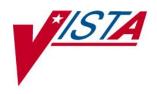

# Computerized Patient Record System (CPRS)

## **Clinician's Getting Started Guide**

List Manager Version

December 2001 March 2005

Department of Veterans Affairs Technical Service Computerized Patient Record System Product Line

## Revision History

| Date      | Page    | Change               | Project<br>Manager | Technical<br>writer |
|-----------|---------|----------------------|--------------------|---------------------|
| 3/15/05   | various | Changes              | REDACTED           | REDACTED            |
|           |         | for SOP              |                    |                     |
|           |         | compliance           |                    |                     |
|           |         | about                |                    |                     |
|           |         | displaying           |                    |                     |
|           |         | sensitive            |                    |                     |
|           |         | patient              |                    |                     |
|           |         | data.                |                    |                     |
| 8/15/2003 | 18, 51  | Added note           |                    |                     |
|           |         | about Code           |                    |                     |
|           |         | Set                  |                    |                     |
|           |         | Versioning           |                    |                     |
|           |         | changes in           |                    |                     |
|           |         | entering             |                    |                     |
|           |         | new                  |                    |                     |
|           |         | problems.            |                    |                     |
|           |         | Added a              |                    |                     |
|           |         | note about           |                    |                     |
|           |         | CSV for              |                    |                     |
|           |         | Consults             |                    |                     |
|           |         | Ordering.            |                    |                     |
| 12/02     | 27-31   | Added                |                    |                     |
|           |         | changes              |                    |                     |
|           |         | for event-           |                    |                     |
|           |         | delayed              |                    |                     |
|           | _       | orders               |                    |                     |
| 12/2/01   |         | Added                |                    |                     |
|           |         | information          |                    |                     |
|           |         | about the            |                    |                     |
|           |         | Copay                |                    |                     |
| 0/44/04   |         | prompts.             |                    |                     |
| 9/11/01   |         | Added                |                    |                     |
|           |         | information<br>about |                    |                     |
|           |         | medication           |                    |                     |
|           |         | changes              |                    |                     |
|           |         | that come            |                    |                     |
|           |         | about as a           |                    |                     |
|           |         | result of            |                    |                     |
|           |         | POE.                 |                    |                     |
| 6/29/00   |         | Added to             |                    |                     |
| 0120100   |         | note about           |                    |                     |
|           |         | IV meds              |                    |                     |
|           |         | with more            |                    |                     |
|           |         | than one             |                    |                     |
|           |         | additive             |                    |                     |
|           |         | being                |                    |                     |
|           |         | saved as             |                    |                     |
|           | 1       | 00,00,00             |                    | 1                   |

ii

CPRS V. 1.0 Clinician Guide

3/15/05

|                  |             |                                                                                                    |                                                                                                    |                                                                                                    |                                                                                                    |                                                                                                    | 1                                                                                                    |
|------------------|-------------|----------------------------------------------------------------------------------------------------|----------------------------------------------------------------------------------------------------|----------------------------------------------------------------------------------------------------|----------------------------------------------------------------------------------------------------|----------------------------------------------------------------------------------------------------|----------------------------------------------------------------------------------------------------|
| _                |             |                                                                                                    |                                                                                                    |                                                                                                    |                                                                                                    |                                                                                                    | Ħ                                                                                                    |
|                  |             |                                                                                                    |                                                                                                    |                                                                                                    |                                                                                                    | _                                                                                                    | +                                                                                                    |
| 20               |             |                                                                                                    | ma <del>lon about</del>                                                                                                    |                                                                                                    | .b1.                                                                                                    |                                                                                                    |                                                                                                    |
| 28               | ŧ           | POE.                                                                                                    |                                                                                                    |                                                                                                    |                                                                                                    |                                                                                                    | +                                                                                                    |
| <del>31-40</del> |             |                                                                                                    |                                                                                                    |                                                                                                    |                                                                                                    |                                                                                                    |                                                                                                    |
| 04.40            | ŧ           | o release.                                                                                                    |                                                                                                    |                                                                                                    |                                                                                                    |                                                                                                    | $\square$                                                                                                    |
| 10               |             |                                                                                                    |                                                                                                    |                                                                                                    |                                                                                                    |                                                                                                    |                                                                                                    |
|                  | e           | status now displays as "active (susp)".                                                                                                    |                                                                                                    |                                                                                                    |                                                                                                    |                                                                                                    | $\square$                                                                                                    |
| 45               |             |                                                                                                    |                                                                                                    |                                                                                                    |                                                                                                    |                                                                                                    | +                                                                                                    |
| 41               |             | Added to note about IV meds with more                                                                                                    |                                                                                                    |                                                                                                    |                                                                                                    |                                                                                                    |                                                                                                    |
|                  | . 51040     |                                                                                                    |                                                                                                    |                                                                                                    |                                                                                                    |                                                                                                    |                                                                                                    |
|                  |             |                                                                                                    |                                                                                                    |                                                                                                    |                                                                                                    |                                                                                                    |                                                                                                    |
|                  | 0           |                                                                                                    |                                                                                                    |                                                                                                    |                                                                                                    |                                                                                                    |                                                                                                    |
|                  |             |                                                                                                    |                                                                                                    |                                                                                                    |                                                                                                    |                                                                                                    |                                                                                                    |
|                  |             |                                                                                                    |                                                                                                    |                                                                                                    |                                                                                                    |                                                                                                    |                                                                                                    |
|                  |             |                                                                                                    |                                                                                                    |                                                                                                    |                                                                                                    |                                                                                                    |                                                                                                    |
|                  |             | ient                                                                                                    |                                                                                                    |                                                                                                    |                                                                                                    |                                                                                                    |                                                                                                    |
|                  |             | note                                                                                                    |                                                                                                    |                                                                                                    |                                                                                                    |                                                                                                    |                                                                                                    |
|                  | · · · · · · |                                                                                                    |                                                                                                    |                                                                                                    |                                                                                                    | _                                                                                                    |                                                                                                    |
|                  | "active     | ,<br>}                                                                                                    |                                                                                                    |                                                                                                    |                                                                                                    |                                                                                                    |                                                                                                    |
|                  |             |                                                                                                    |                                                                                                    |                                                                                                    |                                                                                                    |                                                                                                    |                                                                                                    |
|                  |             |                                                                                                    |                                                                                                    |                                                                                                    |                                                                                                    |                                                                                                    |                                                                                                    |
|                  |             |                                                                                                    |                                                                                                    |                                                                                                    |                                                                                                    |                                                                                                    |                                                                                                    |
|                  | that        |                                                                                                    |                                                                                                    |                                                                                                    |                                                                                                    |                                                                                                    |                                                                                                    |
|                  |             | that<br>outpat<br>med a<br>status<br>display<br>"active<br>(susp)<br>Added<br>about<br>outpat<br>med o<br>requiri<br>author<br>provid<br>signatu<br>prior to<br>release<br>441 45<br>573 4<br>545 4<br>545 4 | outpatient       med active       status now       displays as       "active       (susp)".       Added note       about       outpatient       med orders       requiring       authorized       provider       signature       prior to       release.       41     Added to note       45     Added note       53     Added note       31-40     Added infor | that       outpatient         med active       status now         displays as       "active         (susp)".       Added note         Abded note       about         outpatient       med orders         requiring       authorized         provider       signature         prior to       release.         41       Added to note about IV n         45       Added note hat outpatient         45       Added note about IV n         45       Added to note about IV n         45       Added note being s         45       Added note about outpatient         status now displays as "a       "a         73       Added note about outpatient         requiring authorized provito release.       "a         28       Added information about | that       outpatient         med active       status now         displays as       "active         (susp)".       Added note         Abut       outpatient         med orders       requiring         authorized       provider         signature       prior to         release.       44         Added note that outpatient med         authorized       provider         signature       prior to         release.       45         Added to note about IV meds w         than one additive being saved at than one additive being saved at than one additive being s | that       outpatient         med active       status now         displays as       "active         "active       (susp)".         Added note       about         outpatient       med orders         requiring       authorized         provider       signature         prior to       release.         41       Added to note about IV meds with more         than one additive being saved as IV Fluids.         45       Added note about outpatient med orders         requiring authorized       provider         signature       prior to         release. | that       outpatient         med active       status now         displays as       "active         'active       (susp)".         Added note       about         about       outpatient         med orders       requiring         authorized       provider         signature       prior to         release.       41         Added note that outpatient more         than one additive being saved as IV Fluids.         45       Added note that outpatient med active         status now displays as "active (susp)".         73       Added note about IV meds with more         41.       Added note that outpatient med active         status now displays as "active (susp)".         73       Added note about outpatient med orders         requiring authorized provider signature prior         to release.       10         31-40       Added information about medication         changes that come about as a result of POE.       28 |

3/15/05

iii

## Table of Contents

| INTRODUCTION                                                                 |    |
|------------------------------------------------------------------------------|----|
| WHAT IS CPRS?                                                                |    |
| USING CPRS DOCUMENTATION                                                     | 6  |
| CONVENTIONS IN THIS MANUAL                                                   |    |
| NOTIFICATIONS                                                                |    |
| CPRS AND THE LIST MANAGER USER INTERFACE                                     |    |
| LIST MANAGER CONVENTIONS                                                     |    |
| USING CPRS                                                                   |    |
| ENTERING CPRS                                                                |    |
| SELECTING A PATIENT                                                          |    |
| THE COVER SHEET                                                              |    |
| Actions                                                                      |    |
| More Actions                                                                 |    |
| Alerts, Allergies, and Patient Postings<br>Allergies/Alerts Detailed Display |    |
| ALLERGIES/ALERIS DETAILED DISPLAY                                            |    |
|                                                                              |    |
| PROBLEMS                                                                     | 16 |
| NOTES                                                                        | 19 |
| ORDERS                                                                       | 23 |
| REVIEWING ORDERS                                                             | 23 |
| CHANGE VIEW                                                                  | 24 |
| Order Screen Actions                                                         |    |
| Order Actions                                                                |    |
| ADD NEW ORDERS<br>Event-Delayed Orders                                       |    |
| EVENT-DELAYED ORDERS<br>Placing an Event-Delayed Order                       |    |
| Changing the Release Event of an Existing Order                              | 31 |
| Removing the Release Event from an Existing Order                            | 32 |
| Manually Releasing Event-Delaved Orders                                      | 32 |
| Viewing Event Delayed Orders After they are Released                         | 34 |
| QUICK ORDERS                                                                 |    |
| Order Sets                                                                   |    |
| REVIEWING AND SIGNING NEW ORDERS<br>ORDERING. BY SERVICE/CATEGORY            |    |
| ORDERING, BY SERVICE/CATEGORY<br>PATIENT MOVEMENT                            |    |
| Ordering Diets                                                               |    |
| OVERVIEW OF NEW CPRS/POE FUNCTIONALITY                                       |    |
| Ordering Outpatient Medications with a Simple Dose                           |    |
| ORDERING OUTPATIENT MEDICATIONS WITH A DIMITEL DODE                          |    |
| ORDERING UCHATIENT MEDICATIONS WITH COMPLEX DOSES                            |    |
| ORDERING INPATIENT MEDICATIONS WITH A SIMILE DOSE                            |    |
| ORDERING INFATIENT MEDICATIONS WITH A COMPLEX DOSE                           |    |
| Ordering IV Teods<br>Ordering Imaging or Radiology Exams                     |    |
| Ordering Labs                                                                |    |
| Ordering Consults & Procedures                                               |    |
|                                                                              |    |
| MEDS                                                                         | 52 |

iv

| Meds Change View                                       | 54 |
|--------------------------------------------------------|----|
| LABS                                                   |    |
| LAB CHANGE VIEW                                        |    |
| CONSULTS                                               |    |
| IMAGING                                                |    |
| CHANGE VIEW                                            |    |
| D/C SUMMARIES                                          | 63 |
| REPORTS                                                |    |
| LAB CUMULATIVE EXAMPLE                                 |    |
| DIETETIC PROFILE EXAMPLE                               |    |
| PERSONAL PREFERENCES                                   |    |
| PERSONAL PREFERENCES MENU                              |    |
| GUI COVER SHEET DISPLAY PARAMETERS                     |    |
| NOTIFICATION MGMT MENU OPTIONS                         |    |
| ORDER CHECKING MGMT MENU<br>Personal Patient List Menu |    |
| Patient Selection Preference Menu                      |    |
| DISPLAY PATIENTS LINKED TO ME VIA TEAMS                |    |
| Display My Teams                                       |    |
| HELPFUL HINTS                                          |    |
| GLOSSARY                                               |    |
| APPENDIX: SCREEN ACTIONS                               | 87 |
| ACTIONS AVAILABLE, BY TAB                              |    |
| INDEX                                                  |    |

v

## Introduction

#### What is CPRS?

The Computerized Patient Record System V. 1.0 (CPRS) is a Veterans Health Information Systems and Technology Architecture (VISTA) computer application. CPRS enables you to enter, review, and continuously update all information connected with any patient. With CPRS, you can order lab tests, medications, diets, radiology tests and procedures, record a patient's allergies or adverse reactions to medications, request and track consults, enter progress notes, diagnoses, and treatments for each encounter, and enter discharge summaries.

CPRS not only allows you to keep comprehensive patient records, it enables you to review and analyze the data gathered on any patient in a way that directly supports clinical decision-making.

#### **Using CPRS Documentation**

#### RelatedManuels

Computerized Patient Record System V. 1.0 Installation Guide Computerized Patient Record System V. 1.0 Setup Guide Computerized Patient Record System V. 1.0 Technical Manual Text Integration Utility (TIU) Clinical Coordinator and User Manual Consult/Request Tracking User Manual

#### World Wide Web

CPRS documentation is also available on the VISTA Intranet. The Intranet version will be constantly updated, and thus might contain more current information than this print version.

Intranet address: vista.med.va.gov/cprs/

#### First Time VISTA Users

If you are unfamiliar with this package or other Veterans Health Information Systems and Technology Architecture (VISTA) software applications, we recommend that you study the *User's Guide to Computing*. This orientation guide is a comprehensive handbook for first-time users of any VISTA application to help you become familiar with basic computer terms and the components of a computer. It is reproduced and distributed periodically by the Kernel Development Group. To request a copy, contact your local Information Resources Management Service (IRMS) staff.

#### **Conventions in This Manual**

**Option examples:** Menus and examples of computer dialogue that you see on the screen are shown in courier font in boxes:

Select Menu Option:

**User responses:** User responses are shown here in **bold**, but do not appear bold on the screen. The bold part of the entry is the letter or letters that must be typed so that the computer can identify the response. In most cases, you need only enter the first few letters. This increases speed and accuracy.

Select PATIENT NAME: Cprspatient, One

NOTE: Names and social security numbers used in the examples are fictitious.

| <enter></enter> | This indicates the Enter or Return key, which is pressed after every response you enter or when you wish to bypass a prompt, accept a default (//), or return to a previous action. In this manual, it is only shown in examples when it might be unclear that such a keystroke must be entered.                                                                                                    |
|-----------------|----------------------------------------------------------------------------------------------------|
| ^, ^^, ^^^      | Enter the Up-arrow (also known as a caret or circumflex) at a prompt to<br>leave the current option, menu, sequence of prompts, or help. To get<br>completely out of your current context and back to your original menu,<br>you may need to enter two or three up-arrows. (You may see a message,<br>"Press RETURN to continue or ^ or ^^ to exit:" after each screen in a<br>series of screen displays; e.g., for reports or online help.) |
| ?, ??, ???      | Enter one, two, or three question marks at a prompt for help about the<br>menu, option, or prompt you are at. One question mark elicits a brief<br>statement of what information is appropriate for responding to the<br>prompt; two question marks show a list (and sometimes descriptions) of<br>more actions; and three question marks provide more detailed help,<br>including a list of possible answers, if appropriate.               |
| Defaults (//)   | Defaults are responses provided to speed up your entry process. They are<br>either the most common responses, the safest responses, or the previous<br>response.<br><i>Example:</i> Select Action: Quit//                                                                                                    |

3/15/05

#### Conventions, cont'd

| ·        | <ul> <li>editor instead of the double slashes (//).</li> <li>1. Enter @ after Replace if you want to replace the entire default entry, <i>or</i></li> <li>2. type one or two letters followed by three dots () to change part of the letters (e.g., to correct a misspelling),</li> <li>3. press Return,</li> <li>4. When the word With appears, type the correct name</li> </ul> |
|----------|----------------------------------------------------------------------------------------------------|
|          | <i>Example:</i><br>Provider: Clinical Coordinator Replace Co With Nurse                                                                                                    |
| >>       | Side-arrows (Greater-than/Less-than; shift-comma, shift,period) indicate that<br>more information is available on the right side of the screen. Enter these<br>arrows at any prompt. If the arrows appear in front of an order, it means that<br>the order requires action by a clerk or nurse.                                                                                   |
| +, -     | The plus symbol at the bottom left-hand side of a screen of information indicates that more than one screen of information exists. Use the plus and minus keys to navigate up and down. If the + is displayed in front of a lab order, it means that the lab test will be done multiple times, according to a selected schedule.                                                  |
| Shortcut | You can jump through a sequence of actions and screens by entering the names (or their abbreviations) separated by semi-colons. <i>Shortcut Example:</i> CC;O;AD;L will take you through Chart Contents, Orders, Add Orders, and to Lab.                                                                                                    |
| Icons    | Icons used to highlight key points in this manual include:<br>Required security keys                                                                                                    |
| +        | Indicates important information that the user should take note of.                                                                                                    |

Replace..With If the default entry is longer than 20 characters, you will see the "Replace. ....With"

8

#### **Notifications**

Notifications are important messages that alert providers to certain clinical events (for example, a critical lab value). Some notifications are for information only; others allow you to take follow-up action to the event that triggered the notification. They may also notify providers of conditions such as unsigned orders. Notifications are automatically deleted after being displayed or when a follow-up action is taken.

Notifications are retained for a predetermined amount of time (up to 30 days), after which they may be sent to another destination, such as your MailMan surrogate or your supervisor. Confer with your CAC to establish and set up these options. You can also confer with your CAC to select what types of notifications you will receive. Some notifications are mandatory, however, and cannot be disabled. See the Personal Preferences section in this manual for further information about notifications.

#### **CPRS and the List Manager User Interface**

CPRS was built to run in both the Windows operating environment (usually referred to simply as Windows) and on terminals. The Windows version of CPRS is described in another manual. This manual describes the terminal, text-based version of CPRS.

If you are not already familiar with List Manager applications, this section will take you on a quick tour of the interface. If you are already familiar with the List Manager interface, you can skip to the next section, *Using CPRS*.

List Manager is designed to display a list of clinical items (based on criteria you set) that you perform various actions on. An example of a CPRS screen in List Manager format is shown here, with explanations of the various components on the screen.

## List Manager Conventions

List Manager is a tool designed so that a list of items can be presented to the user to perform *actions* on.

| Screen Title   | Allergies and Alerts Apr 00, 1997 00:00:00   | Page: 1 of 1        |
|----------------|----------------------------------------------|---------------------|
| Header area    | CPRSPATIENT, ONE 000-00-0001 2B              | MAR 00,1932 (64)    |
|                | Item                                         | Effective           |
| ſ              | Allergies/Adverse Reactions                  |                     |
|                | No assessment available                      | I. I.               |
|                |                                              | 1                   |
| List area      | Patient Postings                             | 1                   |
|                | <none></none>                                |                     |
|                | - · · · ·                                    |                     |
|                | Immunizations                                |                     |
|                | <none></none>                                |                     |
| Message Window |                                              | 1                   |
| message window | + Enter the numbers of the items you wish to | act on. >>>         |
|                | NW Enter New Allergy/ADR CG (Change View) SP | Select New Patient  |
| Action area    | + Next Screen CC Chart ContentsQ             | Close Patient Chart |
|                | Select: Close Patient Chart//                |                     |

#### **Descriptions of List Manager Screen Components**

| Component      | Description                                                                                                    |
|----------------|----------------------------------------------------------------------------------------------------|
| Screen title   | The screen title changes according to what type of<br>information List Manager is displaying (e.g., Chart Contents,<br>Cover Sheet, Active Orders, Lab Orders, etc.). Use this title<br>as an identifier to confirm your location at any time.                                                                                                    |
| Header area    | The header area is a "fixed" (non-scrollable) area that<br>displays patient information. It also tells if there is more than<br>one page of information and which page you're currently on<br>(e.g., Page: 1 of 3).                                                                                                    |
| List area      | (scrolling region) This area scrolls and displays the information that you can take action on.                                                                                                    |
| Message window | This section displays a plus (+) sign, minus (-) sign, >><br>symbols, or informational text (i.e., Enter ?? for more<br>actions). A plus sign means more information is available;<br>enter it at the action prompt to "jump" forward a page; a<br>minus sign "jumps" back a screen.; > moves you to more<br>information on the right; and < moves you back to the left or<br>main screen. Other allowable actions may be displayed in the<br>message window. |
| Action area    | A list of actions display in this area of the screen. If you<br>enter double question marks (??) at the "Select Action(s)"<br>prompt, you are shown a "hidden" list of additional actions<br>that are available to you.                                                                                                    |

## **Using CPRS**

#### **Entering CPRS**

You can take several routes to get into CPRS to enter orders and progress notes, review them, and display reports and results for individual patients. The route you choose depends on how your site has set up your menus, what your primary purpose is, and what seems most convenient to you.

- The CPRS Clinician Menu on the main Clinician's Menu.
- One of the following menus or options on the Clinician's Menu
  - Add New Orders
  - Act on Existing Orders
  - Results Reporting

This Guide describes going through the CPRS Clinician Menu, which provides a multi-faceted view of a patient's medical record.

When you enter the CPRS Clinician Menu, you will see this screen:

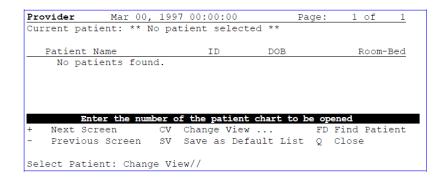

#### **Selecting a Patient**

The Patient Selection screen offers three methods for finding your patient:

- Entering a name from a list (if you have one defined and set as your default,
- Entering a patient's name (or last initial + last 4 letters of SSN) at the Select Patient prompt, or
- Entering FD (Find Patient), entering a ward or clinic name, then selecting a
  patient name from the list that appears.

## The Cover Sheet

The Cover Sheet of the selected patient chart displays the patient's name, SSN, date of birth, age, unit/location, allergies/adverse reactions, patient postings, vitals, immunizations, and service connection.

#### +NOTES:

- You may only have one patient chart open at any given time
- Two users may not simultaneously take actions on orders for the same patient

| Cover Sheet               |             |             | Page:           |           |          |
|---------------------------|-------------|-------------|-----------------|-----------|----------|
| CPRSPATIENT, ONE 00-00-   | 0001 2      | B JA        | N 00,1951 (46)  | <cw></cw> |          |
| Attend: CPRSPROVIDER, TEN | PrimCare    | : CPRSPROV, | PCTeam: (       | CURTTAM   |          |
| Item                      |             |             | Entered         | If a pa   |          |
| Allergies/Adverse R       | eactions    |             |                 | has C     | WAD      |
| 1 Moderate reaction to    | STRAWBERRIE | S (rash)    | 10/00/95        | (Caut     | ions,    |
| 2 Severe reaction to 3    | PENICILLIN  |             | 11/00/95        | Warn      | ings.    |
| Patient Postings          |             |             | 1               |           | gies, or |
| 3 CRISIS NOTE             |             |             | 02/00/97 08:    | 00        | tives),  |
|                           |             |             | 1               | they a    |          |
| Recent Vitals             |             |             | 1               |           |          |
| B/P: 120/80               |             |             | 02/00/97 11:0   |           |          |
| Pulse: 80                 |             |             | 02/00/97 11:0   |           |          |
| Resp: 27                  |             |             | 02/00/97 11:0   | 00        |          |
|                           |             |             | 1               |           |          |
| Immunizations             |             |             | 1               |           |          |
| Tuberculosis.             |             |             | 02/00/97 12:00  |           |          |
| + Enter the numbers       |             |             |                 |           |          |
| NW Enter New Allergy/AD   | R CV (Chang | e View)     | SP Select New   | Patient   |          |
| AD Add New Orders         | CC Chart    | Contents    | . Q Close Patie | ent Chart |          |
| Select: Next Screen//     |             |             |                 |           |          |

#### Actions

Enter the display numbers of the items you wish to change or act on. A menu of available actions is then presented for selection. You can also choose the action first and then the item.

- Enter NW to document a new allergy.
- Enter AD to add new orders for this patient from any page in the chart.
- Enter CC to see a list of the other "pages" of the chart.
- Enter SP to select a different patient.
- Enter ?? to see a list of other actions available.

### **More Actions**

When you enter two question marks (??) at the prompt, the following (hidden) actions are displayed. They can also be used at any prompt.

| +    | Next Screen         | UP | Up a Line           | AD   | Add New Orders    |
|------|---------------------|----|---------------------|------|-------------------|
| -    | Previous Screen     | DN | Down a Line         | RV   | Review New Orders |
| FS   | First Screen        | >  | Shift View to Right | CWAD | Display CWAD Info |
| LS   | Last Screen         | <  | Shift View to Left  | PI   | Patient Inquiry   |
| GO   | Go to Page          | PS | Print Screen        | SL   | Search List       |
| RD   | Redisplay Screen    | PT | Print List          | ΕX   | Exit              |
| ADPL | Auto Display On/Off |    |                     |      |                   |

## Alerts, Allergies, and Patient Postings

You can access some patient information directly from the Cover Sheet, without going to other tabs.

- Allergies
- Patient Postings
- Recent Vitals
- Immunizations
- Eligibility

•

From this screen, you can view a detailed display of any of these items, or you can record new allergies.

| Cover Sheet Mar                                                                                                    |            |           |                       |
|----------------------------------------------------------------------------------------------------|------------|-----------|-----------------------|
| CPRSPATIENT, ONE 00-00-0001                                                                                                    |            |           |                       |
| Attend: CPRSPROVIDER, TEN                                                                                                    | PrimCare:  | CPRSPROV, | PCTeam: CURTTEAM      |
| Item                                                                                                    |            | I         | Entered               |
| Allergies/Adverse Reaction<br>1 Moderate reaction to STR                                                                                                    |            | (rash)    | 10/00/95              |
| 2 Severe reaction to PENIC                                                                                                    |            |           | 11/00/95              |
| Patient Postings                                                                                                    |            |           | 11,00,00              |
| 3 CRISIS NOTE                                                                                                    |            | i i       | 02/00/97 08:00        |
|                                                                                                    |            | i i       |                       |
| Recent Vitals                                                                                                    |            | i i       |                       |
| B/P: 120/80                                                                                                    |            |           | 02/00/97 11:45        |
| Pulse: 80                                                                                                    |            |           | 02/00/97 11:45        |
| Resp: 27                                                                                                    |            |           | 02/00/97 11:45        |
|                                                                                                    |            | 1         |                       |
| Immunizations                                                                                                    |            |           |                       |
| Tuberculosis.                                                                                                    |            |           | 02/00/97 12:00        |
| + Enter the numbers of the second second |            |           |                       |
| NW Enter New Allergy/ADR C                                                                                                    |            |           |                       |
| AD Add New Orders C                                                                                                    | C Chart Co | ontents   | Q Close Patient Chart |
| Select: Next Screen//                                                                                                    |            |           |                       |

3/15/05

## Allergies/Alerts Detailed Display

| Allergies/Alerts Display Mar 00   | ), 1997  | 00:00:00  |        | Page:   | 1 of 2      |
|-----------------------------------|----------|-----------|--------|---------|-------------|
| CPRSPATIENT, ONE 00-00-0001       | 2B       | JAN       | 00,195 | 51 (46) | ) <cw></cw> |
|                                   |          |           |        |         |             |
|                                   |          |           |        |         |             |
| CODEINE                           |          |           |        |         |             |
|                                   |          |           |        |         |             |
| Signs/Symptoms: NAUSEA, VOMIT     | ENG      |           |        |         |             |
| DIARRHEA                          |          |           |        |         |             |
| Type: DRUG                        |          |           |        |         |             |
| Status: NOT VERIFIED              |          |           |        |         |             |
| Observed/Historical: OBSERVED     |          |           |        |         |             |
| 04/00/95 (                        | SEVERE)  |           |        |         |             |
| Originator: CPRSPROVIDER          | , TEN    |           |        |         |             |
| PHYSICIAN                         |          |           |        |         |             |
| 04/00/95 14:00                    |          |           |        |         |             |
| PATIENT EXHIBITS SEVERE GASTRIC P | AIN WHEN | I GIVEN C | ODEINE |         |             |
| + Enter the numbers of the i      | tems you | ı wish to | act or | n.      | >>>         |
| + Next Screen UP Up a             | a Line   |           | PS     | Print   | Screen      |
| - Previous Screen DN Down         | n a Line | e         | PL     | Print   | Data        |
| FS First Screen GO GO             | to Page  |           | Q      | Close   |             |
| LS Last Screen SL Sea:            | cch List | :         |        |         |             |
|                                   |          |           |        |         |             |
| Select Action: Close//            |          |           |        |         |             |

CPRS V. 1.0 Clinician Guide

14

## **Chart Contents**

The Patient Chart is composed of screens that represent the pages of a traditional paper patient chart. The Chart Contents screen provides easy, logical access to other screens that show specialized patient information.

| Cover Sheet | Orders | Imaging       | Reports |
|-------------|--------|---------------|---------|
| Problems    | Meds   | Consults      |         |
| Notes       | Labs   | D/C Summaries | 5       |

When you choose most of these, the first thing you see is a list of current items for this patient (active problems, progress notes, lab results, orders, or meds). You can then review any of the items in greater detail, edit or cancel them if appropriate, or order new ones.

**HINT**: To quickly jump through a series of screens, enter the names or abbreviations of the actions, separated by semi-colons. Example: CC;Orders;Meds.

| Cover Sheet Mar 00, 1997 00:02:00             |                            |
|-----------------------------------------------|----------------------------|
|                                               | JAN 00,1951 (46) <cw></cw> |
| Attend: CPRSPROVIDER,TEN PrimCare: CPRSPROV   | V, PCTeam: CURTTEAM        |
|                                               |                            |
| Item                                          | Entered                    |
| Allergies/Adverse Reactions                   |                            |
| Moderate reaction to STRAWBERRIES (rash)      |                            |
| 2 Severe reaction to PENICILLIN               | 11/00/95                   |
| (nausea,vomiting, diarrhea)                   |                            |
| 3 ERYTHROMYCINS/MACROLIDES (itching, watering | g   03/00/97               |
| eyes)                                         |                            |
| Patient Postings                              |                            |
| 4 CRISIS NOTE                                 | 02/00/97 08:00             |
| 5 CLINICAL WARNING                            | 01/00/97                   |
|                                               | - I                        |
| Recent Vitals                                 | I                          |
| B/P: 120/80                                   | 02/00/97 11:00             |
| Ht: 70                                        | 02/00/97 11:00             |
| Pulse: 80                                     | 02/00/97 11:00             |
| Resp: 27                                      | 02/00/97 11:00             |
| -                                             |                            |
| Immunizations                                 |                            |
| Tuberculosis.                                 | 02/00/97 12:00             |
|                                               |                            |
| Enter the numbers of the items you wish to    | act on. >>>                |
|                                               | g Reports                  |
| Problems Meds Consult                         |                            |
| Notes Labs D/C Sum                            | nmaries                    |
| Select chart component:                       |                            |

3/15/05

## Problems

The Problems tab is used to document and track a patient's health care problems. It provides you with a current and historical view of the patient's problems across clinical specialties and it allows you to trace each identified problem through the *VISTA* system in terms of treatment, test results, and outcome. To go to the Problems screen, select the Problems tab at the bottom of the Chart Contents screen.

In the Problems tab, you can change the display to see customized lists of problems, edit a problem to reflect changes, and add a new problem.

#### To enter the Problems screen:

- 1. Go into the Clinician Menu and select OE for CPRS Clinician Menu.
- 2. The patient selection screen appears, with your personal patient list if you've created one (through Personal Preferences).
- 3. Select a patient from the list, or enter another one.
- 4. The Cover Sheet for this patient appears.
- 5. Choose Chart Contents (CC); the Chart Contents tabs appear at the bottom of the screen.

#### Hint: Enter CC;P for a shortcut

| Cover Sheet       |             |        |        | 00:00:00    | Page:      | 1 of        | 2 |
|-------------------|-------------|--------|--------|-------------|------------|-------------|---|
| CPRSPATIENT, ONE  | 00-00-0001  |        | 2B     | JAN         | 00,1951    | <cwa></cwa> |   |
| Attend: CPRSPROVI | DER, TEN    | Prim   | Care:  | CPRSPROV,   | PCTeam:    | CURTTEAM    |   |
| Item              |             |        |        |             | Entered    |             |   |
| Allergies/Ad      | verse React | ions   |        |             | 1          |             |   |
| 1 Moderate rea    | ction to ST | RAWBEI | RRIES  | (rash)      | 10/00/95   |             |   |
| 2 Severe react    | ion to PENI | CILLI  | N      |             | 11/00/95   |             |   |
| (nausea,vomi      | ting, diarr | hea)   |        |             | 1          |             |   |
| Patient Post      | ings        |        |        |             | 1          |             |   |
| 3 CRISIS NOTE     |             |        |        |             | 02/00/97   | 08:00       |   |
|                   |             |        |        |             | 1          |             |   |
| Recent Vital      |             |        |        |             | 1          |             |   |
| B/P: 120/8        | 0           |        |        |             | 02/00/97   |             |   |
| Pulse: 80         |             |        |        |             | 02/00/97   |             |   |
| Resp: 27          |             |        |        |             | 02/00/97   | 11:00       |   |
|                   |             |        |        |             | 1          |             |   |
| Immunization      |             |        |        |             | 1          |             |   |
| Tuberculosis      |             |        |        |             | 02/00/97 : |             |   |
| + Enter the nu    |             |        | ms you |             |            | >>>         |   |
| Cover Sheet       |             |        |        | Imaging     | Re         | eports      |   |
| Problems          |             |        |        | Consults    |            |             |   |
| Notes             |             |        |        | D/C Summari | Les        |             |   |
| Select chart comp |             |        |        |             |            |             |   |
| Searching for the | patient's   | chart  |        |             |            |             |   |

6. Choose Problems from the Chart Contents list.

#### Problems, cont'd

7. The Problem List appears. The default is to show Active Problems (status is listed on the far right of the screen).

#### **Problem List Example**

| Active Problems            | Oct 08,   | 1997   | 00:00 | ):00   | Pag    | re:    | 1 (  | of 2                                 |   |
|----------------------------|-----------|--------|-------|--------|--------|--------|------|--------------------------------------|---|
| CPRSPATIENT, TWO 666-00-00 |           | 1A     |       | API    | R 00,1 | .931 ( | 66)  | <cwad:< td=""><td>&gt;</td></cwad:<> | > |
| Attend: CPRSPROVIDER, TEN  | PrimCa    | re: CP | RSPRO | ov,    | PC     | Team:  | CUI  | RTTEAM                               |   |
| Select                     | ted date  | range: | Nor   | ne Sei | lected | l      |      |                                      |   |
| Problem                    |           |        |       | Onse   | t      | Updat  | ed   | Status                               |   |
| 1 Essential Hypertension   | n (401.9) |        |       |        |        | 10/00  | )/97 | active                               |   |
|                            |           |        | - I   | 09/00  | )/97   | 09/00  | )/97 | active                               |   |
| 3 rich test #4 (799.9)     |           |        | - I   | 09/00  | )/97   | 09/00  | )/97 | active                               |   |
| 4 Benign Hypertension (4)  | 401.1)    |        | - I   | 09/00  | )/97   | 09/00  | )/97 | active                               |   |
| 5 Muscle hernia (553.9)    |           |        | 1     | 09/00  | )/97   | 09/00  | )/97 | active                               | * |
|                            |           |        |       |        |        |        |      |                                      |   |
| Enter the numbers of       |           |        |       |        |        |        |      |                                      |   |
| NW Write New Problem CV    | Change V  | iew    |       | SP     | Selec  | t New  | I Pa | tient                                |   |
| AD Add New Orders CC       | Chart Co  | ntents |       | Q      | Close  | e Pati | .ent | Chart                                |   |
| Select: Chart Contents// M | WRITE     | NEW P  | ROBLE | M      |        |        |      |                                      |   |

8. If you select one of the listed problems to review, you can choose one of the actions displayed below: Inactivate, Remove, Add Comment, or Detailed Display.

| Act | tive Problems          | Oct 00,      | 1997 0  | 0:00:00   | Page:  | 1 c     | of 2                                 |   |
|-----|------------------------|--------------|---------|-----------|--------|---------|--------------------------------------|---|
| CPI | RSPATIENT, TWO 666-0   | 0-0002       | 1A      | APR       | 00,193 | 1 (66)  | <cwad:< td=""><td>&gt;</td></cwad:<> | > |
| At1 | tend: CPRSPROVIDER, TE | N PrimCa     | re: CPF | SPROV,    | PCTe   | am: CUF | NATTEAM                              |   |
|     | Se                     | lected date  | range:  | None Sel  | ected  |         |                                      |   |
|     | Problem                |              |         | Onset     | Up     | dated   | Status                               |   |
| 1   | Essential Hyperten     | sion (401.9) |         |           | 10     | /00/97  | active                               |   |
| 2   | Hypertension (401.     | 9)           |         | 09/00     | /97 09 | /00/97  | active                               |   |
| 3   | rich test #4 (799.     | 9)           |         | 09/00     | /97 09 | /00/97  | active                               |   |
| 4   | Benign Hypertensio     | n (401.1)    |         | 09/00     | /97 09 | /00/97  | active                               |   |
| 5   | Muscle hernia (553     | .9)          |         | 09/00     | /97 09 | /00/97  | active                               | * |
| ÷   | Enter the numbers      | of the items | you wi  | sh to act | on.    |         | >>>                                  |   |
|     | Inactivate             | Add C        | omment  |           | De     | tailed  | Display                              |   |
|     | Remove                 | Verif        | y       |           |        |         |                                      |   |
| Se: | lect Action:           |              | -       |           |        |         |                                      |   |

**9.** To add a new problem, enter NW at the Select: Chart Contents: prompt, and then answer the prompts as shown in the example below:

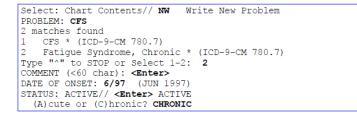

3/15/05

#### Problems, cont'd

Currently known service-connection data for CPRSPATIENT, ONE: >>> SC Percent: 30% Disabilities: OSTEITIS DEFORMANS 30% - SERVICE CONNECTED BONES,CAISSON DISEASE OF 40% - SERVICE CONNECTED Is this problem related to a service-connected condition? NO Problem: Fatigue Syndrome, Chronic Onset: 6/97 SC Condition: NO Onset: 6/9/ Status: ACTIVE/CHRONIC Provider: CPRSPROVIDER,FIFTEEN Exposure: <none> Service: MEDICINE Recorded: 8/00/97 by CPRSPROVIDER, FIFTEEN (S)ave this data, (E)dit it, or (Q)uit w/o saving? SAVE// <Enter> Saving ... done. >>> Please enter another problem, or press <return> to exit. PROBLEM: <Enter>

Note: When you enter a new problem, CPRS will check to see if the code for that problem is active as of the date entered as part of Code Set Versioning (CSV). If not, it will ask you change the code for the problem before allowing the user to enter the problem.

#### **Change View**

If you select Change View here, you can change the display to a different status; i.e., inactive problems or both inactive and active problems.

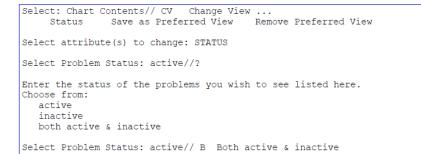

## Notes

You can review, enter, sign, or edit progress notes for one patient at a time through the CPRS. To review, edit, or sign progress notes for multiple patients, use the Text Integration Utilities menu.

#### To enter a Progress Note:

- 1. Go into the Clinician Menu and select OE for CPRS Clinician Menu.
- 2. The patient selection screen appears, with your personal patient list if
  - you've created one (through Personal Preferences).
- 3. Select a patient from the list, or enter another one.
- 4. The Cover Sheet for this patient appears.
- 5. Choose Chart Contents (CC).

#### Shortcut: Enter CC;N

|      | er Sheet      |             | , 1997 00:0 |            | Page: 1 o:  |             |
|------|---------------|-------------|-------------|------------|-------------|-------------|
| CPRS | SPATIENT, ONE | 00-00-000   | 1 2в        | JA         | N 00,1951   | <cwa></cwa> |
| Atte | end: CPRSPROV | IDER, TEN   | PrimCare:   | CPRSPROV,  | PCTeam:     | CURTTEAM    |
|      |               |             |             |            |             |             |
|      | Item          |             |             |            | Entered     |             |
|      | Allergies/A   |             |             |            |             |             |
| 1    | Moderate re   |             |             | (rash)     | 10/00/95    |             |
| 2    | Severe reac   |             |             |            | 11/00/95    |             |
|      | (nausea,vom   | iting, diar | rhea)       |            |             |             |
| 3    | ERYTHROMYCI   | NS/MACROLID | ES (itching | ,watering  | 03/00/97    |             |
|      | eyes)         |             |             |            | 1           |             |
|      | Patient Pos   | tings       |             |            |             |             |
| 4    | CRISIS NOTE   |             |             |            | 02/00/97 0  | 8:00        |
| 5    | CLINICAL WA   | RNING       |             |            | 01/00/97    |             |
|      |               |             |             |            |             |             |
|      | Recent Vita   | ls          |             |            | 1           |             |
|      | B/P: 120/     | 80          |             |            | 02/00/97 1  | 1:00        |
|      | Ht: 70        |             |             |            | 02/00/97 1  | 1:00        |
|      | Pulse: 80     |             |             |            | 02/00/97 1  | 1:00        |
|      | Resp: 27      |             |             |            | 02/00/97 1  | 1:00        |
|      | -             |             |             |            |             |             |
|      | Immunizatio   | ns          |             |            |             |             |
|      | Tuberculosi   | s.          |             |            | 02/00/97 12 | :00         |
|      |               |             |             |            |             |             |
|      | + Enter t     | he numbers  | of the item | s you wish | to act on.  | >>>         |
| Co   |               | Orders      |             | Imaging    |             | eports      |
| Pı   | roblems       | Meds        |             | Consults   |             |             |
| No   | otes          | Labs        |             | D/C Summa  | ries        |             |
| Sele | ect chart com | ponent: not | es          |            |             |             |
| Sear | rching for th | e patient's | chart       |            |             |             |

6. Choose Notes from the Chart Contents list.

#### Notes, cont'd

7. A list of notes appears (the default is to show Signed Notes).

| Sig | ned Notes        | Mar 00,   | 1997 00:0  | 00:00  | Page     | e: 1 d   | of 1        |
|-----|------------------|-----------|------------|--------|----------|----------|-------------|
| CPR | SPATIENT, ONE (  | 0-00-0001 | 2B         |        | JAN 00,1 | 1951     | <cwa></cwa> |
| Att | end: CPRSPROVIDE | R, TEN    | PrimCare:  | CPRSPR | .ov, e   | PCTeam:  | CURTTEAM    |
|     | Title            |           | Writte     | en     | Author   |          | SigSt       |
| 1   | Adverse React/   | Allergy   | 03/00      | 00:00  | CPRSPROV | /IDER,O  | compl       |
| 2   | CLINICAL WARNI   | NG        | 02/00      | 00:00  | CPRSPROV | /IDER,S  | compl       |
| 3   | General Note     |           | 01/00      | 00:00  | CPRSPROV | /IDER,T  | compl       |
| 4   | SOAP - GENERAL   | NOTE      | 12/00      | 00:00  | CPRSPROV | /IDER,0  | compl       |
|     |                  |           |            |        |          |          |             |
|     | Enter the nu     |           |            |        |          |          | >>>         |
| NW  | Write New Note   | CV Char   | ige View . | SF     | Select N | New Pat: | ient        |
| AD  | Add New Orders   | CC Char   | t Contents | sQ     | Close Pa | atient ( | Chart       |
| Sel | ect: Chart Conte | ents//    |            |        |          |          |             |

8. Enter NW for Write New Note. Respond to the following prompts as appropriate.

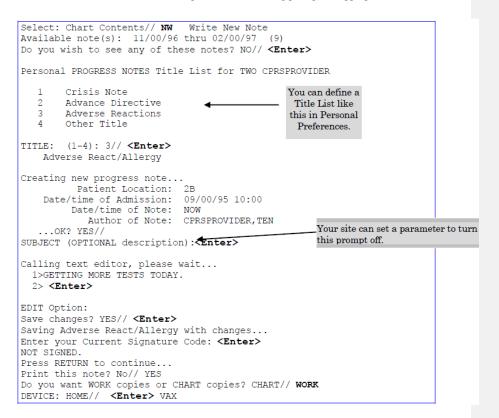

CPRS V. 1.0 Clinician Guide

20

#### Notes, cont'd

```
CPRSPATIENT, ONE 000-00-0001 Progress Notes

NOTE DATED: 03/00/97 00:00 ADVERSE REACT/ALLERGY

ADMITTED: 09/00/95 00:00 2B

GETTING MORE TESTS TODAY.

ONE CPRSPROVIDER 03/00/97 00:00

Enter RETURN to continue or ^ to exit:

Searching for the patient's chart ...

To sign a Progress Note:
```

#### 9. Select Notes from the Chart Components screen.

|          | lect chart component: N   1<br>arching for the patients cl |            |       |           |           |             |
|----------|------------------------------------------------------------|------------|-------|-----------|-----------|-------------|
| Cor      | mpleted Progress Notes                                     | Mar 00,    | 1997  | 00:00:00  | Page:     | 1 of 1      |
| CPI      | RSPATIENT, ONE 00-00-0001                                  | 28         | 3     | JAN 00    | ),1951    | <cwa></cwa> |
| Ati      | tend: CPRSPROVIDER, TEN                                    | PrimCare:  | CPRS  | PROV,     | PCTeam:   | CURTTEAM    |
| Tit      | tle                                                        |            | Writt | en        | Sig       | Status      |
| 1        | Adverse React/Allergy                                      |            | 03/00 | 00:00     | uns       | ig          |
| 2        | Adverse React/Allergy                                      |            | 03/00 | 18:00     | uns       | ig          |
| 3        | CRISIS NOTE                                                |            | 02/00 | /97 08:00 | ) com     | pleted      |
| 4        | CLINICAL WARNING                                           | 1          | 02/00 | /97 09:0  | ) com     | pleted      |
| 5        | General Note                                               | 1          | 01/00 | /97 14:0  | ) com     | pleted      |
| 6        | CLINICAL WARNING                                           | i i        | 01/00 | /97       | COM       | pleted      |
|          | Enter the numbers of                                       | the items  | s you | wish to   | act on.   | >>>         |
| NW       | Write New Note CV Cha                                      | nge View . |       | SP :      | Select Ne | w Patient   |
| AD<br>Se | Add New Orders CC Cha:<br>lect: Chart Contents// <b>CV</b> | rt Content | .s    | Q (       | Close Pat | ient Chart  |

10. Select CV for Change View, to see all your unsigned notes.

| 1 all signed                         | 4 | signed/author | Save as Preferred View |
|--------------------------------------|---|---------------|------------------------|
| 2 my unsigned                        | 5 | signed/dates  | Remove Preferred View  |
| 3 my uncosigned<br>Select context: 2 |   |               |                        |

11. Enter the number of the note to be signed.

| Uns | igned  | Progress   | Notes     | Mar  | 00,   | 1997  | 00:00 | 0:00  |      | Page  | e: 1  | of          | 1                   |
|-----|--------|------------|-----------|------|-------|-------|-------|-------|------|-------|-------|-------------|---------------------|
| CPF | SPATI  | ENT, ONE   | 00-00-00  | 01   |       | 2B    |       | JAN   | 00,1 | 1951  |       | <cwa></cwa> | •                   |
| Att | end: ( | CPRSPROVI  | DER, TEN  | Pr   | imCar | re: C | PRSPR | ov,   | 1    | PCTea | m: CU | RTTE        | M                   |
|     | Title  |            |           |      |       |       | Wr    | itter | h    | Auth  | or    | si          | gSt                 |
| 1   | Adver  | se React/A | Allergy   |      |       |       | 0     | 3/00  | 15:0 | 00 C  | PRSP, | 0 un        | sig                 |
| 2   | Nursi  | ng Educat: | ion Note  |      |       |       | 0     | 3/00  | 09:0 | 00 C: | PRSP, | r un        | sig                 |
|     |        | the numbe  |           |      |       |       |       |       |      |       |       |             | <b>&gt;&gt;&gt;</b> |
| NW  | Write  | e New Note | e C'      | V Ch | ange  | View  |       | 5     | SP S | Selec | t New | Pati        | .ent                |
| AD  | Add 1  | New Order: | s C(      | C Ch | art ( | Conte | nts . | 9     | Q (  | Close | Pati  | ent C       | hart                |
| col | ect. ( | Chart Cont | tents// 1 |      |       |       |       |       |      |       |       |             |                     |

#### 12. The selected unsigned note and actions appear. Select Sign

| Unsigned Notes       | Mar 0        | 0, 1997 00: | 00:00                         | Page:    | 1 of                             | 1    |
|----------------------|--------------|-------------|-------------------------------|----------|----------------------------------|------|
| CPRSPATIENT, ONE     | 00-00-0001   | 2B          | JAN 00                        | ,1951    | <cwa< td=""><td>&gt;</td></cwa<> | >    |
| Title                |              |             | Written                       | Author   | S                                | igSt |
| 1 Adverse React/     | Allergy      |             | 03/00 15                      | :00 CPRS | SP,O u                           | nsig |
|                      |              |             |                               |          |                                  |      |
|                      |              |             |                               |          |                                  |      |
| Enter the nu         | mbers of the | items vou w | vish to act                   | on.      |                                  | >>>  |
| Enter the nu<br>Edit |              |             | <b>ish to act</b><br>Identify |          |                                  | >>>  |
|                      | Detail       | ed Display  |                               |          |                                  | >>>  |
| Edit                 | Detail       | ed Display  | Identify                      |          |                                  | >>>  |

CPRS V. 1.0 Clinician Guide

0H

## Orders

From the Orders tab, you can review current orders for a patient and place new orders for consults, medications, lab tests, radiology procedures, diets, consults, and procedures, as well as nursing and activity orders.

## **Reviewing orders**

1. After selecting a patient, select the Chart Contents (CC) action.

|                                 | Mar 00,             | 1007  | 00.00.00              | Dogo: 1 of                                 | 2  |
|---------------------------------|---------------------|-------|-----------------------|--------------------------------------------|----|
| Cover Sheet<br>CPRSPATIENT, ONE |                     | 2B    |                       | Page: 1 of<br>1 00,1951 <cwa></cwa>        | 4  |
|                                 | IDER,TEN PrimC      |       |                       | V 00,1951 <cwa><br/>PCTeam: CURTTEAM</cwa> |    |
| Attenu. CFRSFROVI               | DER, IEN PIIMO      | are.  | CFRSFROV,             | FCIEAM. CORTEAM                            |    |
| Thom                            |                     |       |                       | Frateria                                   |    |
| Item                            | verse Reactions     |       |                       | Entered                                    |    |
|                                 |                     | DIDO  | (                     | 10/00/95                                   |    |
|                                 | action to STRAWBER  |       | (rash)                |                                            |    |
|                                 | ion to PENICILLIN   |       |                       | 11/00/95                                   |    |
|                                 | ting, diarrhea)     |       |                       | 02/00/07                                   |    |
|                                 | NS/MACROLIDES (itc) | ning, | watering              | 03/00/9/                                   |    |
| eyes)                           |                     |       |                       |                                            |    |
| Patient Post                    | ings                |       |                       |                                            |    |
| 4 CRISIS NOTE<br>5 CLINICAL WAR |                     |       |                       | 02/00/97 08:00                             |    |
| 5 CLINICAL WAF                  | (NING               |       |                       | 01/00/97                                   |    |
|                                 |                     |       | I                     |                                            |    |
| Recent Vital                    |                     |       |                       | 00/00/07 11 00                             |    |
| B/P: 120/8                      | 0                   |       |                       | 02/00/97 11:00                             |    |
| Ht: 70                          |                     |       |                       | 02/00/97 11:00                             |    |
| Pulse: 80                       |                     |       |                       | 02/00/97 11:00                             |    |
| Resp: 27                        |                     |       | I                     | 02/00/97 11:00                             |    |
|                                 |                     |       | I                     |                                            |    |
| Immunization                    |                     |       | I                     |                                            |    |
| Tuberculosis                    | · .                 |       |                       | 02/00/97 12:00                             |    |
|                                 |                     |       |                       |                                            | -  |
|                                 | the numbers of the  | lcem  |                       |                                            | >> |
| Cover Sheet                     | Orders              |       | Imaging               | Reports                                    |    |
| Problems<br>Notes               | Meds<br>Labs        |       | Consults<br>D/C Summa | mica                                       |    |
|                                 | onent: O Orders     |       | D/C Sullille          | arres                                      |    |
|                                 | e patient's chart   |       |                       |                                            |    |
| searching for the               | ; patient s chart   |       |                       |                                            |    |
|                                 |                     |       |                       |                                            |    |
| <ol><li>Select th</li></ol>     | ie Orders tab.      |       | Short<br>You can e    |                                            |    |
|                                 |                     |       |                       |                                            |    |
|                                 |                     |       | here to s             |                                            |    |
|                                 |                     |       | next scree            |                                            |    |
|                                 |                     |       | don't w               |                                            |    |
|                                 |                     |       | review o              | rders).                                    |    |
|                                 |                     |       |                       |                                            |    |
|                                 |                     |       |                       |                                            |    |
|                                 |                     |       |                       |                                            |    |
|                                 |                     |       |                       |                                            |    |
|                                 |                     |       |                       |                                            |    |
|                                 |                     |       |                       |                                            |    |
|                                 |                     |       |                       |                                            |    |
|                                 |                     |       |                       |                                            |    |
|                                 |                     |       |                       |                                            |    |
|                                 |                     |       |                       |                                            |    |
|                                 |                     |       |                       |                                            |    |
|                                 |                     |       |                       |                                            |    |
|                                 |                     |       |                       |                                            |    |
|                                 |                     |       |                       |                                            |    |
|                                 |                     |       |                       |                                            |    |

#### Orders, cont'd

#### 3. The Active Orders screen for your patient is displayed.

| Atte: | PATIENT, ONE 00-00-0001<br>nd: CPRSPROVIDER, TEN PrimC<br>Item Ordered<br>LITHIUM SERUM LC LB #876 |                     |                      |      |
|-------|----------------------------------------------------------------------------------------------------|---------------------|----------------------|------|
|       | Item Ordered                                                                                       |                     | PCTeam: CURTTE       | MA   |
| -     |                                                                                                    | Pequestor           |                      |      |
| 4     |                                                                                                    | Dechestor           |                      |      |
|       | TTUTIM SEDIM TO TE #076                                                                            |                     | Start Stop           |      |
| 1     | LINION SERON LC LB #070                                                                            | CPRSPROVIDER        | T 03/00/97<br>18:00  | actv |
| 2     | MAGNESIUM SERUM LC LB #876                                                                         | CPRSPROVIDER        | T 03/00/97<br>18:10  | actv |
| 3     | CHEM 7 SERUM LC LB #876                                                                            | CPRSPROVIDER,       | T 03/00/97           | actv |
| 4     | + CBC BLOOD LC LB #876 Q4D                                                                         | CPRSPROVIDER,       | ,т 03/00/97<br>18:10 | actv |
| 5     | Consult to Surgery Bedside                                                                         | CPRSPROVIDER        | ,0                   | pend |
| 7     | >> Change Treating Specialty<br>SURGERY                                                            | to   CPRSPROVIDER   | ,0 03/00/97          | unr  |
|       | Attending: CPRSPROVID, E Prima                                                                     | rv:                 | 17:39                |      |
| 8     | >> TPR B/P Ht Wt q2h                                                                               | CPRSPROVIDER        | ,0                   | unr  |
| 9     | NPO Diet Effective MIDNIGHT                                                                        | CPRSPROVIDER        | ,0                   | unr  |
|       |                                                                                                    | rs of the items you |                      | ì.   |
| AD .  | Add New Orders CV Change Vi                                                                        |                     |                      |      |
| +     | Next Screen RV Review New                                                                          | Orders CC Chart (   | Contents (           | )    |
|       | e Patient Chart                                                                                    |                     |                      | •    |
| TD    | Delayed Orders                                                                                     |                     |                      |      |
|       |                                                                                                    |                     |                      |      |
| + )   | Next Screen Select: Next                                                                           | Screen// AD         |                      |      |

**NOTE: +** in front of a Lab order indicates that this order will be done multiple times according to a selected schedule.

### **Change View**

You can change the way orders are displayed by selecting Change View at the Active Orders screen and choosing one of the criteria listed. You can save a view to be your default view; i.e., the view that displays whenever you go into the orders screen.

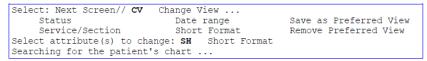

#### Short Format Example

This format doesn't list the requestor or stop date.

| Active Orders              | Apr 00,   | 1997 (  | 00:00:00 | Pag         | e: 1    | of 1   |
|----------------------------|-----------|---------|----------|-------------|---------|--------|
| CPRSPATIENT, ONE 00-00-000 | )1        | 2B      | JA       | N 00,1951   | <0      | WA.>   |
| Attend: CPRSPROVIDER, TEN  | Princ     | ars: Ci | PRSPROV, | RTea        | g: CURT | TEAM   |
| Item Ordered               |           |         | Start    | Date        | Order   | Status |
| 1 >> TPR B/P q1d *UNSIGNED | )*        |         | 1        |             | unrele  | ased   |
| 2 >> Diagnosis SIKOCIS     |           |         | 03/00    | /97 17:00   | active  |        |
| 3 >> Condition FARFRMGRG   | VIN       |         | 03/00    | /97 10:00   | active  |        |
| 4 Reaction to BEESWAX Ma.  | r 00, 199 | 97      | 03/00    | /97         | active  |        |
| 6 >> Condom Catheter CO    | VERTABLE  | 2       | 03/00    | /97 09:00   | active  |        |
| + Enter the numbers of     | the item  | s you i | wish to  | act on.     |         | >>>    |
| AD Add New Orders CV       | Change \  | /iew    | . SP     | Select Ne   | w Patie | nt     |
| + Next Screen RV R         | eview Ne  | w Orde: | CC CC (  | Chart Conte | ents    | . Q    |
| Close Patient Chart        |           |         |          |             |         |        |
| TD Delayed Orders          |           |         |          |             |         |        |

Orders, cont'd

#### **Order Screen Actions**

When you select an order (by entering the number of the order at the Select Action prompt), a list of actions appears that you can perform on that order.

**-+NOTE:** This is a significant change from OE/RR, where the actions were visible at the bottom of the review screen before you selected an order.

| Select: Next Screen//                  | 2            |                |                                         |           |      |
|----------------------------------------|--------------|----------------|-----------------------------------------|-----------|------|
| Active Orders<br>CPRSPATIENT, ONE 00-0 |              |                | 0:00 Page:<br>AN 00,1951 <              |           | 17   |
|                                        |              |                |                                         |           |      |
| Attend: CPRSPROVIDER, T                |              |                |                                         |           |      |
|                                        | nge: Not Aj  | oplicable (act | ive orders being                        |           |      |
| Item Ordered                           |              |                | Requestor                               | Start Sto | op   |
| Sts                                    |              |                |                                         |           |      |
| 1 Electrocardiogram                    |              |                | CPRSPROVIDER, T                         | 03/00/97  | pend |
| 2 CHEM 7 SERUM WC L                    | B #1535      |                | CPRSPROVIDER, T                         | 03/00/97  | pend |
| 3 CBC & MORPHOLOGY                     | (WITH DIFF)  | BLOOD SP LB    | CPRSPROVIDER, T                         | 03/00/97  | actv |
| #1534                                  |              |                | l i i i i i i i i i i i i i i i i i i i | 00:00     |      |
| 4 Consult to Neurol                    | ogy Bedside  |                | CPRSPROVIDER, T                         | 03/00/97  | pend |
| 5 SODIUM, SODIUM SE                    | RUM, SERUM V | WC, WC         | CPRSPROVIDER, T                         | 03/00/97  | actv |
| 6 GLUCOSE SERUM WC                     |              |                | CPRSPROVIDER, T                         |           |      |
|                                        |              |                | i i                                     | 07:00     |      |
| 7 + CBC BLOOD WC LB #                  | 1522 O4D     |                | CPRSPROVIDER, T                         | 03/00/97  | actv |
|                                        | x            |                |                                         | 07:00     |      |
| 8 WESTERGREN* BLOOD                    | WC LB #152   | 2              | CPRSPROVIDER, T                         |           | actv |
|                                        | NG 10 [102.  | -              |                                         | 07:00     | accv |
| 9 DIFF & RBC MORPHO                    | LOGY BLOOD   | WC T.B #1522   | CPRSPROVIDER, T                         |           | actv |
| 5 DITE & RDC HORTIO                    | 1001 01000 1 | NC 10 #1022    |                                         | 07:05     | accv |
| + Enter the n                          | umborg of th | ho itoma wow w | ish to act on.                          |           | >>>  |
| Change Sign                            |              |                |                                         | Copy      | ~~~  |
|                                        |              | 2              | Results                                 |           |      |
| 101101 11010                           |              |                |                                         | Print .   | •••  |
| Discontinue Rele                       | ase Hold     | ward comments  | Alert Results                           |           |      |
| Select Action:                         |              |                |                                         |           |      |

These actions are described on the next page.

Orders, cont'd

#### **Order Actions** Description cti Inpatient Medications allows editing of orders while they are still Change pending. Other service/sections require the old order to be "DC'd" (cancelled) and a new order to be added, if the original was incorrect. Changed orders appear on the Review Screen as DC'd orders, along with the new order. Renew If allowed by the service (usually only Pharmacy), you can renew/reinstate order(s) that have been discontinued. Discontinue Lets you discontinue orders that haven't been released to the service yet or that hasn't expired yet. After you request that an order be discontinued, you must electronically sign it or indicate that it's been signed on the chart. It will then show up on the "New/Unsigned Orders" screen as a discontinued order. If an order is discontinued by the service, a notification will be triggered that the order (for discontinuation) requires a chart signature. This lets you sign an order electronically by entering your electronic Sign signature code, or indicate that the order was signed on-chart. Hold You can place an Order on hold, preventing further processing until "unhold" action or expiration of order. Not all packages may allow their orders to be placed on hold; Pharmacy orders may be placed on hold, but Lab orders can't. Release Hold This action allows an order to continue its processing. This action lets you place a notice that the order needs clarification Flag or further instructions. Unflag Takes the flag off after clarification or instructions are received. Ward Comments You can add ward comments about an order; these will be displayed on the Details screen. Details More information about the selected order is displayed. Results Allows you to (enter or view) results for an order. Alert Results Allows you to (enter or view) alert results for an order. This is a shortcut that allows you to copy an order, rather than having Copy to completely write a new order. This action is useful for when hospital policy requires that new orders be written periodically, or when orders are discontinued for ward transfers. Print When you select the Print action, it presents the types of printing allowed. You can print Labels or Requisitions. You can print a copy Labels Work Copies of all current orders, by service or Ward, using a pre-defined format. Each hospital can only have one format for Service Copies or Work Service Copies Copies. These copies will normally be printed on a service printer. Requisitions You can print a copy of all current orders that would appear on a Chart Copies patient's chart, using a pre-defined format. Each hospital can only have one format for Chart Copies.

CPRS V. 1.0 Clinician Guide

3/15/05

#### Add New Orders

The Add New Orders action leads to the Add Orders screen. The Add Orders screen varies widely from user to user, based on how your local coordinators have set it up to best fit your needs. You can order from many services, by individual order, by several selections separated by commas, or by a range of numbers separated by a hyphen. After completing one order, you proceed automatically to the next.

When you have finished placing orders, enter Q. You will then be prompted to sign these new orders. When the order(s) are signed, service copies print to the appropriate area(s) for action. Chart copies may print at the nurses' station/patient location.

Items with ellipses (...) after them bring up menus of available items within that category. Other orders are "quick orders." These are commonly ordered items that have been set up with pre-defined defaults, reducing the number of prompts.

| Add | Orders | Screen | Example |
|-----|--------|--------|---------|
|-----|--------|--------|---------|

|           |                         | Mar 00, 1997 00:00:00                | Page: 1 of           |
|-----------|-------------------------|--------------------------------------|----------------------|
|           | CPRSPATIENT, ONE 00-0   | 0-0001 2B JAN                        | 00,1951 <cwa></cwa>  |
|           | Attend: CPRSPROVIDER, T | EN PrimCare: CPRSPROV,               | PCTeam: CURTTEAM     |
|           | 0 ORDER SETS            | 30 PATIENT CARE                      | 70 LABORATORY        |
| OTE:      |                         | 31 Condom Catheter                   | 71 Chem 7            |
|           | 2 Diagnosis             | 32 Guaiac Stools                     | 72 T&S               |
| screen    | 3 Condition             | 33 Incentive Spirometer              | 73 Glucose           |
| n be      | 4 Allergies             | 34 Dressing Change                   | 74 CBC w/Diff        |
| nized for | 2                       |                                      | 75 PT                |
| user, 🔶   | 10 PARAMETERS           | 40 DIETETICS                         | 76 PTT               |
| ialty, or | 11 TPR B/P              | 41 Regular Diet                      | 77 CPK               |
| 1 by the  | 12 Weight               | 42 Tubefeeding<br>43 NPO at Midnight | 78 CPK               |
| inical    | 13 I & O                | 43 NPO at Midnight                   | 79 LDH               |
| dinator.  | 14 Call HO on           | 2                                    | 80 Urinalysis        |
|           |                         | 50 IV FLUIDS                         | 81 Culture & Suscept |
|           | 20 ACTIVITY             | 51 OUTPATIENT MEDS                   |                      |
|           | 21 Ad Lib               | 55 INPATIENT MEDS                    | 90 OTHER ORDERS      |
|           | 23 Bed Rest / BRP       |                                      | 91 EKG: Portable     |
|           | 24 Ambulate TID         | 60 IMAGING                           |                      |
|           | 25 Up in Chair TID      |                                      | 99 Text Only Order   |
|           |                         | number of each item you wis          |                      |
|           | + Next Screen           | TD Set Delay                         | -Q- Previous Screen  |
|           | O Done                  | in see hered                         | x                    |
|           |                         |                                      |                      |
|           | <u> </u>                |                                      |                      |

#### Set Delay

This c custo a spec tean

Coor

An event-delayed order is an order that is executed only after a predefined event (known as a release event) occurs. A release event can be an event such as an admission, discharge, or transfer. For example, you could write an event-delayed diet order that would not execute until a patient is transferred to a specific ward.

A CAC defines the release events at your site. (For more information on defining release events, see Appendix G of the CPRS List Manager Technical Manual or the Event-Delayed Orders topic in the CPRS GUI Technical Manual). Once a CAC has defined a release event, you can write an order that will not execute until that release event occurs.

3/15/05

| Placing an Event-Delayed Order                                                                                                    |                                                                                                    |                                                                                                    |                                                                                                    |
|----------------------------------------------------------------------------------------------------|----------------------------------------------------------------------------------------------------|----------------------------------------------------------------------------------------------------|----------------------------------------------------------------------------------------------------|
| Fo place an event-delayed order, follow these s                                                                                                    | teps:                                                                                                    |                                                                                                    |                                                                                                    |
|                                                                                                    |                                                                                                    |                                                                                                    |                                                                                                    |
| 1. From the Orders tab, select Delayed Orde                                                                                                    | rs by typing <b>Tl</b>                                                                                                    | D <u>.</u>                                                                                                    |                                                                                                    |
| 2. Enter the name or number of the release e                                                                                                    | vent at the Sele                                                                                                    | ect RELEASE                                                                                                    | EVENT                                                                                              |
| prompt.                                                                                                    |                                                                                                    |                                                                                                    |                                                                                                    |
| CPRS will return to the Orders tab screer                                                                                                    | n. The name of                                                                                                    | f the release                                                                                                    | event that                                                                                         |
| you selected will appear at the top of the s                                                                                                    |                                                                                                    |                                                                                                    |                                                                                                    |
| that release event, they will appear on the                                                                                                    |                                                                                                    |                                                                                                    |                                                                                                    |
|                                                                                                    |                                                                                                    |                                                                                                    | _                                                                                                  |
| elayed Admit To General SurgeMar 00, 200                                                                                                    |                                                                                                    | Page:                                                                                                    | 1 of                                                                                               |
| PRSPATIENT, TWELVE 666-00-0012                                                                                                    | W-6AS                                                                                                    | 50 11                                                                                                    | /00/66(38)                                                                                         |
| rimCare: UNKNOWN PCTe                                                                                                    |                                                                                                    | C++                                                                                                    | <a></a>                                                                                            |
| Item Ordered<br>VANCOMYCIN INJ                                                                                                    | Provider                                                                                                    | Start<br>r                                                                                                    | Stop St.<br>dl                                                                                     |
| 1GM/1VIAL IV Q8H                                                                                                    |                                                                                                    | L                                                                                                    | ai                                                                                                 |
| NPO Diet                                                                                                    | CPRSPROV, 1                                                                                                    | C                                                                                                    | dl                                                                                                 |
|                                                                                                    |                                                                                                    |                                                                                                    |                                                                                                    |
|                                                                                                    |                                                                                                    |                                                                                                    |                                                                                                    |
|                                                                                                    |                                                                                                    |                                                                                                    |                                                                                                    |
| Enter the numbers of the items                                                                                                    |                                                                                                    |                                                                                                    | >                                                                                                  |
| W Add New Orders CV Change View<br>V Review New Orders CC Chart Conte                                                                                                    |                                                                                                    |                                                                                                    | New Patient<br>atient Char                                                                         |
| Delayed Orders                                                                                                    | nus (                                                                                                    | Q CIOSE P                                                                                                    | attent char                                                                                        |
| elect: Chart Contents// Event-delayed or                                                                                                    | ders for the                                                                                                    | Admit to 1                                                                                                    | Medicine                                                                                           |
| elease event appear on the Orders tab.                                                                                                    |                                                                                                    |                                                                                                    |                                                                                                    |
|                                                                                                    |                                                                                                    |                                                                                                    |                                                                                                    |
| <u>3.</u> Add a new order by typing <b>NW</b> .                                                                                                    |                                                                                                    |                                                                                                    |                                                                                                    |
|                                                                                                    |                                                                                                    |                                                                                                    |                                                                                                    |
| 4. Enter the order as you normally would.                                                                                                    |                                                                                                    |                                                                                                    |                                                                                                    |
| 4. Enter the order as you normally would.                                                                                                    |                                                                                                    |                                                                                                    |                                                                                                    |
|                                                                                                    |                                                                                                    |                                                                                                    |                                                                                                    |
| 4. Enter the order as you normally would.<br>Changing the Release Event of an Exist                                                                                                    | ting Order                                                                                                    |                                                                                                    |                                                                                                    |
|                                                                                                    | ting Order                                                                                                    |                                                                                                    |                                                                                                    |
| Changing the Release Event of an Exis                                                                                                    | -                                                                                                    | steps:                                                                                                    |                                                                                                    |
| Changing the Release Event of an Exis                                                                                                    | r, follow these                                                                                                    |                                                                                                    |                                                                                                    |
| Changing the Release Event of an Existing order<br>Co change the release event of an existing order<br>1. From the Orders tab, select Delayed Order                                                                                                    | r <b>, follow these</b><br>rs by typing <b>Tl</b>                                                                                                    | <u>D.</u>                                                                                                    | ntly                                                                                               |
| Changing the Release Event of an Exist<br>Co change the release event of an existing order<br>1. From the Orders tab, select Delayed Orde<br>2. At the Select RELEASE EVENT prompt, s                                                                                                    | r <b>, follow these</b><br>rs by typing <b>Tl</b>                                                                                                    | <u>D.</u>                                                                                                    | ntly                                                                                               |
| Changing the Release Event of an Exist<br>Co change the release event of an existing order<br>1. From the Orders tab, select Delayed Order                                                                                                    | r <b>, follow these</b><br>rs by typing <b>Tl</b>                                                                                                    | <u>D.</u>                                                                                                    | ntly                                                                                               |
| Changing the Release Event of an Exist<br>Co change the release event of an existing order<br>1. From the Orders tab, select Delayed Orde<br>2. At the Select RELEASE EVENT prompt, s<br>associated with the existing order.                                                                                                    | r, follow these<br>rs by typing Tl<br>elect the releas                                                                                                    | D.<br>e event curre                                                                                                    | ntly                                                                                               |
| Changing the Release Event of an Exist<br>o change the release event of an existing order<br>1. From the Orders tab, select Delayed Orde<br>2. At the Select RELEASE EVENT prompt, s                                                                                                    | r, follow these<br>rs by typing Tl<br>elect the releas                                                                                                    | D.<br>e event curre                                                                                                    | ntly                                                                                               |
| Changing the Release Event of an Exist<br>o change the release event of an existing order<br>1. From the Orders tab, select Delayed Orde<br>2. At the Select RELEASE EVENT prompt, s<br>associated with the existing order.<br>The orders associated with that release ev                                                                                                    | r, follow these<br>rs by typing TI<br>elect the releas<br>ent will appear.                                                                                                    | <u>D.</u><br>se event curre                                                                                                    | ntly                                                                                               |
| Changing the Release Event of an Exist<br>o change the release event of an existing order<br>1. From the Orders tab, select Delayed Orde<br>2. At the Select RELEASE EVENT prompt, s<br>associated with the existing order.                                                                                                    | r, follow these<br>rs by typing TI<br>elect the releas<br>ent will appear.                                                                                                    | <u>D.</u><br>se event curre                                                                                                    | ntly                                                                                               |
| Changing the Release Event of an Existing order<br>1. From the Orders tab, select Delayed Orde<br>2. At the Select RELEASE EVENT prompt, s<br>associated with the existing order.<br>The orders associated with that release ev<br>3. Type the number of the order that you wo                                                                                                    | r, follow these<br>rs by typing TI<br>elect the releas<br>ent will appear<br>uld like to char                                                                                                    | <u>D.</u><br>e event curre<br>nge.                                                                                                    |                                                                                                    |
| Changing the Release Event of an Exist<br>o change the release event of an existing order<br>1. From the Orders tab, select Delayed Orde<br>2. At the Select RELEASE EVENT prompt, s<br>associated with the existing order.<br>The orders associated with that release ev<br>3. Type the number of the order that you wo                                                                                                    | r, follow these<br>rs by typing TI<br>elect the releas<br>ent will appear<br>uld like to char                                                                                                    | D.<br>e event curre                                                                                                    | of 1                                                                                               |
| Changing the Release Event of an Existing order         Co change the release event of an existing order         1. From the Orders tab, select Delayed Orde         2. At the Select RELEASE EVENT prompt, s associated with the existing order.         The orders associated with that release ev         3. Type the number of the order that you wo         elayed Surgery Event Orders         Mar 00, 2002 00:         PRSPATIENT, TWELVE                                                                                                    | r, follow these<br>rs by typing TI<br>elect the releas<br>ent will appear<br>uld like to char                                                                                                    | <u>D.</u><br>e event curre<br>nge.                                                                                                    | of 1<br>8)                                                                                         |
| Changing the Release Event of an Existing order         1. From the Orders tab, select Delayed Orde         2. At the Select RELEASE EVENT prompt, s         associated with the existing order.         The orders associated with that release ev         3. Type the number of the order that you wo         elayed Surgery Event Orders Mar 00, 2002 00:         PRSPATIENT, TWELVE       666-00-0012         rimCare: UNKNOWN       PCTeam:                                                                                                    | r, follow these<br>rs by typing TI<br>elect the releas<br>ent will appear<br>uld like to char                                                                                                    | D.<br>se event curre<br>                                                                                                    | of 1<br>8)                                                                                         |
| Changing the Release Event of an Existing order         O change the release event of an existing order         1. From the Orders tab, select Delayed Orde         2. At the Select RELEASE EVENT prompt, s associated with the existing order.         The orders associated with that release ev         3. Type the number of the order that you wo         elayed Surgery Event Orders       Mar 00, 2002 00:         PRSPATIENT, TWELVE       666-00-0012         rimCare:       UNKNOWN         PCTeam:         Item Ordered                                                                                                    | r. follow these<br>rs by typing TI<br>elect the releas<br>ent will appear<br>uld like to char<br>00:00<br>W-6AS0<br>Provider                                                                                                    | D.<br>ae event curre<br>                                                                                                    | of 1<br>8)<br><cwad><br/>Stop Sts</cwad>                                                           |
| Changing the Release Event of an Existing order         1. From the Orders tab, select Delayed Orde         2. At the Select RELEASE EVENT prompt, s         associated with the existing order.         The orders associated with that release ev         3. Type the number of the order that you wo         elayed Surgery Event Orders       Mar 00, 2002 00:         PRSPATIENT, TWELVE       666-00-0012         rimCare: UNKNOWN       PCTeam:         Item Ordered       NFO none                                                                                                    | r, follow these<br>rs by typing TI<br>elect the releas<br>ent will appear<br>uld like to char                                                                                                    | D.<br>e event curre<br>nge.<br>Page: 1<br>11/00/66(3<br><a2<br>Start<br/>03/00_03/0</a2<br>                                                      | of 1<br>8)<br>< <u>CWAD&gt;</u><br>Stop Sts<br>0/02 dc                                             |
| Changing the Release Event of an Existing order<br>1. From the Orders tab, select Delayed Orde<br>2. At the Select RELEASE EVENT prompt, s<br>associated with the existing order.<br>The orders associated with that release ev<br>3. Type the number of the order that you wo<br>elayed Surgery Event Orders Mar 00, 2002 00:<br>PRSPATIENT, TWELVE 666-00-0012<br>rimCare: UNKNOWN PCTeam:<br>Item Ordered<br>NPO none<br><replaced diet="" new="" order="" with=""></replaced>                                                                                                    | r, follow these<br>rs by typing TI<br>elect the releas<br>ent will appear<br>uld like to char<br>00:00<br>W-6AS0<br>Provider<br>CPRSPROV, T                                                                                                    | D.<br>e event curre<br>nge.<br>Page: 1<br>11/00/66(3<br><a:<br>Start<br/>03/00 03/0<br/>11:00 2</a:<br>                                          | of 1<br>8)<br><u><cwad></cwad></u><br><u>Stop Sts</u><br>0/02 dc<br>2:00                           |
| Changing the Release Event of an Existing order         1. From the Orders tab, select Delayed Orde         2. At the Select RELEASE EVENT prompt, s associated with the existing order.         The orders associated with the release ev         3. Type the number of the order that you wo         elayed Surgery Event Orders Mar 00, 2002 00:         PRSPATIENT, TWELVE 666-00-0012         rimCare: UNKNOWN PCTeam:         Item Ordered         NPO none <replaced diet="" new="" order="" with="">         CATHETERIZATION CARDIOLOGY (OEX) Proc       Bedside</replaced>                                                                                                    | r. follow these<br>rs by typing TI<br>elect the releas<br>ent will appear<br>uld like to char<br>00:00<br>W-6AS0<br>Provider                                                                                                    | D.<br>e event curre<br>nge.<br>Page: 1<br>11/00/66(3<br><a2<br>Start<br/>03/00_03/0</a2<br>                                                      | of 1<br>8)<br>< <u>CWAD&gt;</u><br>Stop Sts<br>0/02 dc                                             |
| Changing the Release Event of an Existing order         1. From the Orders tab, select Delayed Orde         2. At the Select RELEASE EVENT prompt, s         associated with the existing order.         The orders associated with the release ev         3. Type the number of the order that you wo         elayed Surgery Event Orders Mar 00, 2002 00:         PRSPATIENT, TWELVE 666-00-0012         rimCare: UNKNOWN PCTeam:         Item Ordered         NPO none              CATHETERIZATION CARDIOLOGY (DEX) Proc       Pedeside         Reaction to BEER                                                                                                    | r. follow these<br>rs by typing TI<br>elect the releas<br>ent will appear<br>uld like to char<br>00:00<br>w-6AS0<br>Provider<br>CPRSPROV, T<br>CPRSPROV, T                                                                                                    | D.<br>ae event curre<br>                                                                                                    | of 1<br>8)<br>Stop Sts<br>0/02 dc<br>2:00<br>pend<br>dlay                                          |
| Changing the Release Event of an Exist<br>o change the release event of an existing order<br>1. From the Orders tab, select Delayed Orde<br>2. At the Select RELEASE EVENT prompt, s<br>associated with the existing order.<br>The orders associated with that release ev<br>3. Type the number of the order that you wo<br>elayed Surgery Event Orders Mar 00, 2002 00:<br>PRSPATIENT, TWELVE 666-00-0012<br>rimCare: UNKNOWN PCTeam:<br>Item Ordered<br>NPO none<br><replaced diet="" new="" order="" with=""><br/>CATHETERIZATION CARDIOLOGY (OEX) Proc<br/>Bedside<br/>Reaction to BEER<br/>0.9NS INJ 250 ml 200 ml/hr</replaced>                                                                                                    | r. follow these<br>rs by typing TI<br>elect the releas<br>ent will appear<br>uld like to char<br>00:00<br>W-6AS0<br>Provider<br>CPRSPROV, T<br>CPRSPROV, T<br>CPRSPROV, T                                                                                           | D.<br>ae event curre<br>                                                                                                    | of 1<br>8)<br>Stop Sts<br>0/02 dc<br>2:00<br>pend<br>dlay<br>pend                                  |
| Changing the Release Event of an Existing order         1. From the Orders tab, select Delayed Orde         2. At the Select RELEASE EVENT prompt, s associated with the existing order.         The orders associated with that release ev         Orders associated with that release ev         3. Type the number of the order that you wo         elayed Surgery Event Orders Mar 00, 2002 00:         PRSPATIENT, TWELVE 666-00-0012         rimCare: UNKNOWN PCTeam:         Item Ordered         NPO none <replaced diet="" new="" order="" with="">         CATHETERIZATION CARDIOLOGY (OEX) Proc       Reaction to BEER         0.9NS INJ 250 ml 200 ml/hr       NPO *UNSIGNED*</replaced>                                                                                                    | r. follow these<br>rs by typing TI<br>elect the releas<br>ent will appear.<br>uld like to char<br>00:00<br>w-6AS0<br>Provider<br>CPRSPROV, T<br>CPRSPROV, T<br>CPRSPROV, T                                                                                          | D.<br>ae event curre<br>nge.<br>Page: 1<br>11/00/66(3<br><a:<br>Start<br/>03/00<br/>03/00<br/>11:00<br/>203/00<br/>11:00<br/>-<br/>-</a:<br>     | of 1<br>8)<br><cwad><br/>Stop Sts<br/>0/02 dc<br/>.2:00<br/>pend<br/>dlay<br/>pend<br/>dlay</cwad> |
| Changing the Release Event of an Exist<br>o change the release event of an existing order<br>1. From the Orders tab, select Delayed Orde<br>2. At the Select RELEASE EVENT prompt, s<br>associated with the existing order.<br>The orders associated with that release ev<br>3. Type the number of the order that you wo<br>elayed Surgery Event Orders Mar 00, 2002 00:<br>PRSPATIENT, TWELVE 666-00-0012<br>rimCare: UNKNOWN PCTeam:<br>Item Ordered<br>NPO none<br><replaced diet="" new="" order="" with=""><br/>CATHETERIZATION CARDIOLOGY (OEX) Proc<br/>Bedside<br/>Reaction to BEER<br/>0.9NS INJ 250 ml 200 ml/hr</replaced>                                                                                                    | r. follow these<br>rs by typing TI<br>elect the releas<br>ent will appear.<br>uld like to char<br>00:00<br>w-6AS0<br>Provider<br>CPRSPROV, T<br>CPRSPROV, T<br>CPRSPROV, T                                                                                          | D.<br>ae event curre<br>nge.<br>Page: 1<br>11/00/66(3<br><a:<br>Start<br/>03/00<br/>03/00<br/>11:00<br/>203/00<br/>11:00<br/>-<br/>-</a:<br>     | of 1<br>8)<br>Stop Sts<br>0/02 dc<br>2:00<br>pend<br>dlay<br>pend                                  |
| Changing the Release Event of an Existing order         1. From the Orders tab, select Delayed Orde         2. At the Select RELEASE EVENT prompt, s associated with the existing order.         The orders associated with that release ev         Orders associated with that release ev         3. Type the number of the order that you wo         elayed Surgery Event Orders Mar 00, 2002 00:         PRSPATIENT, TWELVE 666-00-0012         rimCare: UNKNOWN PCTeam:         Item Ordered         NPO none <replaced diet="" new="" order="" with="">         CATHETERIZATION CARDIOLOGY (OEX) Proc       Bedside         Reaction to BEER       0, 9NS INJ 250 ml 200 ml/hr         NPO * UNSIGNED*       Tubefeeding: MAGNACAL FULL strength 2000</replaced>                                                                                                    | r. follow these<br>rs by typing TI<br>elect the releas<br>ent will appear.<br>uld like to char<br>00:00<br>w-6AS0<br>Provider<br>CPRSPROV, T<br>CPRSPROV, T<br>CPRSPROV, T                                                                                          | D.<br>e event curre<br>nge.<br>Page: 1<br>11/00/66(3<br><a2<br>Start<br/>03/00 03/0<br/>11:00<br/>03/00<br/>03/00<br/>03/00<br/>03/00/02</a2<br> | of 1<br>8)<br><cwad><br/>Stop Sts<br/>0/02 dc<br/>.2:00<br/>pend<br/>dlay<br/>pend<br/>dlay</cwad> |
| Changing the Release Event of an Existing order         1. From the Orders tab, select Delayed Orde         2. At the Select RELEASE EVENT prompt, s associated with the existing order.         The orders associated with that release ev         The orders associated with that release ev         3. Type the number of the order that you wo         elayed Surgery Event Orders Mar 00, 2002 00:         PRSPATIENT, TWELVE 666-00-0012         rimCare: UNKNOWN PCTeam:         Item Ordered         NPO none <replaced diet="" new="" order="" with="">         CATHETERIZATION CARDIOLOGY (OEX) Proc       Bedside         Reaction to BEER       0.9NS INJ 250 ml 200 ml/hr         NPO *UNSIGNED*       Tubefeeding: MAGNACAL FULL strength 2000</replaced>                                                                                                    | r. follow these<br>rs by typing TI<br>elect the releas<br>ent will appear.<br>uld like to char<br>00:00<br>w-6AS0<br>Provider<br>CPRSPROV, T<br>CPRSPROV, T<br>CPRSPROV, T                                                                                          | D.<br>e event curre<br>nge.<br>Page: 1<br>11/00/66(3<br><a2<br>Start<br/>03/00 03/0<br/>11:00<br/>03/00<br/>03/00<br/>03/00<br/>03/00/02</a2<br> | of 1<br>8)<br><cwad><br/>Stop Sts<br/>0/02 dc<br/>.2:00<br/>pend<br/>dlay<br/>pend<br/>dlay</cwad> |
| Changing the Release Event of an Existing order         1. From the Orders tab, select Delayed Orde         2. At the Select RELEASE EVENT prompt, s associated with the existing order.         The orders associated with that release ev         3. Type the number of the order that you wo         elayed Surgery Event Orders Mar 00, 2002 00:         PRSPATIENT, TWELVE 666-00-0012         rimCare: UNKNOWN ECTeam:         Item Ordered         NPO none          CATHETERIZATION CARDIOLOGY (OEX) Proc         Bedside         Reaction to BEER         0.9NS INJ 250 ml 200 ml/hr         NPO *UNSIGNED*         Tubefeeding: MAGNACAL FULL strength 2000          KCAL/QD                                                                                                    | r. follow these<br>rs by typing TI<br>elect the releas<br>ent will appear<br>uld like to char<br>00:00<br>W-6AS0<br>Provider<br>CPRSPROV, T<br>CPRSPROV, T<br>CPRSPROV, T<br>CPRSPROV, T<br>CPRSPROV, T                                                             | D.<br>ae event curre<br>                                                                                                    | of 1<br>8)<br><cwad><br/>Stop Sts<br/>0/02 dc<br/>.2:00<br/>pend<br/>dlay<br/>pend<br/>dlay</cwad> |
| Changing the Release Event of an Existing order         1.       From the Orders tab, select Delayed Orde         2.       At the Select RELEASE EVENT prompt, s associated with the existing order.         The orders associated with the release ev         At the Select RELEASE EVENT prompt, s associated with the existing order.         The orders associated with that release ev         3.         Type the number of the order that you wo         elayed Surgery Event Orders Mar 00, 2002 00:         PRSPATIENT, TWELVE 666-00-0012         rimCare: UNKNOWN PCTeam:         Item Ordered         NPO none <replaced diet="" new="" order="" with="">         CATHEFERIZATION CARDIOLOGY (OEX) Proc         Bedside       Reaction to BEER         0.9NS INJ 250 ml 200 ml/hr       NPO "UNSIGNED*         Tubefeeding: MAGNACAL FULL strength 20001</replaced> | r. follow these<br>rs by typing TI<br>elect the releas<br>ent will appear<br>uld like to char<br>00:00<br>W-6ASO<br>Provider<br>CPRSPROV, T<br>CPRSPROV, T<br>CPRSPROV, T<br>CPRSPROV, T<br>CPRSPROV, T<br>CPRSPROV, T<br>CPRSPROV, T<br>CPRSPROV, T<br>CPRSPROV, T | D.<br>ae event curre<br>                                                                                                    | of 1<br>8)<br>Stop Sts<br>0/02 dc<br>2:00<br>pend<br>dlay<br>actv<br>ent                           |

#### Select: Chart Contents//

- 4. Select Edit Release Event by typing Edit Release at the Select Action prompt.
- 5. Type No at the *Remove the release event from these orders?* prompt.
- 6. Select a new release event at the Select RELEASE EVENT prompt.

#### Removing the Release Event from an Existing Order

#### To remove the release event from an existing order, follow these steps:

- 1. From the Orders tab, select Delayed Orders by typing TD.
- 2. At the Select RELEASE EVENT prompt, select the release event currently associated with the order.

The orders associated with that release event will appear.

3. Type the number of the order that you would like to change.

| NPO none         CPRSPROV,T         03/00         03/00/02         de <replaced diet="" new="" order="" with="">         03/00         03/00/02         de         03/00         03/00/02         de           CRAPHETERIZATION CARDIOLOGY (OEX) Proc         CPRSPROV,T         03/00         pend         11:00         12:00           Bedside         03/00.02         CPRSPROV,T         03/00         pend         11:00         11:00           Reaction to BEER         CPRSPROV,T         03/00         04/04         04/04         0.9NS INJ 250 ml 200 ml/hr         CPRSPROV,T         04/04           NPO *UNSIGNED*         CPRSPROV,T         04/04         04/04         04/04</replaced>                                          | Del | ayed Surgery Event Orde                                                                                               | ers Mar <u>00,</u> 2002 <u>00</u> | :00:00      | Page:     | 1 of         | 1     |
|----------------------------------------------------------------------------------------------------|-----|----------------------------------------------------------------------------------------------------|-----------------------------------|-------------|-----------|--------------|-------|
| CCWAD>           Item Ordered         Provider         Start         Stop Sts           1         NPO none         CPRSPROV,T         03/00         03/00/02 dc            CREPLaced with new diet order>         11:00         12:00           2         CATHETERIZATION CARDIOLOGY (OEX) Proc         CPRSPROV,T         03/00         pend           3         Reaction to BEER         11:00         11:00         11:00           3         NPO *UNSIGNED*         CPRSPROV,T         dlay           4         0.9NS INJ 250 ml 200 ml/hr         CPRSPROV,T         pend           5         NPO *UNSIGNED*         CPRSPROV,T         dlay           6         Tubefeeding: MAGNACAL FULL strength 2000         CPRSPROV,T         03/28/02 | CPR | SPATIENT, TWELVE                                                                                                    | 666-00-0012                       | W-6AS0      | 11/00     | /66(38)      |       |
| Item Ordered     Provider     Start     Stop     Sts       1 NPO none     CPRSPROV,T     03/00     03/00/02 dc       <                                                                                                    | Pri | mCare: UNKNOWN                                                                                                    | PCTeam:                           |             |           | < <u>A</u> > |       |
| NPO none         CPRSPROV,T         03/00         03/00/02         dc <replaced dist="" new="" order="" with="">         11:00         12:00         12:00           2         CATHETERIZATION CARDIOLOGY (OEX) Proc         CPRSPROV,T         11:00         pend           Bedside         11:00         11:00         11:00         11:00         11:00           3         Reaction to BEER         CPRSPROV,T         dlay         0.9NS INJ 250 ml 200 ml/hr         CPRSPROV,T         dlay           5         NPO *UNSIGNED*         CPRSPROV,T         dlay         dlay           6         Tubefeeding: MAGNACAL FULL strength 2000         CPRSPROV,T         03/28/02         actv</replaced>                                        |     |                                                                                                    |                                   |             |           | <(           | CWAD> |
| <replaced diet="" new="" order="" with="">     11:00     12:00       2     CATHETERIZATION CARDIOLOGY (OEX) Proc     CPRSPROV,T     03/00     pend       3     Reaction to BEER     CPRSPROV,T     dlay       4     0.9NS INJ 250 ml 200 ml/hr     CPRSPROV,T     pend       5     NPO *UNSIGNED*     CPRSPROV,T     dlay       6     Tubefeeding: MAGNACAL FULL strength 2000     CPRSPROV,T     03/28/02</replaced>                                                                                                    |     | Item Ordered                                                                                                    |                                   | Provider    | Start     | Stop         | Sts   |
| 2         CATHETERIZATION CARDIOLOGY (OEX) Proc         CPRSPROV, T         03/00         pend           Bedside         11:00         11:00         11:00         11:00           3         Reaction to BEER         CPRSPROV, T         04ay         04ay           4         0.9NS INJ 250 ml 200 ml/hr         CPRSPROV, T         pend           5         NPO *UNSIGNED*         CPRSPROV, T         03/28/02           6         Tubefeeding: MAGNACAL FULL strength 2000         CPRSPROV, T         03/28/02                                                                                                    | 1   | NPO none                                                                                                    |                                   | CPRSPROV, T | 03/00     | 03/00/02     | dc    |
| Bedside         11:00           3 Reaction to BEER         CPRSPROV,T         dlay           4 0.9NS INJ 250 ml 200 ml/hr         CPRSPROV,T         pend           5 NPO *UNSIGNED*         CPRSPROV,T         dlay           6 Tubefeeding: MAGNACAL FULL strength 2000         CPRSPROV,T         03/28/02         actv                                                                                                    |     | <replaced di<="" new="" td="" with=""><td>iet order&gt;</td><td></td><td>11:00</td><td>12:00</td><td></td></replaced> | iet order>                        |             | 11:00     | 12:00        |       |
| 3         Reaction to BEER         CPRSPROV,T         dlay           4         0.9NS INJ 250 ml 200 ml/hr         CPRSPROV,T         pend           5         NPO *UNSIGNED*         CPRSPROV,T         dlay           6         Tubefeeding: MAGNACAL FULL strength 2000         CPRSPROV,T         03/28/02         actv                                                                                                    | 2   | CATHETERIZATION CARD                                                                                                  | IOLOGY (OEX) Proc                 | CPRSPROV, T | 03/00     |              | pend  |
| 4         0.9NS         INJ         250 ml         200 ml/hr         CPRSPROV,T         pend           5         NPO *UNSIGNED*         CPRSPROV,T         dlay           6         Tubefeeding:         MAGNACAL FULL strength         2000         CPRSPROV,T         03/28/02         actv                                                                                                    |     | Bedside                                                                                                    |                                   | T           | 11:00     |              |       |
| 5 NPO *UNSIGNED* dlay<br>6 Tubefeeding: MAGNACAL FULL strength 2000  CPRSPROV,T 03/28/02 actv                                                                                                    | 3   | Reaction to BEER                                                                                                    |                                   | CPRSPROV, T |           |              | dlay  |
| 6 Tubefeeding: MAGNACAL FULL strength 2000  CPRSPROV,T 03/28/02 actv                                                                                                    | 4   | 0.9NS INJ 250 ml 200                                                                                                  | ) ml/hr                           | CPRSPROV, T |           |              | pend  |
|                                                                                                    | 5   | NPO *UNSIGNED*                                                                                                    |                                   | CPRSPROV, T |           |              | dlay  |
| KCAL/QD 08:00                                                                                                    | 6   | Tubefeeding: MAGNACA                                                                                                  | L FULL strength 2000              | CPRSPROV, T | 03/28/    | 02           | actv  |
|                                                                                                    |     | KCAL/QD                                                                                                    |                                   | _           | 08:00     |              |       |
|                                                                                                    |     |                                                                                                    |                                   |             |           |              |       |
|                                                                                                    |     |                                                                                                    |                                   |             |           |              |       |
|                                                                                                    |     | Enter the number                                                                                                    | rs of the items you               | wish to act |           |              | >>>   |
| Enter the numbers of the items you wish to act on.                                                                                                    | NW  | Add New Orders                                                                                                    | CV Change View                    | SP S        | elect New | Patient      |       |
|                                                                                                    | RV  | Review New Orders                                                                                                    | CC Chart Contents                 | Q C         | lose Pati | ent Chart    |       |
| NW Add New Orders CV Change View SP Select New Patient                                                                                                    | TD  | Delayed Orders                                                                                                    |                                   |             |           |              |       |
| NW Add New Orders CV Change View SP Select New Patient<br>RV Review New Orders CC Chart Contents Q Close Patient Chart                                                                                                    | Sel | ect: Chart Contents//                                                                                                 |                                   |             |           |              |       |
| NW Add New Orders CV Change View SP Select New Patient<br>RV Review New Orders CC Chart Contents Q Close Patient Chart                                                                                                    | _   |                                                                                                    |                                   |             |           |              |       |

- <u>4.</u> Select Edit Release Event by typing Edit Release at the Select Action prompt.
- 5. Type Yes at the *Remove the release event from these orders?* prompt.

#### Manually Releasing Event-Delayed Orders

#### <u>To release an event-delayed order manually (before the delay event occurs)</u> <u>follow these steps:</u>

Note: You must sign an order before it can be released.

- 1. From the Orders tab, select Delayed Orders by typing TD.
- 2. At the Select RELEASE EVENT prompt, select the release event currently associated with the order.

The orders that are associated with the release event will appear in a numbered list.

3/15/05

- $\underline{3}$ . Type the number of the order that you would like to release.
- The order that you selected will be highlighted.
- 4. Select Release Orders by typing R.
- If the Patient Location prompt appears, enter a location.
   If the Enter your Current Signature Code prompt appears, enter your signature code
- Enter the appropriate response at the Should the orders be printed using the new location? prompt.
   Enter the appropriate response at the Print CHART COPY for the orders ? prompt.
- 9. Enter the appropriate response at the Print LABELS? for the orders prompt

| PF  | SPATIENT, TWELVE     | 666-00-0012  | W-6AS0      | 11/00/66(38)   |               |
|-----|----------------------|--------------|-------------|----------------|---------------|
| Pri | mCare: UNKNOWN       | PCTeam:      |             | <a></a>        |               |
|     |                      |              |             |                | <cwad></cwad> |
|     | Item Ordered         |              | Provider    | Start/Event    | Sts           |
| 1   | D5W INJ,SOLN 1000    | nl 300 ml/hr | CPRSPROV, T | Adm to medicin | e pend        |
| 2   | GENTAMICIN INJ, SOLN | 1000 ML in   | CPRSPROV, T | Adm to medicin | e pend        |
|     | D5W INJ,SOLN 1000 :  | nl,          |             |                |               |
|     | 0.9NS INJ 250 ml 3   | 00 ml/hr     | 1           |                |               |
| 3   | NPO *UNSIGNED*       |              | CPRSPROV, F | Adm to medicin | e dlay        |

#### Viewing Event Delayed Orders After they are Released

- 1. From the Orders tab, select Change View by typing CV.
- 2. Select Auto DC/Release Event by typing A.
- 3. At the Select Patient Event prompt, enter the release event associated with the orders you would like to view.

The appropriate orders will appear on the Orders tab.

#### **Quick Orders**

Quick Orders allow you to enter diets, labs, meds, etc. without going through as many steps. These are types of orders that clinicians have determined to be their most commonly ordered items, with standard collection times, routes, and other conditions. To select a quick order from the AD order screen, simply enter the number shown on your Add Orders menu (other than the #s for the categories LABORATORY, MEDICATIONS, IMAGING, DIETETICS, etc.), then the conditions for the order are displayed for you to accept, edit, or cancel.

#### **Order Sets**

Order sets are comprised of a group of related quick orders. The purpose is to minimize the number of prompts to answer for a common protocol or set of orders. See your coordinator or the CPRS Set-Up Guide for instructions about creating order sets. If your site has created order sets (e.g., for admission orders, pre-op orders, etc.), you can select one from the Add Orders screen.

## Reviewing and Signing New Orders

After you have entered all of your orders for a patient and you accept the default of DONE at the Select Action Prompt, you are returned to the Cover Sheet. If you enter Q to exit the patient chart, the New Orders screen is displayed and you are prompted to sign all orders you have just placed.

You can also enter RV from other screens where Review New Orders doesn't appear as an action (it's on the hidden menu). You can then sign all orders, if you wish.

| New Orders <u>Mar</u> 00, 2002_00:00                                                                                       | 0:00         | Page:    | 1 (    | of      |
|----------------------------------------------------------------------------------------------------|--------------|----------|--------|---------|
| CPRSPATIENT, TWELVE 666-00-0012                                                                                            | W-6AS        | 0        | 11/00/ | /66(38) |
| PrimCare: UNKNOWN PCTe                                                                                                    | eam:         |          |        | <a></a> |
| Selected date range: No                                                                                                    | one Selected |          |        |         |
| Item Ordered                                                                                                    | Requestor    | Start    | Stop   | Sts     |
| 1 >> TPR B/P QD *UNSIGNED*                                                                                                 | CPRSPROV, T  |          |        | unr     |
| 2 >> Ambulate TID *UNSIGNED*                                                                                               | CPRSPROV, T  |          |        | unr     |
| 3 NPO Diet *UNSIGNED*                                                                                                    | CPRSPROV, T  |          |        | unr     |
| 4 COAGULATION (PT & PTT) BLOOD PLAS LC<br>OD *UNSIGNED*                                                                    | CPRSPROV, T  |          |        | unr     |
| 5 Consult to CARDI Bedside *UNSIGNED*                                                                                      | CPRSPROV,T   |          |        | unr     |
| Enter the numbers of the items y<br>+ Next Screen \$ Sign All O:                                                           |              | ot on.   |        | >>>     |
| - Previous Screen AD Add New Ord                                                                                           |              | 2 CIOS   | e      |         |
| Select: Sign All Orders// <b><enter></enter></b> Sign Al<br>Enter your Current Signature Code: (XXXX)<br>Processing orders |              | RE VERIF | IED    |         |
| Bed Rest / BRP active.                                                                                                    |              |          |        |         |

If the current patient has outpatient medication orders that need to be signed and certain additional conditions are met, the Copay prompts may appear. The Copay prompts are usedIn order to sign some medication orders, you may need to indicate whether an outpatient medication order is related to some (or all) of the conditions below.

• The criteria used to determine if the Copay prompts appear are explained below.

- of these exemptions then CPRS displays the appropriate Copay prompt(s).
- Radiation
- Persian Gulf War
- Head or Neck Cancer

### **Adding New Orders**

Sequence of Screens and Actions

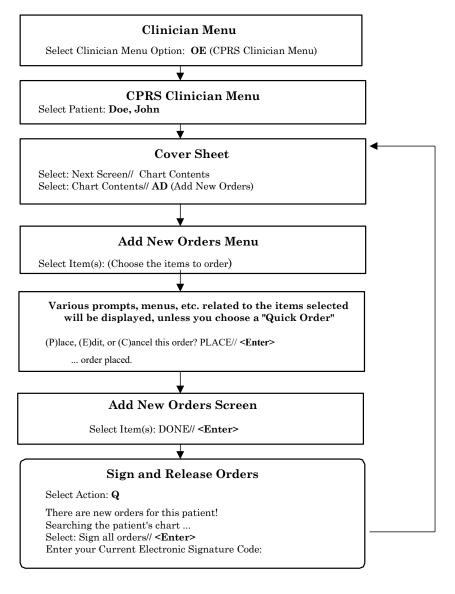

### Ordering, by Service/Category

#### **Patient Movement**

You can order patient movements — Admit, Transfer, Discharge, and Treating Specialty changes — with this order type.

Example

| Add Patie | nt Movement O               | rders Se | ep 00, 1997 00:00: | 00 Pac | ge: 1 of | 1       |
|-----------|-----------------------------|----------|--------------------|--------|----------|---------|
| CPRSPATIE | NT, TWELVE 6                | 66-00-0  | 012 2B             |        | 11/00/6  | 6(38)   |
| PrimCare: | UNKNOWN                     |          | PCTeam:            |        |          | <a></a> |
| 1 Admi    | t Patient                   |          |                    |        |          |         |
| 2 Tran    | sfer Patient                |          |                    |        |          |         |
| 3 Disc    | harge Patient               |          |                    |        |          |         |
|           | ge Treating S               |          | v                  |        |          |         |
|           | go inconting o              | pooraro. | 2                  |        |          |         |
|           |                             |          |                    |        |          |         |
|           |                             |          |                    |        |          |         |
|           |                             |          |                    |        |          |         |
| Ent       | ar the number               | of and   | h item you wish to | order  |          | >>>     |
|           | Screen                      | TD Eac.  |                    |        | Done     | ~~~     |
|           |                             |          | Review New Orders  | F.,    | Done     |         |
|           |                             |          |                    |        |          |         |
| - Previ   | ous Screen<br>em(s): Done// | RV       | Keview New Olders  |        |          |         |

#### Ordering Parameters/Activity/Patient Care Orders/Free Text

Parameters, Activity, Patient Care, and Free Text orders are different kinds of orders that are placed for nursing and ward staff to take action on. They **print only at the patient's ward/ location, and are not transmitted electronically to other Services for completion**.

Examples of these various kinds of nursing orders are:

| Order type   | Order                                     |
|--------------|-------------------------------------------|
| Parameters   | vital signs                               |
| Activity     | bed rest, ambulate, up in chair           |
| Patient Care | skin and wound care, drains, hemodynamics |
| Free text    | immunizations                             |

Pre-defined nursing orders (quick orders) may be available under various sub-menus. Nursing orders may also be composed by selecting the Text Only option from the Order Screen. These orders require the ward staff to take action to complete the request.

| Patient | Care | Orders | Example |
|---------|------|--------|---------|
|---------|------|--------|---------|

| Add Orders                                           | Apr 00, 1997 | 00:00:00      | Page: 1 of 1           |
|------------------------------------------------------|--------------|---------------|------------------------|
| CPRSPATIENT, TWO                                     | 666-00-0002  | AMCL          | 1/00/57(48)            |
| 0 NTT 0 TH 0                                         |              |               |                        |
| 0 NURSING                                            | 30 HEMODYNA  |               | RESPIRATORY            |
| 1 Chest Tube                                         |              |               | TCDB                   |
|                                                      | 32 Arterial  |               | Chest PT               |
| 3 Neuro Check                                        | 33 Venous S  | heath 63      | Suction                |
| 4 Glascow Coma                                       | 34 Swan Gar  | z Catheter 64 | Trach Care             |
| 5 Guaiac Aspirate                                    | 35 Cardiac   | Output        |                        |
| 6 Guaiac Emesis                                      |              | - 70          | OXYGEN THERAPY         |
| 7 Urine pH                                           | 40 DRAINS    | . 71          | . 02 3lt nasal cannula |
|                                                      | 41 Coloston  | iy 72         | 02 4lt nasal cannula   |
| -                                                    | 42 Indwelli  | ng Urinary 73 | Mask 35 per cent       |
| 20 SKIN & WOUND                                      | 43 Hemovac   |               | Mask 40 per cent       |
| 21 Cold Packs                                        | 44 Ileoston  | ıy 75         | Mask 50 per cent       |
| 22 Warm Packs                                        | 45 Jackson   | Pratt 76      | Ventilator             |
| 23 Warm Soaks                                        | 46 Nasogast  | ric           |                        |
| 24 Air Mattress                                      | 47 Penrose   |               |                        |
| 25 Water Mattress                                    | 48 Rectal 1  | 'ube          |                        |
| 26 Sheepskin                                         | 49 Urostomy  | 99            | ) Text Only Order      |
| Enter the number of each item you wish to order. >>> |              |               |                        |
| + Next Screen                                        | TD Set Del   | .ay Q         | Done                   |
|                                                      |              |               |                        |
| Select Item(s): Done//                               |              |               |                        |

#### **Ordering Diets**

- 1. Select 40, Dietetics, from the Add Orders screen.
- 2. Enter the number (1) from the list of diet options.
- NOTE: Press <Enter> after you enter each response.
- At the Diet prompt, type in the specific diet. A Diet prompt appears which provides for combination diets. Each combination is entered separately, e.g. Low Sodium <Enter> High protein <Enter>. If additional types are not desired, press <Enter>.
- 4. Enter the Effective date/time. (Automatically defaults to NOW.)
- 5. Enter the Expiration date/time. (Usually +28D for Med. and Psych. and +84D for EC)
- 6. Indicate the Delivery type. (Defaults to the unit's specific policy.)
- 7. The order displays. Select Edit, Cancel, or Place.

**NOTE**: If you enter a diet request after routine meal times, you will automatically be prompted for a late tray. If needed, select the time of delivery.

#### **Overview of New CPRS/POE Functionality**

To make it easier for providers to enter medication orders and have fewer orders that needed to be changed by pharmacy and sent back for provider signature, the Pharmacy Ordering Enhancement (POE) project was undertaken. The aim of this project was to make it easier for clinicians to enter medication orders and have the computer do the work in the background to also get pharmacists the information they need to fill the orders appropriately.

In doing this, the ORDER DIALOG file was changed to alter how CPRS prompts clinicians for the information needed in a way that is more natural for them and will hopefully reduce the number of orders that need to be edited and sent back for signature again. Changes include removing the Dispense drug prompt and instead request a dose, using an API to ensure that the VA policy that a provider ordering a controlled substance must have a DEA or VA number, autocalculation of the quantity if a common dispense drug and a standard schedule are entered, and the availability of standard schedules to name a few.

For the List Manager interface, the changes will be seen in the dialogs that you normally use. In addition, another Medications item called Medications may have been added to your ordering menu. The Medications item can be used in addition to the existing dialogs for INPATIENT MEDS, OUTPATIENT MEDS, and IV FLUIDS. The only difference between this new dialog and the Inpatient and Outpatient dialogs is that Medications will automatically assign the ordering context (Inpatient vs. Outpatient) based on the selected patient's current admission/visit status. The Medications item provides a single dialog for medication orders instead of forcing the provider to pick among the INPATIENT MEDS, OUTPATIENT MEDS, and IV FLUIDS order dialogs. If the provider wants to use those specific dialogs, they are still available.

**Note:** With the new Medications item, the provider will not be able to write a prescription if the patient is currently admitted, or order an inpatient IV med for a patient in an outpatient clinic (i.e. you won't be able to write an order for the opposite context). Therefore, the old INPATIENT MEDS, OUTPATIENT MEDS, and IV FLUIDS items should still be available for the provider to use.

There are several other changes that are explained in the POE Release Notes.

### **Ordering Outpatient Medications with a Simple Dose**

- 1. Select Medications or your normal outpatient medications menu item from your Add Order Screen (AD).
- 2. Type in the medication name.
- 3. Select the medication formulation.
  - Note: CPRS now uses a look up from Pharmacy to check if the selected medication is a controlled substance that will require the signature of a provider with a DEA or VA number or a Schedule II (i.e., narcotics) drug that requires a wet signature (rather than an electronic one). For controlled substances, CPRS displays the message "Provider must have DEA# or VA# to order this drug!" Before an order for a controlled substance can be entered, the provider selected for the encounter must be able to sign the order. You may need to exit the dialog, change the provider, and then reenter the dialog. For a Schedule II (i.e., narcotics), the message is "This order will require a wet signature!"

Non-formulary medications are identified by the words "non-formulary" in parenthesis to the right of the medication. For example, you might see

ASPIRIN SUPP, RTL (non-formulary)

if you type in aspirin as the medication.

- 4. For a simple dose, type N and press <**Enter**>.
- 5. Select the dose, if one is displayed, or enter a dose.
- 6. Enter Route. (Automatically defaults to the common route for this drug).
- 7. Enter a Schedule.

A message may display indicating what the normal fill for the selected medication is.

- 8. Enter a Days Supply. (The default fill is usually displayed.)
- 9. Enter the Quantity needed.
- 10. Enter Refills. This prompt must be answered. Enter 0 if no refills are desired.
- 11. Enter the method of delivery (WINDOW (automatic default), clinic or mail).
- 12. Enter a priority.
- 13. Enter comments if needed or desired.
- 14. The prescription displays. Select Edit, Cancel, or Place.
- 15. Enter another medication if desired. If you are finished and want to exit, press <Enter>.

Example: Ordering an Outpatient Medication with a Simple Dose

30 PATIENT CARE... 31 Condom Catheter 70 LABORATORY... 71 Chem 7 0 ORDER SETS... Patient Movement 72 T&S 73 Glucose 23 Diagnosis 32 Guaiac Stools 33 Incentive Spirometer Condition 4 Allergies 34 Dressing Change 35 IVPB QO 74 Glucose in 15 minutes 75 CBC SUPPLY 10 PARAMETERS... 40 DIETETICS.. 76 PTT 77 CPK 41 Regular Diet 42 Tubefeeding 43 NPO at Midnight 11 TPR B/P 78 CPK 79 LDH 12 Weight 13 I & O 44 High Mineral at Evening80 Urinalysis 50 IV FLUIDS... 81 Culture & Suscept 14 Call HO on 51 OUTPATIENT MEDS... 55 INPATIENT MEDS... 56 New Meds 20 ACTIVITY... 89 Word Processing Order 90 OTHER ORDERS ... 21 Ad Lib 23 Bed Rest / BRP 24 Ambulate TID 56 New Meds 91 EKG: Portable 
 23 Bed Rest / BRP
 56 New Meds
 91 EKG: Portable

 24 Ambulate TID
 60 IMAGING ...
 98 Cardiology

 25 Up in Chair TID
 61 ECHOGRAM THYROID B SCAN99 Text Only Order
 Enter the number of each item you wish to order. Screen TD Set Delay ... Q Done >>> + Next Screen Select Item(s): Next Screen// 56 56 -- Medications --Medication: as 1 ASCORBIC ACID TAB 2 ASPIRIN SUPP.RTL 3 ASPIRIN TAB.CHEWABLE 4 ASPIRIN TAB.EC (non-formulary) ASPIRIN/BUTALBITAL/CAFFEINE TAB (non-formulary) o ADFININ/BUTALBITAL/CAFFEINE TAB (non-for Press <RETURN> to see more, '^' to exit this list, OR CHOOSE 1-5: 4 ASPIRIN TAB,EC ASPIRIN TAB,EC Complex dose? NO// n NO Choose from (or enter another): 1 325MG \$0.006 2 650MG \$0.012 2 975MG (non-formulary) 4 1950MG (non-formulary) Dose: 1 325MG en enc Route: ORAL// Schedule: gam \*90-DAY FILL\* Days Supply: 90// Quantity (TAB): 90// Add New Orders Sep 00, 2001000:00:00 Page: 1 of 2 4/00/66(35) CPRSPATIENT, TWO 666-00-0002 GM Refills (0-3): 3 Pick Up: WINDOW// Priority: ROUTINE// Comments: No existing text Edit? No// (No) Medication: ASPIRIN TAB,EC 325MG Instructions: 325MG ORAL QAM Sig: TAKE 1 TABLET BY MOUTH EVERY MORNING Days Supply: 90 Quantity (TAB): 90 Refills (0-3): 3 Pick Up: WINDOW Priority: ROUTINE -Order Checks: >>> Duplicate order: ASPIRIN TAB, EC 325MG [PENDING] (P)lace, (E)dit, or (C)ancel this order? PLACE//

38

CPRS V. 1.0 Clinician Guide

### **Ordering Outpatient Medications with Complex Doses**

- 1. Select Medications or your normal outpatient medications menu item from your Add Order Screen (AD).
- 2. Type in the medication name.
- 3. Select the medication formulation.
  - Note: CPRS now uses a look up from Pharmacy to check if the selected medication is a controlled substance that will require the signature of a provider with a DEA or VA number or a Schedule II (i.e., narcotics) that requires a wet signature (rather than an electronic one). For controlled substances, CPRS displays the message "Provider must have DEA# or VA# to order this drug!" Before an order for a controlled substance can be entered, the provider selected for the encounter must be able to sign the order. You may need to exit the dialog, change the provider, and then reenter the dialog. For a Schedule II (i.e., narcotics), the message is "This order will require a wet signature!"

Non-formulary medications are identified by the words "non-formulary" in parenthesis to the right of the medication. For example, you might see

ASPIRIN SUPP, RTL (non-formulary)

if you type in aspirin as the medication.

- 4. For a complex dose, type Y and press < Enter>.
- 5. Select the first dose, if one is displayed, or enter a first dose.
- 6. Enter Route. (Automatically defaults to the common route for this drug).
- 7. Enter a Schedule.

A message may display indicating what the normal fill for the selected medication is.

- 8. Enter How Long the patient should take this dose.
- If you want to enter another dose, select a conjunction (the choices are and, then, or except). When you are through entering additional doses, press <Enter> at this prompt.
- 10. Repeat steps 5-9 as needed to create the complex dose.
- 11. Enter a Days Supply. (The default fill is usually displayed.)
- 12. Enter the Quantity needed. If a common dispense drug can be found, the application will try to calculate the quantity using this formula: schedule x days supply = quantity.
- 13. Enter Refills. This prompt must be answered. Enter 0 if no refills are desired.
- 14. Enter the method of delivery (WINDOW (automatic default), clinic or mail).
- 15. Enter a priority.
- 16. Enter comments if needed or desired.
- 17. The prescription displays. Select Edit, Cancel, or Place.
- 18. Enter another medication if desired. If you are finished and want to exit, press <**Enter**>.

#### **Example: Entering an Outpatient Order with a Complex Dose**

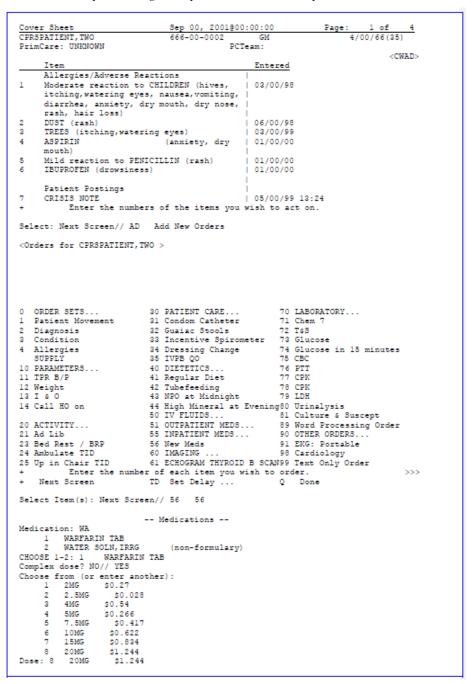

CPRS V. 1.0 Clinician Guide

3/15/05

40

# Example: Entering an Outpatient Order with a Complex Dose (cont'd.)

| Route: ORAL//<br>Schedule: O8H |                  |             |                 |  |
|--------------------------------|------------------|-------------|-----------------|--|
| How long: 30                   |                  |             |                 |  |
| And/then/except: THEN          |                  |             |                 |  |
| Another Dose: 10MG \$0.622     |                  |             |                 |  |
| Schedule: Q12H                 |                  |             |                 |  |
| How long: 30                   |                  |             |                 |  |
| And/then/except: THEN          |                  |             |                 |  |
|                                | 266              |             |                 |  |
| OK? YES//                      |                  |             |                 |  |
| Schedule: Q12H                 |                  |             |                 |  |
| How long: 30                   |                  |             |                 |  |
| And/then/except:               |                  |             |                 |  |
| TAB                            |                  |             |                 |  |
| Days Supply: 90//              |                  |             |                 |  |
| Quantity (TAB): 540//          |                  |             |                 |  |
| Refills (0-3): 0               |                  |             |                 |  |
| Pick Up: WINDOW//              |                  |             |                 |  |
| Priority: ROUTINE//            |                  |             |                 |  |
| Add New Orders                 | Sep 00, 200100   |             | Page: 1 of 2    |  |
| CPRSPATIENT, TWO               | 666-00-0002      | GM          | 4/00/66(35)     |  |
| Comments:                      |                  |             |                 |  |
| No existing text               |                  |             |                 |  |
| Edit? No// (No)                |                  |             |                 |  |
|                                |                  |             |                 |  |
| Medication:                    | WARFARIN TAB     |             |                 |  |
|                                | 20MG ORAL Q8H    |             | THEN            |  |
|                                | 10MG ORAL Q12H   |             |                 |  |
|                                | 5MG ORAL Q12H    | FOR 30 DAYS |                 |  |
|                                |                  | BY MOUTH EV | JERY 8 HOURS FO |  |
| Days Supply:                   |                  |             |                 |  |
| Quantity (TAB)                 |                  |             |                 |  |
| Refills (0-3):<br>Pick Up:     |                  |             |                 |  |
| Priority:                      |                  |             |                 |  |
|                                |                  |             |                 |  |
| (P)lace, (E)dit, or (C)ancel   | this order? PLAG | CE// PLACE  |                 |  |
| order placed.                  |                  |             |                 |  |
|                                |                  |             |                 |  |
| Medication: //                 |                  |             |                 |  |

#### **Ordering Inpatient Medications with a Simple Dose**

- 1. Select Medications or your normal inpatient medications menu item from the Add Order Screen (AD).
- 2. Type in the medication name.
- 3. Select the medication formulation.
  - Note: CPRS now uses a look up from Pharmacy to check if the selected medication is a controlled substance that will require the signature of a provider with a DEA or VA number. For controlled substances, CPRS displays the message "Provider must have DEA# or VA# to order this drug!" Before an order for a controlled substance can be entered, the provider selected for the encounter must be able to sign the order. You may need to assign a different provider for the encounter.

Non-formulary medications are identified by the words "non-formulary" in parenthesis to the right of the medication. For example, you might see

ASPIRIN SUPP, RTL (non-formulary)

if you type in aspirin as the medication.

- 4. For a simple dose, type N and press < Enter>.
- 5. If possible doses have been entered, CPRS provides a list of possible doses. Select a listed dose or enter a dose.
- 6. Enter Route. (Automatically defaults to the common route for this drug).
- 7. Enter schedule, e.g., QID. Use caution when entering schedule. Use ALL uppercase, Use H for hour(s), and leave a space between time and PRN, e.g., Q4-6H PRN.
- 8. CPRS shows you the next scheduled administration time. Indicate whether you want to give the first dose now.
  - **Note:** Be careful when using "Give First Dose Now" that you do not overmedicate the patient. If you select yes to the prompt "Give First Dose Now?", a separate order will be created for the "Now" dose and another order will be created for the other dose. Check that the combination of the Now dose and the original schedule does not overmedicate the patient.
- 9. Type in provider comments, if any, e.g., X 7 days, or special instructions.
- 10. The order displays. Select Edit, Cancel, or Place.
- 11. Enter another medication if desired or at the Medication prompt, press < Enter >.

#### **Example: Entering an Inpatient Medication with a Simple Dose**

```
<Orders for CPRSPATIENT, ONE>
   ORDER SETS... 30 PATIENT CARE...
Patient Movement 31 Condom Catheter
Diagnosis 32 Guaiac Stools
0 ORDER SETS...
                                                                70 LABORATORY...
                                                                71 Chem 7
1
2 Diagnosis
                                                                72 T&S
3 Condition
4 Allergies
                              33 Incentive Spirometer 73 Glucose
34 Dressing Change 74 Glucose in 15 minutes
    SUPPLY
                               35 IVPB QO
                                                                75 CBC
                               40 DIETETICS..
                                                                76 PTT
77 CPK
10 PARAMETERS....
                               41 Regular Diet
11 TPR B/P
12 Weight
                               42 Tubefeeding
43 NPO at Midnight
                                                                78 CPK
                                                            76
79 LDH
13 I & O
                              44 High Mineral at Evening80 Urinalysis
50 IV FLUIDS... 81 Culture 6 5
51 OUTPATIENT MEDS... 89 Word Proces
14 Call HO on
                                                                81 Culture & Suscept
20 ACTIVITY...
                                                                89 Word Processing Order
                                55 INPATIENT MEDS...
21 Ad Lib
                                                                90 OTHER ORDERS...
23 Bed Rest / BRP
                              56 New Meds
                                                                91 EKG: Portable
                             60 IMAGING ... 98 Cardiology
61 ECHOGRAM THYROID B SCAN99 Text Only Order
24 Ambulate TID
25 Up in Chair TID
            Enter the number of each item you wish to order.
                                                                                               >>>
+ Next Screen
                              TD Set Delay ...
                                                               Q Done
Select Item(s): Next Screen// 56 56
                                -- Medications --
Medication: I
        IBERET-FOLIC-500 TAB, SA
      1
                                              (non-formulary)
           IBURNOFEN LIQUID SUSP
ILETIN NPH ILETIN NPH INSULIN INJ
                                                          (non-formulary)
           ILETIN NPH INSULIN INJ
                                             (non-formulary)
      4
5 IMFERON IRON DEXTRAN INJ, SOLN (non-formul
Press <RETURN> to see more, '^' to exit this list, OR
CHOOSE 1-5: 2 IBUPROFEN LIQUID SUSP
                                                    (non-formulary)
Complex dose? NO// NO
Choise from (or enter another):

1 100MG/5ML $1.56

2 200MG/10ML $3.12

Dose: 1 100MG/5ML $1.56
                                                                   Page: 1 of 2
4/00/66(35)
                                    Sep 00, 2001@00:00:00
000-00-0001 GM
Add New Orders
                                                        GM
CPRSPATIENT, ONE
Route: ORAL//
Schedule: Q6H
     1 Q6H
2 Q6H
3 Q6H
CHOOSE 1-3: 2
Next scheduled administration time: Sep 00, 2001@03:00
Give First Dose NOW? NO// NO
Priority: ROUTINE//
Comments:
  No existing text
  Edit? No//
                  (No)
_____
                                      -----
                                                             -----
                   Medication: IBUPROFEN LIQUID SUSP
Instructions: 100MG/SML ORAL Q6H
Text: 100MG/SML PO Q6H
Priority: ROUTINE
                                                             _____
(P)lace, (E)dit, or (C)ancel this order? PLACE//
```

3/15/05

CPRS V. 1.0 Clinician Guide

43

#### **Ordering Inpatient Medications with a Complex Dose**

- 1. Select Medications or your normal outpatient medications menu item from the Add Order Screen (AD).
- 2. Type in the medication name.
- 3. Select the medication formulation.
  - **Note:** CPRS now uses a look up from Pharmacy to check if the selected medication is a controlled substance that will require the signature of a provider with a DEA or VA number. For controlled substances, CPRS displays the message "Provider must have DEA# or VA# to order this drug!" Before an order for a controlled substance can be entered, the provider selected for the encounter must be able to sign the order. You may need to exit the dialog, change the provider, and then reenter the dialog.

Non-formulary medications are identified by the words "non-formulary" in parenthesis to the right of the medication. For example, you might see

ASPIRIN SUPP, RTL (non-formulary)

if you type in aspirin as the medication.

- 4. For a simple dose, type Y and press < Enter>.
- 5. If possible doses have been entered, CPRS provides a list of possible doses. Select a listed dose or enter a dose.
- 6. Enter Route. (Automatically defaults to the common route for this drug).
- 7. Enter schedule, e.g., QID. Use caution when entering schedule. Use ALL uppercase, Use H for hour(s), and leave a space between time and PRN, e.g., Q4-6H PRN.
- 8. Enter for how long (the number of days).
- Select a conjunction (and or then) if you want to enter another dose, or when finished with dosing information, press <Enter> to go to the next prompt.
- 10. Repeat steps 5-9 until you have the dose as you want it.
- 11. Indicate whether you want to give the first dose now.
  - **Note:** Be careful when using "Give First Dose Now" that you do not overmedicate the patient. If you select yes to the prompt "Give First Dose Now?", a separate order will be created for the "Now" dose and another order will be created for the other dose. CPRS also display a message: "First Dose NOW is in addition to those already entered. Please adjust the duration of the first one, if necessary." Check that the combination of the Now dose and the original schedule does not overmedicate the patient.
- 12. Type in provider comments, if any, e.g., X 7 days, or special instructions.
- 13. The order displays. Select Edit, Cancel, or Place.
- 14. Enter another medication if desired or at the Medication prompt, press <Enter>.

**Example: Entering an Inpatient Order with Complex Dosing** 

```
Medication: tet
    1 TETANUS TETANUS & DIPHTHERIA TOXOID INJ
2 TETANUS & DIPHTHERIA TOXOID INJ
    3 TETRACYCLINE LIQUID SUSP
    4 TETRACYCLINE .....
5 TETRACYCLINE INJ
        TETRACYCLINE CAP, ORAL
Press <RETURN> to see more, '^' to exit this list, OR
CHOOSE 1-5: 4 TETRACYCLINE CAP, ORAL TETRACYCLINE CAP, ORAL
Complex dose? NO// y YES
Choose from (or enter another):
    1 250MG $0.036
    2
        500MG
                  $0.072
Dose: 2 500MG
                 $0.072
Route: ORAL//
Schedule: q8h
How long: 7
And/then: t THEN
Another Dose: 1 250MG $0.036
                                          00:00:00 Page: 1 of
1A(1&2)/9-B 6/00
Add New Orders
                            Sep 00, 2001@00:00:00
                                                                           2
CPRSPATIENT, ONE
                       000-00-0001
                                                                    6/00/66(35)
Schedule: q8h
How long: 7
And/then:
Next scheduled administration time: Sep 00, 2001@05:00
Give First Dose NOW? NO// y YES
 >> First Dose NOW is in addition to those already entered. <- <-
 >> Please adjust the duration of the first one, if necessary. <<
Comments:
 No existing text
 Edit? No//
             (No)
                                                          _____
                Medication: TETRACYCLINE CAP,ORAL
               Instructions: 500MG ORAL Q8H FOR 7 DAYS THEN
                             250MG ORAL Q8H FOR 7 DAYS
                      Text: 500MG PO Q8H FOR 7 DAYS, THEN ...
                First Dose: NOW
                  Priority: ROUTINE
                                   _____
```

(P)lace, (E)dit, or (C)ancel this order? PLACE//

### **Ordering IV Fluids**

- 1. Select IVs.from the Add Order Screen (AD).
- 2. Available options are displayed; for example:
  - IV FLUIDS (WITH ADMIXTURE)...
  - IV MEDS...
  - [others, e.g., IV FLUIDS (NO ADDITIVES)...]
- 3. A fluid with NO ADDITIVE leads to the free text/word-processing screen for order entry.
- 4. A fluid with an ADMIXTURE leads to the IV pharmacy package.
  - a. Type in fluid desired (Use ?? for available selections). Entering a BASE fluid, i.e., D5, produces a fluid selection list containing that base.
  - b. Enter Volume of fluid if different from default.
  - c. Enter Additive by typing in the name of the additive.
  - d. Additive will again be prompted for to allow for additional additives. Bypass by pressing <Enter> if no other additives are desired.
  - e. Enter infusion rate in number(s) only. The numeric indicates the rate in cc/hr. Pharmacy uses ML/HR.
  - f. Enter provider comments if desired, e.g. -- # of days or special instructions, e.g. MVI in one bag per day. NOTE-Placing the name of an additive as a comment DOES NOT constitute a valid order unless it is also entered at the Additive prompt.
  - g. The order displays. Select Edit, Cancel, or Place.
  - h. Respond Y or N to the prompt for another request.
    - Note: An IV MEDICATION leads to the Inpatient Medication package. Answer these prompts like any other inpatient medication. If you enter an IV MEDICATION with more than one additive, it will be saved as an IV FLUID so that all additives can be saved and displayed.

### **Ordering Imaging or Radiology Exams**

- 1. Select the radiology procedure from the Common Radiology Procedure List by entering the appropriate number. This list automatically displays (enter ?? for additional choices).
- 2. Enter Modifier(s) if appropriate, e.g., Right, Portable (enter ?? for a complete list of choices).
- 3. Enter a Reason for the Request.
- 4. The order displays. Select Edit, Cancel, or Place.
- 5. Respond Y or N to the prompt for Another Request.

# Ordering Labs

- 1. Enter the name of the lab tests desired.
- 2. Choose the method of collection—Send to Lab, Ward Collect and Deliver, Lab Blood Team, or Immediate Collect by Lab Team.
- 3. Enter the collection date and time, e.g., T+3@0500, or Now.
- 4. Enter the Urgency.
- 5. Enter how often. (**NOTE:** If you select that this order will be done multiple times, a + will appear in front of the Lab order on the Orders screen).
- 6. The choices you have made are displayed.
- 7. Choose place, edit, or cancel.

**NOTE:** An Order Check notice such as the following might appear. This notice states that an order is a duplicate of a previously placed order for this patient. You have the option to place, edit, or cancel the order, based on this information.

```
Order Checks:

>>> Duplicate order: GLUCOSE TOLERANCE (URINE) URINE WC [UNRELEASED]

(P)lace, (E)dit, or (C)ancel this order? PLACE// c CANCEL

... order cancelled.
```

# **Ordering Consults & Procedures**

- 1. Select 90, Other Orders, from the Add Orders screen.
- 2. Enter the service/specialty you're requesting the consultation from.
- 3. Enter the reason for the request.
- 4. Specify whether the service rendered will be on an inpatient or outpatient basis.
- 5. Enter the urgency for the consultation (stat, routine, within 48 hours, or within 72 hours).
- 6. Enter the place of Consultation (bedside or consultant's choice).
- Enter the provisional diagnosis.
   Note: CPRS checks if the diagnosis code is active as of the entry date as specified in Code Set Versioning (CSV). If the code is inactive, the user must change the code before proceeding. The check would occur on copy and change as well.
- 8. A list of the categories and their responses is displayed; verify or edit these by selecting Place, Edit, or Cancel.
- 9. You can now add another consult order or exit.

CPRS V. 1.0 Clinician Guide

# Meds

You can review and order Meds either through the Meds tab in Chart Contents or through the Add New Orders option on the Orders tab.

#### Example

| Cover Sheet Apr                      | 00, 1997 00:00  | :00 Page    | e: 1 of 2                    |
|--------------------------------------|-----------------|-------------|------------------------------|
| CPRSPATIENT, TWO 666-00-0002         | 2B              | MAR 00,194  | 19 (48) <a></a>              |
| Attend: CPRSPROV,T PrimCar           | e: CPRSPROV,E   | PCTeam:     | 49 (48) <a><br/>CURTTEAM</a> |
|                                      |                 |             |                              |
| Item                                 |                 | Entered     | 1                            |
| Allergies/Adverse Reaction           | ns              | 1           |                              |
| 1 STRAWBERRIES (hives)               |                 | 03/00/9     | 95                           |
| 2 Severe reaction to CODEIN          |                 | 04/00/9     | 95                           |
| (nausea,vomiting, diarrhe            | a)              |             |                              |
| 3 DUST (rash)                        |                 | 01/00/9     |                              |
| 4 PENNTUSS (itching, watering)       |                 | 01/00/9     | 97                           |
| nausea,vomiting, diarrhea            | , drowsiness,   |             |                              |
| hypotension)                         |                 |             |                              |
| 5 RADIOLOGICAL/CONTRAST MED          | IA              | 04/00/9     | 97                           |
| (nausea,vomiting)                    |                 |             |                              |
| Dotiont Doctings                     |                 |             |                              |
| Patient Postings<br><none></none>    |                 |             |                              |
| <none></none>                        |                 |             |                              |
| Recent Vitals                        |                 |             |                              |
| + Enter the numbers of t             | he items vou wi | sh to act o | a. >>>                       |
| NW Document New Allergy CV           | (Change View    | ) SP Se     | lect New Patient             |
| AD Add New Orders CC                 |                 |             |                              |
|                                      |                 |             |                              |
| Select: Next Screen// cc             |                 |             |                              |
| Cover Sheet Orders                   | Ima             | ging        | Reports                      |
| Problems Meds                        |                 | sults       |                              |
| Notes Labs                           | D/C             | Summaries   |                              |
| Select chart component: M            |                 |             |                              |
| Searching for the patient's ch       | art             |             |                              |
|                                      |                 |             |                              |
| Active Inpatient Medications         | Apr 00, 1997 0  | 0:00:00 1   | Page: 1 of 2                 |
| CPRSPATIENT, TWO 666-00-0002         | 2B              | MAR 00,19   | 49 (48) <a></a>              |
| Attend: CPRSPROV,T PrimCar           |                 |             |                              |
|                                      |                 |             |                              |
| Medication                           |                 | Stop Da     | ate/Time Status              |
| 1 QUINIDINE TAB                      |                 |             | pending                      |
| Give: 200MG PO ONCE                  |                 | 1           |                              |
| 2 CIMETIDINE TAB                     |                 | I.          | pending                      |
| Give: 300MG PO BID                   |                 | 1           |                              |
| 3 WARFARIN TAB                       |                 | I. I.       | pending                      |
| Give: 10MG PO BID                    |                 | 1           |                              |
| 4 GLIPIZIDE TAB                      |                 |             | pending                      |
|                                      |                 |             |                              |
| Give: 5MG PO BID                     |                 | 1           |                              |
| Give: 5MG PO BID<br>5 PENICILLIN TAB |                 |             | pending                      |
| Give: 5MG PO BID                     |                 |             | pending                      |

CPRS V. 1.0 Clinician Guide

Enter the numbers of the items you wish to act on. Order New Meds CV Change View ... SP Sel

CV Change View ... CC Chart Contents ...

on. >>> Select New Patient

Close Patient Chart

Q

+

NW AD

+

Add New Orders

Next Screen Select: Next Screen// 1

#### Meds, cont'd

|     | ive Inpatient Medications Apr 00,<br>SPATIENT, TWO 666-00-0002 |                                  |
|-----|----------------------------------------------------------------|----------------------------------|
|     |                                                                |                                  |
| ALL | end: CPRSPROV,T PrimCare: CPRS                                 | PROV, E PCTEAM: CORTTEAM         |
|     | Medication                                                     | Stop Date/Time Status            |
| 1   | QUINIDINE TAB                                                  | pending                          |
|     | Give: 200MG PO ONCE                                            |                                  |
| 2   | CIMETIDINE TAB                                                 | pending                          |
|     | Give: 300MG PO BID                                             |                                  |
| 3   | WARFARIN TAB                                                   | pending                          |
|     | Give: 10MG PO BID                                              |                                  |
| 4   | GLIPIZIDE TAB                                                  | pending                          |
|     | Give: 5MG PO BID                                               |                                  |
| 5   | PENICILLIN TAB                                                 | pending                          |
|     | Give: 250MG PO BID                                             |                                  |
| 6   | 0.9% NaCl 250 ML 50 ml/hr                                      | pending                          |
| 7   | ASPIRIN TAB                                                    | pending                          |
|     | Give: 325MG PO PRN                                             |                                  |
| В   | CEFTRIAXONE 2 GM in DEXTROSE 20%                               | 1666 ML 70  pending              |
|     | ml/hr                                                          |                                  |
| +   | Enter the numbers of the item                                  |                                  |
|     | 5                                                              | ansfer to Outpt Detailed Display |
|     | Renew Hold Co                                                  | рУ                               |
| Sel | ect Action: <b>det</b> Detailed Display                        |                                  |

### Meds Detailed Display

| Medication Display   | Apı        | : 00, | 1997   | 00:00:  | 00   | Pag     | ge:    | 1 of    | 1   |
|----------------------|------------|-------|--------|---------|------|---------|--------|---------|-----|
| CPRSPATIENT, TWO 66  | 6-00-0002  |       |        | 2B      | MAR  | 00,1949 | 9 (48) | <a></a> |     |
| IV Fluid             |            |       |        |         |      |         |        |         |     |
| Solution:            | DEXTROSE 2 | 20% 1 | 666 MI | L       |      |         |        |         |     |
| Additive:            | CEFTRIAXON | IE 2  | GM     |         |      |         |        |         |     |
| Infusion Rate:       | 70 ml/hr   |       |        |         |      |         |        |         |     |
| Start Date:          |            |       |        |         |      |         |        |         |     |
| Stop Date:           |            |       |        |         |      |         |        |         |     |
| Status:              | PENDING    |       |        |         |      |         |        |         |     |
| Order #8740          |            |       |        |         |      |         |        |         |     |
|                      |            |       |        |         |      |         |        |         |     |
| + Enter the nu       | mbers of t | he i  | tems   | you wis | h to | act on  |        |         | >>> |
| + Next Screen        |            |       |        |         |      | PL Auto |        | ay(On/O | ff) |
| - Previous Screen    | DN         | Down  | a Li   | ne      | PS   | Print   | Scree  | n       |     |
| FS First Screen      | GO         | Go t  | o Page | е       | PL   | Print   | Data   |         |     |
| LS Last Screen       | SL         | Sear  | ch Li  | st      | Q    | Close   |        |         |     |
| Select Action: Close | e//        |       |        |         |      |         |        |         |     |

Meds, cont'd

# Meds Change View

Change View in Meds lets you change your view from Inpatient to Outpatient or to change the date range.

| Select: Next Screen// CV Change View<br>Date range<br>List Outpatient Meds | Save as Preferred View<br>Remove Preferred View |
|----------------------------------------------------------------------------|-------------------------------------------------|
| Select attribute(s) to change: L List Outpa                                | tient Meds                                      |
|                                                                            |                                                 |
|                                                                            |                                                 |
|                                                                            |                                                 |
|                                                                            |                                                 |
|                                                                            |                                                 |
| Outpatient Medications Apr 00, 1997 00:                                    | 00:00 Page: 1 of 1                              |
| Outpatient MedicationsApr 00, 1997 00:CPRSPATIENT, TWO666-00-00022B        |                                                 |
|                                                                            | MAR 00,1949 (48) <a></a>                        |
| CPRSPATIENT,TWO 666-00-0002 2B<br>Attend: CPRSPROV,T PrimCare: CPRSPROV,E  | MAR 00,1949 (48) <a></a>                        |
| CPRSPATIENT, TWO 666-00-0002 2B                                            | MAR 00,1949 (48) <a></a>                        |
| CPRSPATIENT,TWO 666-00-0002 2B<br>Attend: CPRSPROV,T PrimCare: CPRSPROV,E  | MAR 00,1949 (48) <a><br/>PCTeam: CURTTEAM</a>   |

| 2 A | NEEDED<br>MINOPHYLLIN<br>Sig: TAKE 2<br>60 DAYS |            | FOUR T | IMES A I | DAY FOR |   | /00/98 | suspended   | 0       |
|-----|-------------------------------------------------|------------|--------|----------|---------|---|--------|-------------|---------|
| +   |                                                 | the number |        |          |         |   |        |             | >>>     |
| NW  |                                                 |            |        |          |         |   |        | lect New Pa |         |
| IV  | Order New                                       | IV Fluids  | CC     | Chart (  | Content | s | Q C1   | ose Patien  | t Chart |
| +   | Next Scree                                      | en         |        |          |         |   |        |             |         |
| Sel | ect: Chart                                      | Contents/  | /      |          |         |   |        |             |         |

**Note:** The Active status for outpatient meds will display as "active (susp)" to improve clarity.

# Labs

You can review and order Labs either through the Labs tab in Chart Contents or through the Add New Orders option on the Orders tab.

| Sver Sne                                                                                                    | eet                                                                                            | M                                                                 | ar 00, 199                                                                                                    | <u>7 00:00:</u>                                                                                                    | 00                           | Page: 1 of<br>949 (48) <a< th=""><th>2</th></a<>      | 2             |
|----------------------------------------------------------------------------------------------------|------------------------------------------------------------------------------------------------|-------------------------------------------------------------------|----------------------------------------------------------------------------------------------------|----------------------------------------------------------------------------------------------------|------------------------------|-------------------------------------------------------|---------------|
| PRSPATIE                                                                                                    | ENT, TWO (                                                                                     | 000-00-000                                                        | Z                                                                                                    | ZB                                                                                                    | MAR 00,1                     | 949 (48) <a< td=""><td>&gt;</td></a<>                 | >             |
| .ttena: (                                                                                                    | CPRSPROV, T                                                                                    | Prime                                                             | are: CPRSE                                                                                                    | ROV,E                                                                                                    | PCTeam                       | : CURTTEAM                                            |               |
| Iter                                                                                                    | m                                                                                              |                                                                   |                                                                                                    |                                                                                                    | Ent                          | ered                                                  |               |
| Alle                                                                                                    | ergies/Adve                                                                                    | erse React                                                        | ions                                                                                                    |                                                                                                    |                              | 0200                                                  |               |
| Mode                                                                                                    | erate react                                                                                    | tion to ST                                                        | RAWBERRIES                                                                                                    | (rash)                                                                                                    | 10/00                        | /95                                                   |               |
| Pati                                                                                                    | ient Postir                                                                                    | ngs                                                               |                                                                                                    |                                                                                                    | i i                          |                                                       |               |
|                                                                                                    | SIS NOTE                                                                                       |                                                                   |                                                                                                    |                                                                                                    | 02/00                        | /97 08:00                                             |               |
| CLIN                                                                                                    | NICAL WARNI                                                                                    | ING                                                               |                                                                                                    |                                                                                                    | 01/00                        | /97                                                   |               |
|                                                                                                    |                                                                                                |                                                                   |                                                                                                    |                                                                                                    |                              |                                                       |               |
|                                                                                                    | ent Vitals                                                                                     |                                                                   |                                                                                                    |                                                                                                    | 1                            | /07 11 00                                             |               |
|                                                                                                    | : 120/80<br>70                                                                                 |                                                                   |                                                                                                    |                                                                                                    |                              | /97 11:00<br>/97 11:00                                |               |
|                                                                                                    | se: 80                                                                                         |                                                                   |                                                                                                    |                                                                                                    |                              | /97 11:00                                             |               |
| rui.                                                                                                    | se. 00                                                                                         |                                                                   |                                                                                                    |                                                                                                    | 1 02/00                      | / 5/ 11.00                                            |               |
| Immu                                                                                                    | unizations                                                                                     |                                                                   |                                                                                                    |                                                                                                    | 1                            |                                                       |               |
| Tube                                                                                                    | erculosis.                                                                                     |                                                                   |                                                                                                    |                                                                                                    | 02/00                        | /97 12:00                                             |               |
|                                                                                                    |                                                                                                |                                                                   |                                                                                                    |                                                                                                    |                              |                                                       |               |
|                                                                                                    | + Da                                                                                           | nter the n                                                        | umbers of                                                                                                    | the item                                                                                                    | s you wis                    | h to act on.                                          |               |
| Cover S                                                                                                    | Sheet                                                                                          | Orders                                                            |                                                                                                    | Imagin                                                                                                    | à                            | Reports                                               |               |
| Problem                                                                                                    | ns                                                                                             | Meds<br>Labs                                                      |                                                                                                    | Consul                                                                                                    |                              |                                                       |               |
| Notes                                                                                                    |                                                                                                | Labs                                                              | T = la =                                                                                                    | D/C Su                                                                                                    | mmaries                      |                                                       |               |
|                                                                                                    | hart compor                                                                                    | nent: L                                                           | Labs                                                                                                    |                                                                                                    |                              |                                                       |               |
| 'e e me h i me                                                                                                    | a fan tha y                                                                                    | antiont/a                                                         |                                                                                                    |                                                                                                    |                              |                                                       |               |
| earching                                                                                                    | g for the p                                                                                    | patient's                                                         |                                                                                                    |                                                                                                    |                              |                                                       |               |
|                                                                                                    |                                                                                                | -                                                                 | chart                                                                                                    |                                                                                                    |                              |                                                       |               |
|                                                                                                    |                                                                                                | -                                                                 | chart                                                                                                    |                                                                                                    | :00:00                       | Page: 1 of                                            | 3             |
| Lab Cumu                                                                                                    | lative Dis<br>ENT, TWO                                                                         | <b>play</b><br>666-00-000                                         | chart<br>Apr 00,<br>2                                                                                                    | 1997 00<br>2B                                                                                                    | :00:00<br>MAR 00,1           | Page: 1 of<br>949 (48) <a< td=""><td>3</td></a<>      | 3             |
| ab Cumu                                                                                                    | lative Dis<br>ENT, TWO                                                                         | <b>play</b><br>666-00-000                                         | chart<br>Apr 00,<br>2                                                                                                    | 1997 00<br>2B                                                                                                    | :00:00<br>MAR 00,1<br>PCTeam | Page: 1 of<br>949 (48) <a<br>: CURTTEAM</a<br>        | 3             |
| ab Cumu                                                                                                    | lative Dis<br>ENT, TWO<br>CPRSPROV, T                                                          | <b>play</b><br>666-00-000                                         | Apr 00,<br>2<br>are: CPRSE                                                                                                    | 1997 00<br>2B<br>PROV,E                                                                                                    | :00:00<br>MAR 00,1<br>PCTeam | Page: 1 of<br>949 (48) <a<br>: CURTTEAM</a<br>        | 3             |
| Lab Cumu:<br>CPRSPATIN<br>Attend: (                                                                                                    | lative Disp<br>ENT, TWO<br>CPRSPROV, T                                                         | <b>play</b><br>666-00-000<br>PrimC<br>CHEM P                      | Apr 00,<br>2<br>are: CPRSE<br>ROFILE                                                                                                    | 1997 00<br>2B<br>PROV,E                                                                                                    | PCTeam                       | Page: 1 of<br>949 (48) <a<br>: CURTTEAM</a<br>        | 3             |
| ab Cumu:<br>PRSPATII                                                                                                    | lative Disp<br>ENT, TWO<br>CPRSPROV, T<br><br>04/00/97                                         | <b>play</b><br>666-00-000<br>PrimC<br>CHEM P<br>04/00/97          | Apr 00,<br>2<br>are: CPRSE<br>ROFILE                                                                                                    | 1997 00<br>2B<br>PROV,E<br><br>Referenc                                                                                                    | PCTeam                       | <u>Page: 1 of</u><br>949 (48) <a<br>: CURTTEAM</a<br> | 3             |
| ab Cumu:<br>PRSPATII                                                                                                    | lative Disp<br>ENT, TWO<br>CPRSPROV, T<br><br>04/00/97                                         | <b>play</b><br>666-00-000<br>PrimC<br>CHEM P<br>04/00/97<br>16:58 | Apr 00,<br>2<br>are: CPRSE<br>ROFILE<br>Units                                                                                                    | 1997 00<br>2B<br>PROV,E<br><br>Referenc<br>Ranges                                                                                                    | PCTeam<br>e                  | <u>Page: 1 of</u><br>949 (48) <a<br>: CURTTEAM</a<br> | 3             |
| ab Cumu:<br>PRSPATI<br>ttend: (<br>ERUM                                                                                                    | lative Disp<br>ENT, TWO<br>CPRSPROV, T<br><br>04/00/97                                         | <b>play</b><br>666-00-000<br>PrimC<br>CHEM P<br>04/00/97<br>16:58 | Apr 00,<br>2<br>are: CPRSE<br>ROFILE<br>Units                                                                                                    | 1997 00<br>2B<br>PROV,E<br><br>Referenc<br>Ranges                                                                                                    | PCTeam<br>e                  | Page: 1 of<br>949 (48) <a<br>: CURTTEAM</a<br>        | 3             |
| ab Cumui<br>PRSPATI<br>ttend: (<br>SERUM<br>REAT                                                                                                    | lative Disp<br>ENT, TWO<br>CPRSPROV, T<br><br>04/00/97                                         | <b>play</b><br>666-00-000<br>PrimC<br>CHEM P<br>04/00/97<br>16:58 | Apr 00,<br>2<br>are: CPRSE<br>ROFILE<br>Units                                                                                                    | 1997 00<br>2B<br>PROV,E<br><br>Referenc<br>Ranges                                                                                                    | PCTeam<br>e                  | Page: 1 of<br>949 (48) <a<br>: CURTTEAM</a<br>        | 3             |
| Jab Cumui<br>PRSPATII<br>Attend: (<br>SERUM<br>CREAT<br>BUN                                                                                                    | lative Disp<br>ENT, TWO<br>CPRSPROV, T<br><br>04/00/97                                         | <b>play</b><br>666-00-000<br>PrimC<br>CHEM P<br>04/00/97<br>16:58 | Apr 00,<br>2<br>are: CPRSE<br>ROFILE<br>Units                                                                                                    | 1997 00<br>2B<br>PROV,E<br><br>Referenc<br>Ranges                                                                                                    | PCTeam<br>e                  | Page: 1 of<br>949 (48) <a<br>: CURTTEAM</a<br>        | 3             |
| AB Cumui<br>PRSPATII<br>SERUM<br>SERUM<br>SREAT<br>SUN<br>SLUCOSE                                                                                                    | lative Dis<br>ENT, TWO<br>CPRSPROV, T<br>                                                      | <b>play</b><br>666-00-000<br>PrimC<br>CHEM P<br>04/00/97<br>16:58 | Apr 00,<br>2<br>are: CPRSF<br>ROFILE<br>Units<br>                                                                                                    | 1997 00<br>2B<br>2ROV,E<br><br>Referenc<br>Ranges<br><br>.9-1.4<br>11-24<br>60-123<br>135-145                                                                                                    | e                            | Page: 1 of<br>949 (48) <a<br>: CURTTEAM</a<br>        | 3             |
| ab Cumu:<br>PRSPATI<br>ttend: (<br>SERUM<br>REAT<br>UN<br>SLUCOSE<br>IA                                                                                                    | lative Dis<br>ENT, TWO<br>CPRSPROV, T<br>                                                      | <b>play</b><br>666-00-000<br>PrimC<br>CHEM P<br>04/00/97<br>16:58 | Apr 00,<br>2<br>are: CPRSE<br>ROFILE<br>Units<br>mg/dL<br>mg/dL<br>mg/dL<br>mg/dL<br>meq/L<br>meq/L                                                                         | 1997 00<br>2B<br>PROV,E<br><br>Referenc<br>Ranges<br>.9-1.4<br>11-24<br>60-123<br>135-145<br>3.8-5.3                                                                                                    | PCTeam                       | Page: 1 of<br>949 (48) <a<br>: CURTTEAM</a<br>        | 3             |
| AB Cumui<br>PRSPATI<br>Ittend: (<br>ERUM<br>REAT<br>JUN<br>LUUCOSE<br>IA<br>CL                                                                                                    | lative Dis<br>ENT, TWO<br>CPRSPROV, T<br>                                                      | <b>play</b><br>666-00-000<br>PrimC<br>CHEM P<br>04/00/97<br>16:58 | Apr 00,<br>2<br>are: CPRSE<br>ROFILE<br>Units<br>                                                                                                    | 1997 00<br>2B<br>PROV,E<br><br>Referenc<br>Ranges<br>.9-1.4<br>11-24<br>60-123<br>135-145<br>3.8-5.3<br>100-108                                                                                                    | e                            | <u>Page: 1 of</u><br>949 (48) <a<br>: CURTTEAM</a<br> | 3             |
| ab Cumui<br>PRSPATI<br>SERUM<br>SERUM<br>SERUM<br>SUN<br>SUN<br>SUN<br>SUN<br>SUN<br>SUN<br>SUN<br>SUN<br>SUN<br>SUN                                                                                                    | lative Dis<br>ENT, TWO<br>CPRSPROV, T<br>                                                      | <b>play</b><br>666-00-000<br>PrimC<br>CHEM P<br>04/00/97<br>16:58 | Apr 00,<br>2<br>are: CPRSF<br>ROFILE<br>Units<br>mg/dL<br>mg/dL<br>mg/dL<br>meq/L<br>meq/L<br>meg/L                                                                         | 1997 00<br>2B<br>PROV,E<br><br>Referenc<br>Ranges<br>.9-1.4<br>11-24<br>60-123<br>135-145<br>3.8-5.3<br>100-108<br>23-31                                                                                                    | e                            | Page: 1 of<br>949 (48) <a<br>: CURTTEAM</a<br>        | 3             |
| ab Cumu:<br>PRSPATI<br>SERUM<br>SERUM<br>REAT<br>SUN<br>SUUCOSE<br>IA<br>CL<br>SO2<br>CA                                                                                                    | lative Dis<br>ENT, TWO<br>CPRSPROV, T<br>                                                      | <b>play</b><br>666-00-000<br>PrimC<br>CHEM P<br>04/00/97<br>16:58 | Apr 00,<br>2<br>are: CPRSH<br>ROFILE<br>Units<br>mg/dL<br>mg/dL<br>mg/dL<br>mg/dL<br>mg/dL<br>mg/dL<br>mg/dL<br>mg/dL<br>mg/dL<br>mg/dL<br>mg/dL                            | 1997 00<br>2B<br>PROV,E<br><br>Referenc<br>Ranges<br>.9-1.4<br>11-24<br>60-123<br>135-145<br>3.8-5.3<br>100-108<br>23-31<br>9-11                                                                                            | e                            | Page: 1 of<br>949 (48) <a<br>: CURTTEAM</a<br>        | 3             |
| CREAT<br>SERUM<br>CREAT<br>SUN<br>SLUCOSE<br>NA<br>CL<br>CO2<br>CA<br>SO4                                                                                                    | lative Dis<br>ENT, TWO<br>CPRSPROV, T<br>                                                      | <b>play</b><br>666-00-000<br>PrimC<br>CHEM P<br>04/00/97<br>16:58 | Apr 00,<br>2<br>are: CPRSF<br>ROFILE<br>Units<br>mg/dL<br>mg/dL<br>mg/dL<br>meq/L<br>meq/L<br>meq/L<br>meq/L<br>mg/dL<br>mg/dL                                              | 1997 00<br>2B<br>PROV,E<br><br>Referenc<br>Ranges<br>.9-1.4<br>11-24<br>60-123<br>135-145<br>3.8-5.3<br>100-108<br>23-31<br>9-11<br>2.2-3.9                                                                                 | e                            | Page: 1 of<br>949 (48) <a<br>: CURTTEAM</a<br>        | 3             |
| AB CUMU:<br>PRSPATI<br>SERUM<br>SERUM<br>SERUM<br>SERUM<br>SERUT<br>SUN<br>SUN<br>SUN<br>SUN<br>SUN<br>SUN<br>SUN<br>SUN                                                                                                    | lative Dis<br>ENT, TWO<br>CPRSPROV, T<br><br>04/00/97<br>17:00<br>                             | play<br>666-00-000<br>PrimC<br>CHEM P<br>04/00/97<br>16:58        | Apr 00,<br>2<br>are: CPRSE<br>ROFILE<br>Units<br>mg/dL<br>mg/dL<br>mg/dL<br>meq/L<br>meq/L<br>mg/dL<br>mg/dL<br>mg/dL<br>mg/dL<br>mg/dL<br>mg/dL<br>mg/dL                   | 1997 00<br>2B<br>PROV,E<br><br>Referenc<br>Ranges<br>.9-1.4<br>11-24<br>60-123<br>135-145<br>3.8-5.3<br>100-108<br>23-31<br>9-11<br>2.2-3.9<br>4.2-8.5                                                                      | e                            | : CURTTEAM                                            | 3             |
| AB Cumui<br>PRSPATI<br>SERUM<br>SERUM<br>SERU | lative Disp<br>ENT, TWO<br>CPRSPROV, T<br>04/00/97<br>17:00<br>1666 H*<br>1666 H*              | play<br>666-00-000<br>PrimC<br>CHEM P<br>04/00/97<br>16:58<br>    | Apr 00,<br>2<br>are: CPRSF<br>ROFILE<br>Units<br>mg/dL<br>mg/dL<br>meq/L<br>meq/L<br>meq/L<br>mg/dL<br>mg/dL<br>mg/dL<br>mg/dL<br>mg/dL<br>mg/dL<br>mg/dL<br>mg/dL<br>mg/dL | 1997 00<br>2B<br>PROV,E<br><br>Reference<br>Ranges<br><br>.9-1.4<br>11-24<br>60-123<br>135-145<br>3.8-5.3<br>100-108<br>23-31<br>9-11<br>2.2-3.9<br>4.2-8.5<br>2.3-5<br>2.5<br>2.5<br>2.5<br>2.5<br>2.5<br>2.5<br>2.5<br>2. | PCTeam<br>e<br>              | : CURTTEAM                                            | <u>3</u> >    |
| ab Cumu:<br>PRSPATI<br>SERUM<br>SERUM<br>SERUM<br>SELUCOSE<br>IA<br>CL<br>SC2<br>CA<br>PO4<br>WOrder<br>W Order                                                                                                    | lative Disp<br>ENT, TWO<br>CPRSPROV, T<br>04/00/97<br>17:00<br>1666 H*<br>1666 H*<br>New Lab T | e numbers<br>ests CV Ch                                           | Apr 00,<br>2<br>are: CPRSF<br>ROFILE<br>Units<br>mg/dL<br>mg/dL<br>mg/dL<br>meq/L<br>meq/L<br>mg/dL<br>mg/dL<br>mg/dL<br>mg/dL<br>of the ite<br>ange View                   | 1997 00<br>2B<br>PROV,E<br><br>Referenc<br>Ranges<br>.9-1.4<br>11-24<br>60-123<br>135-145<br>3.8-5.3<br>100-108<br>23-31<br>9-11<br>2.2-3.9<br>4.2-8.5<br>SPM You W                                                         | e<br>ish to ac               | : CURTTEAM                                            | <u>3</u><br>> |

# Lab Change View

Change View in Lab lets you change the date range to be displayed, to go to a specific section of Lab to see results, or to use a list format for display. Examples of the Go To a Section and List Format are shown here.

|         | ilative Disp | play       | Apr 00,   | 1997 00:00 | :00    | Page:     | 1 of     | 3   |
|---------|--------------|------------|-----------|------------|--------|-----------|----------|-----|
| PRSPATI | IENT, TWO    | 666-00-000 | 2         | 2B M2      | AR 00, | 1949 (48) | <a></a>  |     |
| Attend: | CPRSPROV, T  | PrimC      | are: CPRS | PROV,E     | PCTea  | m: CURTTE | MA       |     |
|         |              |            |           |            |        |           |          |     |
|         |              |            | CHEM      | PROFILE    |        |           |          |     |
|         |              |            | GILLI     | 11011111   |        |           |          |     |
| SERUM   | 04/00/97     | 04/00/97   |           | Reference  |        |           |          |     |
|         | 17:00        | 17:15      | Units     | Ranges     |        |           |          |     |
| REAT    |              |            | ma/dī.    | .9-1.4     |        |           |          |     |
| BUN     |              |            | mg/dL     | 11-24      |        |           |          |     |
|         | 1666 H*      |            | mg/dL     | 60-123     |        |           |          |     |
| JA      |              |            | meg/L     |            |        |           |          |     |
| ζ.      |              |            |           | 3.8-5.3    |        |           |          |     |
| CL      |              |            | meq/L     |            |        |           |          |     |
| 202     |              |            |           | 23-31      |        |           |          |     |
| CA      |              |            |           | 9-11       |        |           |          |     |
| 204     |              |            |           | 2.2-3.9    |        |           |          |     |
| JRIC AC |              |            |           | 4.2-8.5    |        |           |          |     |
|         | nter the nu  | mbers of t |           |            | act o  |           |          | >>> |
|         | er New Lab   |            |           |            |        |           | ew Patie |     |
|         | New Orders   |            |           |            |        |           |          |     |
| ib Auu  | New Orders   | cc         | Chart C   | meenes     | ×      | crose ra  | CICIL CI | art |
| elect.  | Next Scree   | n// CV     |           |            |        |           |          |     |

### Go To a Section Example:

Select: Next Screen// CV Change View ... Date range Go to Section Remove Preferred View Use list format Save as Preferred View Select attribute(s) to change: G Goto a Section Select Lab Section: ? Enter the lab section from which to wish to see results; the display will scroll to the top of the selected section. Select Lab Section: ?? Choose from: BLOOD BANK CHEM PROFILE MICROBIOLOGY Select Lab Section: B BLOOD BANK

CPRS V. 1.0 Clinician Guide

### Labs, cont'd

Go To a Section Example, cont'd:

| Lab Cumulative Display                         | Apr 00, 19   | 997 00:0 | 00:00   | Pa       | ge:      | 3 of    | 3   |
|------------------------------------------------|--------------|----------|---------|----------|----------|---------|-----|
| CPRSPATIENT, TWO 666-00-0                      |              |          |         |          |          |         |     |
| Attend: CPRSPROV,T Prin                        | mCare: CPRSI | PROV,E   | PC      | Team: CU | RTTEAM   |         |     |
|                                                |              |          |         |          |          |         |     |
| ÷                                              |              |          |         |          |          |         |     |
| ABO Rh: A POS                                  | BLOG         | OD BANK  |         |          |          |         |     |
| ABO RN: A POS                                  |              |          |         |          |          |         |     |
| Unit assigned/xmatche                          | d•           |          | Exp. da | te       | Loc      |         |     |
| 1) V11111 CPDA-1 RED                           | BLOOD CE 2   | A POS    | APR 00. | 1995     | Blo      | od Bank |     |
| -,                                             |              |          |         |          |          |         |     |
| Component requests Un:                         | its Request  | date     | Date w  | anted    | Reques   | tor     | Ву  |
| PDA-1 RED BLOOD CELLS                          | 4 03/00/95   | 5 16:00  | 03/00/  | 95 16:00 | CPRSPR   | T,VC    | DM  |
| PDA-1 RED BLOOD CELLS                          | 2 02/00/95   | 5 01:00  | 02/00/  | 95 08:00 | CPRSPR   | T,VC    | DM  |
|                                                |              |          |         |          |          |         |     |
|                                                | AHG (        | direct)  |         | -   -Al  | HG(indi: | rect)-  |     |
| Date/time ABO Rh                               | POLY IGG (   | C3 Int   | terpret | ation    | (Antibo  | dy scre | en) |
|                                                |              |          |         |          |          |         |     |
|                                                |              |          |         |          |          |         |     |
|                                                |              |          |         |          |          |         |     |
| Enter the numbers of                           |              |          |         |          |          |         |     |
| W Order New Lab Tests (<br>AD Add New Orders ( |              |          |         |          |          |         |     |
| AD Add New Orders                              | u unari u    | ontents  | •••     | δ CT0    | se Pati  | ent Cha | ITL |
| Select: Chart Contents// C                     | 7            |          |         |          |          |         |     |
| Date range (                                   | Co To a Sect | tion     |         | Use li   | st form  | >+      |     |
| Acc range                                      | to a been    | 01011    |         | 0.56 11. | SC LOIM  |         |     |
| Select attribute(s) to char                    | nge:U Use    | e list : | format  |          |          |         |     |
|                                                |              |          |         |          |          |         |     |
| earching for the patient':                     | s chart      |          |         |          |          |         |     |

### Use List Format Example:

| Lab Test |                             |          |                |               | Page: 1 of       | 1   |
|----------|-----------------------------|----------|----------------|---------------|------------------|-----|
| CPRSPATI | ENT, TWO 666                | -00-0002 | 2B             | MAR 00,1      | 949 (48) <a></a> |     |
| Attend:  | CPRSPROV, T                 | PrimCai  | re: CPRSPROV,E | PCTeam        | : CURTTEAM       |     |
|          |                             |          | Range          | Collected     | Accession        | Sts |
| CHEMIST  | rry/hematology              |          |                |               |                  |     |
|          | SE 1666 H<br>nt: ~For Test: |          |                | 2970002.1     | 703 CH 0402 14   | F.  |
| 2 MG     | 33 H                        | mg/dL    | 2-2.6          | 2970002.1<br> | 6582 CH 0402 13  | F   |
| NW Orde  | er New Lab Tes              | ts CV    |                | . SP          | Select New Patie |     |
| AD Add   | New Orders                  | CC       | Chart Contents | Q             | Close Patient Ch | art |
| Select:  | Chart Content               | s//      |                |               |                  |     |

# Consults

You can enter, edit, and review consult and procedure requests through CPRS.

- 1. Go into the Clinician Menu and select OE for CPRS Clinician Menu.
- 2. The patient selection screen appears, with your personal patient list if you've created one (through Personal Preferences).
- 3. Select a patient from the list, or enter another one.
- 4. The Cover Sheet for this patient appears.

#### Example:

| Cover Sheet         Mar 00, 1997 00:00:00           CPRSPATIENT, TWO         666-00-0002         2B           Attend: CPRSPROV, T         PrimCare: CPRSPROV, E                                                                       | Page: 1 of<br>MAR 00,1949 (48)<br>PCTeam: CURTTEAM                         | Page 1 of 2<br>tells you that<br>another screen<br>of information<br>is available.<br>Press Enter to<br>see it.           |
|----------------------------------------------------------------------------------------------------|----------------------------------------------------------------------------|----------------------------------------------------------------------------------------------------|
| Item                                                                                                    | Entered                                                                    | R I                                                                                                    |
| Allergies/Adverse Reactions<br>Moderate reaction to STRAWBERRIES (rash)<br>Severe reaction to PENICILLIN<br>(nausea,vomiting, diarrhea)<br>Patient Postings<br>CRISIS NOTE<br>Recent Vitals<br>B/P: 120/80<br>Ht: 70<br>Immunizations | 10/00/95<br>11/00/95<br>02/00/97 08:00<br>02/00/97 11:00<br>02/00/97 11:00 | <cw> means<br/>this patient has<br/>Cautions and<br/>Warning. CWAD<br/>are displayed<br/>here in these<br/>brackets.</cw> |
| Tuberculosis.                                                                                                    | 02/00/97 12:00                                                             |                                                                                                    |
| Hoberconsists     Enter the numbers of the it     NW Document New Allergy CV (Change View)     Next Screen CC Chart Contents     AD Add New Orders     Select: Next Screen// CC                                                       | ems you wish to act<br>SP Select New Patie                                 | int                                                                                                    |

- 5. Choose Chart Contents and then Consults (Shortcut: CC;CONS).
- 6. The Consults screen appears with a list of consults for this patient, and possible actions you can perform at this time (e.g., order a new consult or procedure).

| Con | sults/Requests       | Aug 00    | ), 1997 00:00: | :00 P      | age: 1 of    | 2       |
|-----|----------------------|-----------|----------------|------------|--------------|---------|
| CPR | SPATIENT, TWO 666-00 | )-0002    | 2B             | MAR 00,    | 1949 (48)    | <a></a> |
| Att | end: CPRSPROV,T H    | PrimCare  | : CPRSPROV,E   | PCTea      | m: CURTTEAM  |         |
|     | Sel                  | lected da | ate range: No  | one Select | ed           |         |
|     | Consult/Procedure    |           | Reque          | ested      | Status       |         |
| 1   | PULMONARY Consult    |           | 08/00          | 0/97 10:00 | active       |         |
| 2   | Electrocardiogram    |           | 07/00          | 0/97 14:00 | complete     |         |
| 3   | NEUROLOGY Consult    |           | 07/00          | 0/97 09:00 | pending      |         |
| 4   | Electrocardiogram    |           | 06/00          | 0/97 04:00 | complete     |         |
| 5   | CARDIOLOGY Consult   |           | 06/00          | 0/97 15:00 | complete     |         |
| ÷   | Enter the numbers    | of the    | items you wish | n to act o | n.           | >>>     |
| NW  | Order New Consult    | CV Cha    | ange View      | SP Sele    | ct New Patie | ent     |
| NP  | Order New Procedure  | CC Cha    | art Contents . | Q Clos     | e Patient Cl | nart    |
| +   | Next Screen          |           |                |            |              |         |
| Sel | ect: Next Screen//   |           |                |            |              |         |

### Consults, cont'd

 You can also see more details about any of the consults listed, view results for completed consults, or you can print the Consult Form 513, by entering the number of one of the consults and then the appropriate action's initial.

|                                          | ect: Chart Conten                                                                                                    |                                                                       |                                                                                                    |                                                   |                                                                                              |                                                                |
|------------------------------------------|----------------------------------------------------------------------------------------------------|-----------------------------------------------------------------------|----------------------------------------------------------------------------------------------------|---------------------------------------------------|----------------------------------------------------------------------------------------------|----------------------------------------------------------------|
|                                          | Detailed Display                                                                                                    |                                                                       |                                                                                                    | splay                                             | Print C                                                                                      | onsult Form 513                                                |
| Sele                                     | ect Action: D                                                                                                    |                                                                       |                                                                                                    | -11                                               |                                                                                              |                                                                |
|                                          |                                                                                                    |                                                                       |                                                                                                    |                                                   |                                                                                              |                                                                |
|                                          |                                                                                                    |                                                                       |                                                                                                    |                                                   |                                                                                              |                                                                |
| ons                                      | sult/Procedure Di                                                                                                    | splay                                                                 | Aug 00, 1                                                                                                    | .997 00:                                          | 00:00                                                                                        | Page: 1 of 2                                                   |
| PR:                                      | SPATIENT,TWO 66<br>end: CPRSPROV,T                                                                                                    | 6-00-0                                                                | 002                                                                                                    | 2B                                                | MAR 00,1949                                                                                  | (48) <a></a>                                                   |
| tte                                      | end: CPRSPROV,T                                                                                                    | Pri                                                                   | mCare: CPRSI                                                                                                    | PROV,E                                            | PCTeam: CU                                                                                   | JRTTEAM                                                        |
|                                          |                                                                                                    |                                                                       |                                                                                                    |                                                   |                                                                                              |                                                                |
| ULI                                      | MONARY Consult                                                                                                    |                                                                       |                                                                                                    |                                                   |                                                                                              |                                                                |
| luri                                     | rent Inpatient/Ou                                                                                                    | tpatie                                                                | nt: Inpatier                                                                                                    | nt.                                               |                                                                                              |                                                                |
| _                                        |                                                                                                    |                                                                       | -                                                                                                    |                                                   |                                                                                              |                                                                |
| lic                                      | d:<br>gibility:<br>Service:                                                                                                    | SC                                                                    | VETERAN                                                                                                    |                                                   |                                                                                              |                                                                |
| 0                                        | Service:                                                                                                    | PUL                                                                   | MONARY                                                                                                    |                                                   |                                                                                              |                                                                |
|                                          | m Service:                                                                                                    |                                                                       |                                                                                                    |                                                   |                                                                                              |                                                                |
| rov                                      | visional Diagnosi                                                                                                    | s: R/O                                                                | ASTHMA/COPI                                                                                                    | )                                                 |                                                                                              |                                                                |
| eas                                      | son For Request:                                                                                                    | Tes                                                                   | t Patient's                                                                                                    | lung cap                                          | pacity                                                                                       |                                                                |
| tat                                      | son For Request:<br>tus:                                                                                                    | ACT                                                                   | IVE                                                                                                    |                                                   |                                                                                              |                                                                |
| TTE                                      | ENTION:                                                                                                    | CPR                                                                   | SPROVIDER, TH                                                                                                    | IIRTEEN                                           |                                                                                              |                                                                |
| rge                                      | ency:                                                                                                    | Rou                                                                   | tine                                                                                                    |                                                   |                                                                                              |                                                                |
|                                          | . Weber                                                                                                    | 0 for                                                                 | more helm                                                                                                    |                                                   |                                                                                              |                                                                |
|                                          | + Enter<br>Next Screen<br>Previous Screen                                                                                                    | TOL                                                                   | lip a Lipe                                                                                                    | ADPT.                                             | Auto Display                                                                                 | >>>><br>(On/Off)                                               |
|                                          | Previous Screen                                                                                                    | DN                                                                    | Down a Line                                                                                                    | PS PS                                             | Print Screen                                                                                 | (011/011/                                                      |
| s                                        | First Screen                                                                                                    | GO                                                                    | Go to Page                                                                                                    | PL                                                | Print Data                                                                                   |                                                                |
| s                                        | First Screen<br>Last Screen                                                                                                    | SL                                                                    | Search List                                                                                                    | . 0                                               | Close                                                                                        |                                                                |
|                                          |                                                                                                    |                                                                       |                                                                                                    | ~                                                 |                                                                                              |                                                                |
| 01/                                      | oct action: Novt                                                                                                    | Screen                                                                | // <enter></enter>                                                                                                    |                                                   |                                                                                              |                                                                |
| Der.                                     | ect action. Next                                                                                                    |                                                                       |                                                                                                    |                                                   |                                                                                              |                                                                |
|                                          |                                                                                                    |                                                                       |                                                                                                    |                                                   |                                                                                              |                                                                |
|                                          |                                                                                                    | splay                                                                 | Aug 00                                                                                                    | , 1997                                            | 00:00:00                                                                                     | Page: 2 of 2                                                   |
| ons<br>PRS                               | sult/Procedure Di                                                                                                    | <b>splay</b><br>6-00-0                                                | Aug 00                                                                                                    | ), 1997<br>2B                                     | 00:00:00 H<br>MAR 00,1949                                                                    | Page: 2 of 2<br>(48) <a></a>                                   |
| ons<br>PRS                               |                                                                                                    | <b>splay</b><br>6-00-0<br>Prim                                        | Aug 00<br>002<br>mCare: CPRSI                                                                                                    | ), 1997<br>2B<br>PROV,E                           | 00:00:00 H<br>MAR 00,1949<br>PCTeam: Cl                                                      | Page: 2 of 2<br>(48) <a><br/>JRTTEAM</a>                       |
| ons<br>PRS<br>tte                        | sult/Procedure Di<br>SPATIENT, TWO 66<br>end: CPRSPROV, T                                                                                                    | Pri                                                                   | mCare: CPRSI                                                                                                    | PROV,E                                            | PCTeam: C                                                                                    | JRTTEAM                                                        |
| ons<br>PRS<br>tte                        | sult/Procedure Di<br>SPATIENT, TWO 66<br>end: CPRSPROV, T<br>west Activity D                                                                                                    | Pri:<br>ate/Ti                                                        | mCare: CPRSI                                                                                                    | ROV,E<br>dering C                                 | PCTeam: C<br>linician                                                                        | JRTTEAM<br>Entered By                                          |
| ons<br>PRS<br>tte<br>equ                 | sult/Procedure Di<br>SPATIENT,TWO 66<br>end: CPRSPROV,T<br>mest Activity D<br>SRED IN OE/RR 0                                                                                      | Pri:<br><u>ate/Ti</u><br>8/00/9                                       | mCare: CPRSI<br>me Orc<br>7 10:00 CH                                                                                                  | ROV,E<br>dering C<br>RSPROVI                      | PCTeam: C<br>linician<br>DER,T CI                                                            | JRTTEAM<br>Entered By<br>PRSPROVIDER, T                        |
| ons<br>PRS<br>tte<br>equ<br>NTE<br>ECE   | sult/Procedure Di<br>SPATIENT,TWO 66<br>end: CPRSPROV,T<br>lest Activity D<br>SRED IN OE/RR 0<br>EIVED 0                                                                           | Pri:<br><u>ate/Ti</u><br>8/00/9<br>8/00/9                             | mCare: CPRSI<br>me Orc<br>7 10:00 CH<br>7 11:00 CH                                                                                    | PROV,E<br>dering C<br>PRSPROVI<br>PRSPROVI        | PCTeam: CU<br>linician<br>DER,T CI<br>DER,E CI                                               | JRTTEAM<br><u>Entered By</u><br>PRSPROVIDER,T<br>PRSPROVIDER,E |
| ons<br>PRS<br>tte<br>equ<br>NTE<br>ECE   | sult/Procedure Di<br>SPATIENT,TWO 66<br>end: CPRSPROV,T<br>mest Activity D<br>SRED IN OE/RR 0                                                                                      | Pri:<br><u>ate/Ti</u><br>8/00/9<br>8/00/9                             | mCare: CPRSI<br>me Orc<br>7 10:00 CH<br>7 11:00 CH                                                                                    | PROV,E<br>dering C<br>PRSPROVI<br>PRSPROVI        | PCTeam: CU<br>linician<br>DER,T CI<br>DER,E CI                                               | JRTTEAM<br><u>Entered By</u><br>PRSPROVIDER,T<br>PRSPROVIDER,E |
| ons<br>PRS<br>tte<br>equ<br>NTE<br>ECE   | sult/Procedure Di<br>SPATIENT,TWO 66<br>end: CPRSPROV,T<br>lest Activity D<br>SRED IN OE/RR 0<br>EIVED 0                                                                           | Pri:<br><u>ate/Ti</u><br>8/00/9<br>8/00/9                             | mCare: CPRSI<br>me Orc<br>7 10:00 CH<br>7 11:00 CH                                                                                    | PROV,E<br>dering C<br>PRSPROVI<br>PRSPROVI        | PCTeam: CU<br>linician<br>DER,T CI<br>DER,E CI                                               | JRTTEAM<br><u>Entered By</u><br>PRSPROVIDER,T<br>PRSPROVIDER,E |
| ons<br>PRS<br>tte<br>equ<br>NTE<br>ECE   | sult/Procedure Di<br>SPATIENT,TWO 66<br>end: CPRSPROV,T<br>lest Activity D<br>SRED IN OE/RR 0<br>EIVED 0                                                                           | Pri:<br><u>ate/Ti</u><br>8/00/9<br>8/00/9                             | mCare: CPRSI<br>me Orc<br>7 10:00 CH<br>7 11:00 CH                                                                                    | PROV,E<br>dering C<br>PRSPROVI<br>PRSPROVI        | PCTeam: CU<br>linician<br>DER,T CI<br>DER,E CI                                               | JRTTEAM<br><u>Entered By</u><br>PRSPROVIDER,T<br>PRSPROVIDER,E |
| ons<br>PRS<br>tte<br>equ<br>NTE<br>ECE   | sult/Procedure Di<br>SPATIENT,TWO 66<br>end: CPRSPROV,T<br>lest Activity D<br>SRED IN OE/RR 0<br>EIVED 0                                                                           | Pri:<br><u>ate/Ti</u><br>8/00/9<br>8/00/9                             | mCare: CPRSI<br>me Orc<br>7 10:00 CH<br>7 11:00 CH                                                                                    | PROV,E<br>dering C<br>PRSPROVI<br>PRSPROVI        | PCTeam: CU<br>linician<br>DER,T CI<br>DER,E CI                                               | JRTTEAM<br><u>Entered By</u><br>PRSPROVIDER,T<br>PRSPROVIDER,E |
| ons<br>PRS<br>tte<br>equ<br>NTE<br>ECE   | sult/Procedure Di<br>SPATIENT,TWO 66<br>end: CPRSPROV,T<br>lest Activity D<br>SRED IN OE/RR 0<br>EIVED 0                                                                           | Pri:<br><u>ate/Ti</u><br>8/00/9<br>8/00/9                             | mCare: CPRSI<br>me Orc<br>7 10:00 CH<br>7 11:00 CH                                                                                    | PROV,E<br>dering C<br>PRSPROVI<br>PRSPROVI        | PCTeam: CU<br>linician<br>DER,T CI<br>DER,E CI                                               | JRTTEAM<br><u>Entered By</u><br>PRSPROVIDER,T<br>PRSPROVIDER,E |
| ons<br>PRS<br>tte<br>equ<br>NTE<br>ECE   | sult/Procedure Di<br>SPATIENT,TWO 66<br>end: CPRSPROV,T<br>lest Activity D<br>SRED IN OE/RR 0<br>EIVED 0                                                                           | Pri:<br><u>ate/Ti</u><br>8/00/9<br>8/00/9                             | mCare: CPRSI<br>me Orc<br>7 10:00 CH<br>7 11:00 CH                                                                                    | PROV,E<br>dering C<br>PRSPROVI<br>PRSPROVI        | PCTeam: CU<br>linician<br>DER,T CI<br>DER,E CI                                               | JRTTEAM<br><u>Entered By</u><br>PRSPROVIDER,T<br>PRSPROVIDER,E |
| ons<br>PRS<br>tte<br>equ<br>NTE<br>ECE   | sult/Procedure Di<br>SPATIENT, TWO 66<br>end: CPRSPROV, T<br>Hest Activity D<br>ERED IN OE/RR 0<br>SIVED 0                                                                         | Pri:<br>ate/Ti<br>8/00/9<br>8/00/9                                    | mCare: CPRSH<br>me Ord<br>7 10:00 CH<br>7 11:00 CH<br>7 11:00 CH<br>==== END ===                                                      | PROV,E<br>lering <u>C</u><br>PRSPROVI<br>PRSPROVI | PCTeam: CU<br>linician<br>DER,T CI<br>DER,E CI                                               | JRTTEAM<br>Entered By<br>PRSPROVIDER, T<br>PRSPROVIDER, E      |
| ons<br>PRS<br>tte<br>equ<br>NTE<br>ECE   | sult/Procedure Di<br>SPATIENT, TWO 66<br>end: CPRSPROV, T<br>Hest Activity D<br>ERED IN OE/RR 0<br>SIVED 0                                                                         | Pri:<br>ate/Ti<br>8/00/9<br>8/00/9                                    | mCare: CPRSH<br>me Ord<br>7 10:00 CH<br>7 11:00 CH<br>7 11:00 CH<br>==== END ===                                                      | PROV,E<br>lering <u>C</u><br>PRSPROVI<br>PRSPROVI | PCTeam: CU<br>linician<br>DER,T CI<br>DER,E CI                                               | JRTTEAM<br>Entered By<br>PRSPROVIDER, T<br>PRSPROVIDER, E      |
| PRS<br>tte<br>equ<br>NTE<br>ECE          | sult/Procedure Di<br>SPATIENT, TWO 66<br>end: CPRSPROV, T<br>Hest Activity D<br>ERED IN OE/RR 0<br>SIVED 0                                                                         | Pri:<br>ate/Ti<br>8/00/9<br>8/00/9                                    | mCare: CPRSH<br>me Ord<br>7 10:00 CH<br>7 11:00 CH<br>7 11:00 CH<br>==== END ===                                                      | PROV,E<br>lering <u>C</u><br>PRSPROVI<br>PRSPROVI | PCTeam: CU<br>linician<br>DER,T CI<br>DER,E CI                                               | JRTTEAM<br>Entered By<br>PRSPROVIDER, T<br>PRSPROVIDER, E      |
| Cons<br>PRS<br>Atte<br>Requ<br>ECF       | sult/Procedure Di<br>SPATIENT, TWO 66<br>end: CPRSPROV, T<br>Mest Activity D<br>SRED IN OE/RR 0<br>EIVED 0<br>SIVED 0<br>EIVED 0<br>Next Screen<br>Previous Screen                 | Pri:<br>8/00/9<br>8/00/9<br>=====<br>for mo<br>UP<br>DN               | mCare: CPRSH<br>me Ord<br>7 10:00 CP<br>7 11:00 CP<br>==== END ===<br>END ===<br>DD a Line<br>Down a Line                             | ADPL                                              | PCTeam: Cl<br>linician<br>DER,T Cl<br>DER,E Cl<br>Auto Display<br>Print Screen               | JRTTEAM<br>Entered By<br>PRSPROVIDER, T<br>PRSPROVIDER, E      |
| Cons<br>PRS<br>Atte<br>Requ<br>ECF       | sult/Procedure Di<br>SPATIENT, TWO 66<br>end: CPRSPROV, T<br>hest Activity D<br>SRED IN OE/RR 0<br>SIVED 0<br>SIVED 0<br>SIVED 0<br>Next Screen<br>Previous Screen<br>First Screen | Pri:<br>8/00/9<br>8/00/9<br>======<br><b>for mo</b><br>UP<br>DN<br>GO | mCare: CPRSH<br>me Ord<br>7 10:00 CH<br>7 11:00 CH<br>7 11:00 CH<br>==== END ===<br>END ===<br>Up a Line<br>Down a Line<br>Go to Page | ADPL<br>PSPROVI                                   | PCTeam: CI<br>linician<br>DER,T CI<br>DER,E CI<br>Auto Display<br>Print Screen<br>Print Data | JRTTEAM<br>Entered By<br>PRSPROVIDER, T<br>PRSPROVIDER, E      |
| Cons<br>PRS<br>ttte<br>equ<br>NTE<br>ECE | sult/Procedure Di<br>SPATIENT, TWO 66<br>end: CPRSPROV, T<br>Hest Activity D<br>SRED IN OE/RR 0<br>LIVED 0<br>UVED 0<br>Enter ?<br>Next Screen<br>Previous Screen<br>First Screen  | Pri:<br>8/00/9<br>8/00/9<br>======<br><b>for mo</b><br>UP<br>DN<br>GO | mCare: CPRSH<br>me Ord<br>7 10:00 CH<br>7 11:00 CH<br>7 11:00 CH<br>==== END ===<br>END ===<br>Up a Line<br>Down a Line<br>Go to Page | ADPL<br>PSPROVI                                   | PCTeam: CI<br>linician<br>DER,T CI<br>DER,E CI<br>Auto Display<br>Print Screen<br>Print Data | JRTTEAM<br>Entered By<br>PRSPROVIDER, T<br>PRSPROVIDER, E      |

#### Consults, cont'd

| CPRS                                 | sult/Procedure Disp                                                                         | lay /                                             | Aug 00, 1997 00:                                                            | 00:00 Page: 1 of                                                                                                    | 2    |
|--------------------------------------|---------------------------------------------------------------------------------------------|---------------------------------------------------|-----------------------------------------------------------------------------|----------------------------------------------------------------------------------------------------|------|
| Atte                                 | SPATIENT, TWO 666-                                                                          | 00-0002                                           | 2 2B                                                                        | MAR 00,1949 (48) <a></a>                                                                                                    |      |
| 11000                                | end: CPRSPROV,T                                                                             | PrimCa                                            | are: CPRSPROV,E                                                             | PCTeam: CURTTEAM                                                                                                    |      |
| PULM                                 | MONARY Consult                                                                              |                                                   |                                                                             |                                                                                                    |      |
|                                      |                                                                                             |                                                   |                                                                             |                                                                                                    |      |
| spas<br>deli<br>poor<br>whic<br>lung | stic and in moderate<br>over a puff of albu-<br>c. I then instructed<br>th he did with good | ely set<br>terol t<br>d him a<br>techn:<br>second | vere respiratory<br>with an Aerocham<br>and delivered an<br>ique. He was im | e was acutely broncho-<br>distress. I had him<br>ber; his technique was<br>additional four puffs,<br>proved and with a clear<br>es were still present |      |
|                                      | -                                                                                           |                                                   |                                                                             | and a second day and a second a day                                                                                                    |      |
|                                      |                                                                                             |                                                   |                                                                             | rticosteroids. Recognizi:<br>led steroids are important                                                                                               |      |
| +                                    | Enter ?                                                                                     |                                                   |                                                                             | ica steroras are important                                                                                                    |      |
|                                      |                                                                                             |                                                   |                                                                             |                                                                                                    |      |
| +                                    | Next Screen                                                                                 | UP                                                | Up a Line                                                                   | ADPL Auto Display(On/O                                                                                                    | Ef)  |
| -                                    | Previous Screen                                                                             |                                                   | Down a Line                                                                 | PS Print Screen                                                                                                    |      |
|                                      | First Screen                                                                                | GO                                                | Go to Page                                                                  | PT Print Data                                                                                                    |      |
| LS                                   | Last Screen                                                                                 | SL                                                | Search List                                                                 | Q Close                                                                                                    |      |
| CPRS                                 | PATIENT, TWO 666-0                                                                          | 00-0002                                           | 2 2B                                                                        | 00:00 Page: 1 of<br>MAR 00,1949 (48) <a><br/>PCTeam: CURTTEAM</a>                                                                                     | 2    |
|                                      | IONARY Consult                                                                              |                                                   |                                                                             |                                                                                                    |      |
|                                      |                                                                                             |                                                   |                                                                             |                                                                                                    |      |
|                                      | ontrolling the inf.<br>of-control asthmat:                                                  |                                                   |                                                                             | practice for severely                                                                                                    |      |
|                                      |                                                                                             |                                                   |                                                                             | cinq device such as the                                                                                                    |      |
|                                      | chamber. I would in                                                                         |                                                   |                                                                             |                                                                                                    |      |
|                                      |                                                                                             |                                                   |                                                                             |                                                                                                    |      |
|                                      | you like, you may re                                                                        | efer Mu                                           | r. Patient to my                                                            | clinic after discharge.                                                                                                    |      |
|                                      |                                                                                             | EN MD                                             | Date: SI                                                                    | ZP 00 1997                                                                                                    |      |
| If y                                 |                                                                                             |                                                   |                                                                             |                                                                                                    |      |
| If y                                 |                                                                                             |                                                   |                                                                             |                                                                                                    |      |
| If y                                 | Enter ?                                                                                     | for mo                                            | ore help.                                                                   |                                                                                                    |      |
| If y<br>/es/<br>====<br><b>+</b>     | Enter ?                                                                                     |                                                   |                                                                             | ADPL Auto Display(On                                                                                                    | Of.  |
| If y<br>/es/<br>====<br>+            | Enter ?<br>Next Screen                                                                      | UP                                                | Up a Line                                                                   | ADPL Auto Display(On,<br>PS Print Screen                                                                                                    | Of:  |
| If y                                 | Enter ?<br>Next Screen<br>Previous Screen                                                   | UP<br>DN                                          | Up a Line<br>Down a Line                                                    | PS Print Screen                                                                                                    | 'Of: |
| If y<br>/es/<br>=====<br>+<br>-      | Enter ?<br>Next Screen<br>Previous Screen                                                   | UP<br>DN                                          | Up a Line<br>Down a Line<br>Go to Page                                      |                                                                                                    | ′0f  |
| If y                                 |                                                                                             | 5                                                 |                                                                             |                                                                                                    |      |

- 8. You can now print a 513, order new consults or procedures, return to Chart Contents, select a new patient, or exit from the patient's chart.
- **+NOTE**: Occasionally a consult result is linked to the wrong consult. Information on how to make corrections is contained in the Consult/Request Tracking documentation.

# Imaging

You can review Radiology results by choosing the Imaging tab in Chart Contents or by selecting Results Reporting from the Clinician menu. You can also order new tests through the Imaging tab or by going through the Add New Orders option on the Orders tab.

#### **To review Radiology Results:**

- 1. After selecting a patient, select Chart Contents and then the Imaging tab.
- 2. The following screen appears:

| Cover Sheet        | Mar 00, 199        | 7 00:00:00   | Page: 1 of 2            |
|--------------------|--------------------|--------------|-------------------------|
| PRSPATIENT, TWO    | 666-00-0002        | 2B M         | AR 00,1949 (48) <a></a> |
|                    | PrimCare: CPF      |              |                         |
|                    |                    |              |                         |
| Item               |                    |              | Entered                 |
| Allergies/Adv      | verse Reactions    |              |                         |
| Moderate read      | tion to STRAWBERRI | ES (rash)    | 10/00/95                |
| Severe reacti      | on to PENICILLIN   |              | 11/00/95                |
| (nausea,vomit      | ing, diarrhea)     |              |                         |
| Patient Posti      | ngs                |              |                         |
| CRISIS NOTE        | -                  |              | 02/00/97 08:00          |
| CLINICAL WARN      | IING               |              | 01/00/97                |
|                    |                    |              |                         |
| Recent Vitals      |                    |              | i i                     |
| B/P: 120/80        | )                  |              | 02/00/97 11:00          |
| Ht: 70             |                    |              | 02/00/97 11:00          |
| Pulse: 80          |                    |              | 02/00/97 11:00          |
|                    |                    |              |                         |
| Immunizations      |                    |              |                         |
| Tuberculosis.      |                    |              | 02/00/97 12:00          |
|                    |                    | items vou wi | sh to act on. >>>       |
| Cover Sheet        |                    |              | Reports                 |
| Problems           |                    | Consults     |                         |
| Notes              |                    | D/C Summ     | aries                   |
| Select chart compo |                    |              |                         |

#### 3. The Imaging Procedures screen appears:

| Imagin | g Procedures      | Apr 00, 1     | 997 00 | :00:00  | Pag        | ge: 1 of   | E 1     |
|--------|-------------------|---------------|--------|---------|------------|------------|---------|
| CPRSPA | FIENT, TWO 666-0  | 00-0002       |        | 2B      | MAR 00,194 | 49 (48) <  | <a></a> |
| Attend | : CPRSPROV, T     | PrimCare: C   | PRSPRO | V,E     | PCTeam:    | CURTTEAM   |         |
| _      |                   |               | _      | _       |            | _          |         |
| P      | rocedure          |               | Ex     | am Date |            | Report S   | Status  |
| 1 C    | HEST & ABDOMEN C' | ſ             | - I    | 07/00/  | 96 11:00   | No Repoi   | rt      |
| 2 C.   | A ULTRA           |               |        | 06/00/  | 96 14:00   | No Repoi   | rt      |
| 10 U   | PPER GI + SMALL 1 | BOWEL *ABNOR  | MAL*   | 05/00/  | 96 13:00   | Verified   | ł       |
|        | Enter the nu      | nbers of the  | items  | you wi  | sh to act  | on.        | >>>     |
| NW Ord | er New Procedure: | s CV Change ' | View . | SP      | Select N   | ew Patient |         |
| + Nex  | t Screen          | CC Chart C    | ontent | s Q     | Close Pat  | tient Char | t       |
|        | : Chart Contents, |               |        | ~       |            |            |         |

# Imaging, cont'd

**Change View** The Change View action in Imaging lets you change your view to a different date range or a smaller number of items.

| Select: Chart Contents// CV Change View<br>Date range Maximum # of items                                                                                                    |
|----------------------------------------------------------------------------------------------------|
| Select attribute(s) to change: M Maximum # of items<br>Maximum # of items to display: 5<br>Searching for the patient's chart                                                                                                    |
| Imaging Procedures         Apr 00, 1997 00:00:00         Page: 1 of 1           CPRSPATIENT,TWO         666-00-0002         2B         MAR 00,1949 (48) <a>           Attend:         CPRSPROV,T         PrimCare:         CPRSPROV,E         PCTeam:         CURTTEAM</a>                                                                                                    |
| Procedure     Exam Date     Report Status       1     CHEST & ABDOMEN CT       07/00/96 11:00     No Report       2     CA ULTRA       06/00/96 14:00     No Report       3     FOOT 3 OR MORE VIEWS       06/00/96 14:00     No Report       4     ABDOMEN & PELVIS W & WO IV CONTRAST       06/00/96 10:00     Verified       *ABNORMAL*                   5     HAND 1 OR 2 VIEWS *ABNORMAL*       06/00/96 13:00 |
| Enter the numbers of the items you wish to act on. >>><br>NW Order New Procedures CV Change View SP Select New Patient<br>+ Next Screen CC Chart Contents Q Close Patient Chart                                                                                                    |
| Select: Chart Contents//                                                                                                    |

CPRS V. 1.0 Clinician Guide

# **D/C Summaries**

You can review, edit, and write new Discharge Summaries through CPRS.

- 1. Select D/C Summaries from Chart Contents.
- If one or more Discharge Summaries are listed, select a number of one you wish to review or take action on. If you pick Detailed Display, the entire Discharge Summary is displayed (screen-by-screen) in the List Manager list area.

| CO. | pleted   | l Disc          | harge   | Summa  | aries    | Mar  | 00,   | 1997   | 00:0  | 00:00 |        | Page   | : 1  | of      | 1   |
|-----|----------|-----------------|---------|--------|----------|------|-------|--------|-------|-------|--------|--------|------|---------|-----|
| CPR | SPATIE   | ENT, TV         | 10 66   | 56-00- | -0002    |      |       | 2B     |       | MAR   | 00,194 | 49 (48 | )    | <a></a> |     |
| Att | end: C   | PRSPR           | ROV, T  | Pi     | rimCa    | re:  | CPRSP | ROV, E | 1     | PC    | ream:  | CURTT  | EAM  |         |     |
| Tit | le       |                 |         |        |          |      |       |        | Da    | ate   |        |        | Sig  | Stat    | tus |
| 1   | Disc     | harge           | e Summa | ary    |          |      |       |        | 01    | L/00/ | 97     | С      | omp: | letec   | d   |
|     |          |                 |         |        |          |      |       |        |       |       |        |        |      |         |     |
|     |          |                 |         |        |          |      |       |        |       |       |        |        |      |         |     |
|     |          |                 |         |        |          |      |       |        |       |       |        |        |      |         |     |
|     |          |                 |         |        |          |      |       |        |       |       |        |        |      |         |     |
|     |          |                 |         |        |          |      |       |        |       |       |        |        |      |         |     |
|     |          |                 |         |        |          |      |       |        |       |       |        |        |      |         |     |
|     |          |                 |         |        |          |      |       |        |       |       |        |        |      |         |     |
|     |          |                 |         |        |          |      |       |        |       |       |        |        |      |         |     |
|     |          | 7-4             |         |        |          |      |       |        |       |       |        |        |      |         |     |
|     |          | Ent             | ter the | e numb | pers     | of t | he it | ems y  | you 1 | wish  | to act | t on   |      |         |     |
|     | Thu i to |                 |         |        |          |      |       |        |       |       |        |        |      |         |     |
|     |          | e New           | Summar  | гy     | CV       | Chan | ge Vi | ew     |       | SP    | Sele   | ect Ne |      |         |     |
|     |          | e New           |         | гy     | CV       | Chan | ge Vi | ew     |       | SP    | Sele   | ect Ne |      |         |     |
| AD  | Add N    | e New<br>New Or | Summar  | гy     | CV<br>CC | Chan | ge Vi | ew     |       | SP    | Sele   | ect Ne |      |         |     |

 ${\bf 3}$  New actions are displayed on the screen; select one of these.

| Discharge  | Summari | .es    | Apr       | 00,   | 1997   | 00:00:00 | P      | age:       | 1 o:                           | f 1   |
|------------|---------|--------|-----------|-------|--------|----------|--------|------------|--------------------------------|-------|
| CPRSPATIEN |         |        |           |       |        |          |        |            | <a)< td=""><td>&gt;</td></a)<> | >     |
| Attend: CF | RSPROV, | Т      | PrimCare: | CPR   | SPROV, | E F      | CTeam: | CURTTEAM   |                                |       |
| Title      |         |        |           |       |        | Date     |        | Author     | :                              | SigSt |
| 1 Discharg | e Summa | iry    |           |       |        | 04/00/9  | 7      | CPRSPROV,S | 3 (                            | compl |
| Enter t    | he numb | ers of | the items | 5 VOI | ı wish | to act   | on.    |            |                                | >>>   |
| Edit       |         |        | Detailed  |       |        |          |        | ners       |                                |       |
| Make A     | ddendum | ı      | Browse    | -     | -      | Copy     |        |            |                                |       |
| Sign       |         |        | Print     |       |        | Delete   | ;      |            |                                |       |
| Select Act | ion: de | t      |           |       |        |          |        |            |                                |       |

D/C Summaries, cont'd

**Discharge Summary Detailed Display Example** 

 
 Discharge Summary Display
 Apr 00, 1997 00:00:00

 CFRSPATIENT, TWO
 666-00-0002
 2B
 MAR
 1 of 33 Page: MAR 00,1949 (48  $< A_{2}$ Attend: CPRSPROV, T PrimCare: CPRSPROV, E PCTeam: CURTTEAM DICT DATE: APR 00, 1997 DICTATED BY: CPRSPROVIDER,TEN ENTRY DATE: APR 00, 1997@10:00:00 ATTENDING: CPRSPROVIDER, TWENTY URGENCY: routine STATUS: COMPLETED DIAGNOSIS: 1. Status post head trauma with brain contusion. 2. Status post cerebrovascular accident. End stage renal disease on hemodialysis. 3. Coronary artery disease. 5. Congestive heart failure. 6. Hypertension. Non insulin dependent diabetes mellitus. Peripheral vascular disease, status post thrombectomies. Enter ? for more help. ÷ >>> UP Up a Line DN Down a Line Next Screen Print Screen Previous Screen PL Print Data First Screen FS Close GO Go to Page Q SL Search List LS Last Screen Select Action: Next Screen// <Enter> 
 Discharge Summary Display
 Apr 00, 1997 00:00:00
 Page:

 CPR3PATIENT,TWO
 666-00-0002
 2B
 MAR 00,1949 (48)
 1 of <A> 33 9. Diabetic retinopathy. 10. Below knee amputation. Chronic anemia.
 OPERATIONS/PROCEDURES: None. HISTORY OF PRESENT ILLNESS: Patient is a 49-year-old, white male with past medical history of end stage renal disease, peripheral vascular disease, status post BKA, coronary artery disease, hypertension, non insulin dependent diabetes mellitus, diabetic retinopathy, congestive heart failure, status post CVA, status post thrombectomy admitted from Anytown VA after a fall from his wheelchair in the hospital. He had questionable short lasting loss of consciousness but patient is not very sure what has happened. He denies headache, vomiting, vertigo. On admission patient had CT scan which showed a small area of parenchymal hemorrhage in the right temporal lobe which is most likely consistent with hemorrhagic contusion without mid line shift or incoordination. ACTIVE MEDICATIONS: Isordil 20 mgs p.o. t.i.d., Coumadin 2.5 mgs p.o. qd, ferrous sulfate 325 mgs p.o. b.i.d., Ativan 0.5 mgs p.o. b.i.d., Lactulose 15 ccs p.o. b.i.d., Calcium carbonate 650 mgs p.o. b.i.d. with food, Betoptic 0.5% ophthalmologic solution gtt OU b.i.d., Nephrocaps 1 tablet p.o. qd, Pilocarpine 4% solution 1 gtt OU b.i.d., Compasine 10 mgs p.o. t.i.d. prn nausea, Tylenol 650 mgs p.o. q4 hours prn. Patient is on hemodialysis, no known drug allergies. PHYSICAL EXAMINATION: Patient had stable vital signs, his blood pressure was Enter ? for more help. ÷ >>> UP Next Screen UP Up a Line DN Down a Line PS Print Screen Previous Screen PL Print Data First Screen FS GO Go to Page 0 Close Last Screen SL Search List LS Select Action: Next Screen//Q

60

# **Reports**

You can view or print reports and results from either the Results Reporting option on the Clinician Menu or from the Reports tab on the Chart Contents screen. The Reports tab only lets you print for individual patients. The RR option lets you select more than one patient at a time.

#### **Reports Tab Example: Shortcut:** Select CC:R

| Cover Sheet         | Mar 00,         | 1997  | 00:00:00  | Page:             | 1 of    | 2   |
|---------------------|-----------------|-------|-----------|-------------------|---------|-----|
| CPRSPATIENT, TWO    | 666-00-0002     |       | 2B        | MAR 00,1949 (48)  | <a></a> |     |
| Attend: CPRSPROV, 7 | PrimCare:       | CPRSI | PROV,E    | PCTeam: CURTTEA   | М       |     |
| Item                |                 |       |           | Entered           |         |     |
| Allergies/Adv       | verse Reactions |       |           |                   |         |     |
| 1 Moderate read     | tion to STRAWB  | ERRIE | S (rash)  | 10/00/95          |         |     |
| Patient Posti       | ngs             |       |           | I                 |         |     |
| 4 CRISIS NOTE       |                 |       |           | 02/00/97 08:      | 00      |     |
| Recent Vitals       | 3               |       |           |                   |         |     |
| B/P: 120/80         | )               |       |           | 02/00/97 11:      | 00      |     |
| Pulse: 80           |                 |       |           | 02/00/97 11:      | 00      |     |
| Immunizations       | 5               |       |           |                   |         |     |
| Tuberculosis.       | -               |       |           | 02/00/97 12:      | 00      |     |
|                     |                 | f the | items you | u wish to act on. | >       | >>> |
| Cover Sheet         | Orders          |       | Imaging   | g Repo:           | rts     |     |
| Problems            | Meds            |       | Consul    | ts                |         |     |
| Notes               | Labs            |       | D/C Su    | mmaries           |         |     |
| Select chart compo  |                 |       |           |                   |         |     |
| Searching for the   | patient's char  | t     |           |                   |         |     |

| Reports Jun 00, 1997 00:00:00                 |                          |
|-----------------------------------------------|--------------------------|
| CPRSPATIENT, TWO 666-00-0002 2B               | MAR 00,1949 (48) <a></a> |
| Attend: CPRSPROV,T PrimCare: CPRSPROV,E       | PCTeam: CURTTEAM         |
| Selected date range: 06/00/96                 | thru 06/00/97            |
| Report                                        | Date Status              |
| 1 Health Summary                              |                          |
| 2 Adhoc Health Summary<br>3 Vitals Cumulative |                          |
| 3 Vitals Cumulative                           |                          |
|                                               |                          |
| Lab                                           |                          |
| 4 Lab Cumulative                              |                          |
| 5 Lab Results by Day<br>6 Lab Results by Test |                          |
| 6 Lab Results by Test                         |                          |
| 7 Lab Test Status                             |                          |
| 8 Lab Graph                                   |                          |
| 9 Blood Bank Report                           |                          |
| 10 Anatomic Path Report                       |                          |
|                                               |                          |
| Orders                                        |                          |
| 11 Daily Order Summary                        |                          |
| + Enter the numbers of the items you          |                          |
| OR Other Reports CV Change View               |                          |
| AD Add New Orders CC Chart Contents           | Q Close Patient Chart    |
| Select: Next Screen// <enter></enter>         |                          |

# Reports, cont'd

| Repor | rts               | Jun 00,     | 1997 00:00:00 | Page:            | 2 of 2  |
|-------|-------------------|-------------|---------------|------------------|---------|
| CPRSE | ATIENT, TWO 666-  | 00-0002     | 2B            | MAR 00,1949 (48) | <a></a> |
| Atten | nd: CPRSPROV,T    | PrimCare:   | CPRSPROV,E    | PCTeam: CURTTH   | EAM     |
|       | Select            | ed date ran | ge: 06/00/96  | thru 06/00/97    |         |
| +     | Report            |             |               | Date             | Status  |
| 12    | Order Summary for | Date Range  |               |                  |         |
| 13    | Custom Order Summ | ary         |               |                  |         |
| 14    | Chart Copy Summar | y -         |               |                  |         |
| 15    | Outpatient RX Pro | file        |               |                  |         |
|       | -                 |             |               |                  |         |
|       | Dietetics         |             |               |                  |         |
| 16    | Dietetic Profile  |             |               | 1                |         |
|       |                   |             |               | i                |         |
|       | Imaging (08/00/96 | to 08/00/9  | 7, LIMIT 10)  |                  |         |
|       |                   |             |               | <u> </u>         |         |
|       | Summary of Patien | t Procedure | s             |                  |         |
|       |                   |             |               | <u>.</u>         |         |
|       |                   |             |               |                  |         |
|       |                   |             |               |                  |         |
| En    | ter the numbers o | f the items | you wish to   | act on.          | >>>     |
|       | )ther Reports     |             |               |                  | atient  |
|       | dd New Orders     |             |               |                  |         |
|       |                   |             |               |                  |         |
|       | t: Chart Contents |             |               |                  |         |

# Lab Cumulative Example

| Report Display Mar 00, 1997 00:00:00 Page: 1 of 2                                                                                                    |
|----------------------------------------------------------------------------------------------------|
| Report Display         Mar 00, 1997 00:00:00         Page: 1 of 2           CPRSPATIENT, TWO         666-00-0002         2B         MAR 00,1949 (48) <a></a>                                                                                                    |
| Attend: CPRSPROV, T PrimCare: CPRSPROV, E PCTeam: CURTTEAM                                                                                                    |
| Lab Cumulative                                                                                                    |
| BLOOD BANK                                                                                                    |
| ABO Rh: A POS                                                                                                    |
| Unit assigned/xmatched: Exp date Loc<br>1) V11111 CPDA-1 RED BLOOD CE A POS APR 00, 1995 Blood Bank<br>Component requests Units Request date Date wanted Requestor By<br>CPDA-1 RED BLOOD CELLS 4 03/00/95 16:00 03/00/95 16:00 KIL DM<br>ACD-A RED BLOOD CELLS 2 02/00/95 01:00 02/00/95 08:00 BOB DM |
| AHG(direct)   -                                                                                                    |
| AHG(indirect)-                                                                                                    |
| Date/time ABO Rh POLY IgG C3 Interpretation (Antibody screen)                                                                                                    |
| + Enter ? for more help. >>>                                                                                                    |
| + Next Screen UP Up a Line PS Print Screen                                                                                                    |
| - Previous Screen DN Down a Line PL Print Data                                                                                                    |
| FS First Screen GO Go to Page Q Close                                                                                                    |
| LS Last Screen SL Search List                                                                                                    |
| Select Action: Next Screen// <b><enter></enter></b>                                                                                                    |

CPRS V. 1.0 Clinician Guide

# Reports, cont'd

# **Dietetic Profile Example**

| Report Display                                                                          | Mar 00, 1997 (    | 00:00:00                      | Page:     | 1 of 2 |
|-----------------------------------------------------------------------------------------|-------------------|-------------------------------|-----------|--------|
| CPRSPATIENT, TWO 666-00-0                                                               |                   |                               |           |        |
| Attend: CPRSPROV, T Pr:                                                                 | imCare: CPRSPRO   | V,E PCTea                     | m: CURTTE | AM     |
| Dietetic Profile<br>No Food Preferences on fi<br>Current Diet: REGULAR<br>Service: Tray | le                |                               |           |        |
| Tubefeed Ordered: 00-Sep-<br>Product: ENSURE PLUS, Ful.<br>Total Quantity: 708 cc       | L Str., 8 OZ Th   | ree times a Da<br>Total KCAL: |           |        |
| Supplemental Feeding: No (                                                              | Irder             |                               |           |        |
| No future Diet Orders exis                                                              |                   |                               |           |        |
| No future Early or Late T                                                               |                   |                               |           |        |
| No Active Standing Orders                                                               | -                 |                               |           |        |
| No Active Consultations for                                                             | or this Admission | on                            |           |        |
| Enter ? for more                                                                        | re help.          |                               |           | >>>    |
| + Next Screen                                                                           |                   |                               |           |        |
| <ul> <li>Previous Screen</li> </ul>                                                     |                   |                               |           | ata    |
| FS First Screen                                                                         | -                 |                               | Close     |        |
| LS Last Screen                                                                          | SL Search List    | t                             |           |        |
| Select Action: Close//                                                                  |                   |                               |           |        |

Reports, cont'd

Health Summary Example

03/00/97 00:00 MAR 00,1949 (48) <A> CPRSPATIENT, TWO 666-00-0002 2B Attend: CPRSPROV, T PrimCare: CPRSPROV, E PCTeam: CURTTEAM ----- DEM - Demographics -----Address: 123 ANY ST Phone: 801 000 1234 ANYTOWN, UTAH 80101 County: SALT LAKE Marital Status: MARRIED Age: 48 Religion: PROTESTANT, NO DENOMINATION Sex: MALE Occupation: Computer Technician S/C %: ----- PLL - Active/Inactive -----11 Problems LAST MOD PROVIDER ST PROBLEM A 250.41-DIABETES W RENAL MANIFES TYP I; Type I 07/00/95 CPRSPROVIDER,T diabetes mellitus with renal manifestations, Onset 07/00/95 A 411.1-INTERMED CORONARY SYND; Angina, Unstable, 06/00/96 CPRSPROVIDER,T Onset 06/00/96 A 305.00-ALCOHOL ABUSE-UNSPEC; ALCOHOL ABUSE 06/00/96 CPRSPROVIDER,T A 305.00-ALCOHOL ABUSE-UNSPEC; Alcohol Abuse 06/00/96 CPRSPROVIDER,T A 079.99-UNSPEC VIRAL INFE; Four Corner Virus, Onset 07/00/96 CPRSPROVIDER,T 07/00/96 A 424.1-AORTIC VALVE DISORDER; AORTIC STENOSIS, 07/00/96 CPRSPROVIDER.T Onset 07/00/96 A 250.00-DIABETES MELLI W/O COMP TYP II; DIABETES 07/00/96 CPRSPROVIDER,T LAST MOD CPRSPROVIDER, T ST PROBLEM MELLITUS, Onset 07/00/96 A 414.00-COR ATHEROSCL UNSP TYP-VES; 414.00, Onset 08/00/96 CPRSPROVIDER,T 08/00/96 A 886.0-AMPUTATION FINGER; Amputation of two digits 01/00/97 CPRSPROVIDER,T of one hand including the index and little fingers, Onset 01/00/97 A 730.00-AC OSTEOMYELITIS-UNSPEC; Acute 01/00/97 CPRSPROVIDER,T osteomyelitis, Onset 01/00/97 A 401.9-HYPERTENSION NOS; Systolic hypertension, 02/00/97 CPRSPROVIDER,T Onset 02/00/97 \*\*DRAFT COPY - DRAFT COPY -- ABOVE ADDENDUM IS UNSIGNED --\* END \* Press <RET> to continue, ^ to exit, or select component:

CPRS V. 1.0 Clinician Guide

#### **Results Reporting**

You can print reports for multiple patients (e.g., all of the patients in a ward, or all of a patients on a Personal or Team List) through the Results Reporting option on the Clinician Menu.

**Order Summary for Date/Time Range Example** 

```
CPRS Clinician Menu
   OE
   RR
          Results Reporting Menu
   AD
          Add New Orders
   RO
          Act On Existing Orders
   PP
          Personal Preferences ...
Select Clinician Menu Option: Results Reporting Menu
                             1A ward list
                                        9 CPRSPATIENT, SE
10 CPRSPATIENT, SI
11 CPRSPATIENT, SI
                       (0008) A-2
                                                                      (0070) B-2
1
    CPRSPATIENT, EI
     CPRSPATIENT, EL
                         (0011) ~
(0005) ~
                                                                      (0006) ~
2
3
    CPRSPATIENT, FI
                                                                      (0060) A-5
                                          12 CPRSPATIENT, SE
13 CPRSPATIENT, TE
14 CPRSPATIENT, TW
15 CPRSPATIENT, TW
4
5
     CPRSPATIENT, FI
                         (0015) ~
                                                                      (0007) A-6
     CPRSPATIENT, FO
                         (0004) B-5
                                                                      (0010) B-1
6
7
     CPRSPATIENT, FO
                         (0014) B-4
                                                                      (0002)
     CPRSPATIENT, FO
                         (0040) ~
                                                                    (0020) B-3
8
     CPRSPATIENT, SE
                         (0007) ~
Select Patient(s): 12-13 CPRSPATIENT, SE (0007) A-6
CPRSPATIENT, TE (0010) B-1
                RESULTS REPORTING
                                                     _____
                             --- Main Results Menu ---
                                               Daily Order Summary
    Health Summary
1
                                           8
2
     Lab Results (Interim)
Graph Lab Tests
Blood Bank Report
                                                 Order Summary for Date/time Range
                                           9
3
                                          10 Customized Order Summary
                                          11 Print Chart Copy S
12 Work Copy Summary
4
     Blood Bank Report
                                                Print Chart Copy Summary
5
     Anatomic Pathology Report
6
7
                                                 Outpatient RX Profile
     Vitals SF511 Report
                                           13
     Vitals Cumulative Report
                                          14 Inpatient Medications Profile
Select Item(s): 9 Order Summary for Date/time Range
                     --- Order Summary for Date/time Range ---
Start Date [Time]: T// t-30 (OCT 00, 1997)
Ending Date [Time] (inclusive): OCT 00, 1997 00:00// t (NOV 00, 1997)
DEVICE: HOME// ALPHA
```

### Order Summary for Date/Time Range Example, cont'd

| ORDER SUMMAR        | У                                | Page 1            |                |                |          |
|---------------------|----------------------------------|-------------------|----------------|----------------|----------|
| CPRSPATIENT,        | SEVEN 000-00-0007                | 1A/A-6            | MAR 00,1933 (6 | 4) Wt          | (1b): NF |
|                     | Item Ordered                     |                   | Requestor      |                |          |
|                     |                                  |                   |                |                |          |
| 11/00/97 de         | CHEST 4 VIEWS LEFT               |                   | CPRSPROV, E    | 11/00          | 11/00    |
| 08:00               |                                  |                   | PHYSICIAN      |                | 08:00    |
|                     |                                  |                   |                |                |          |
|                     | Discontinue CHEST 4 VIE          | WS LEFT           | CPRSPROV, T    | 11/00          |          |
| 09:00               |                                  |                   |                |                | 09:00    |
| 11/00/97 -          | Consult to PULMONARY Be          | deide             | CPRSPROV, E    | 11/00          | 11/00    |
| 09:15               | consult to remonant be           | asiae             | CPROPROV/2     | 09:15          |          |
|                     |                                  |                   |                |                |          |
| 11/00/97 a          | ECHO Bedside                     |                   |                | 11/00          |          |
| 10:15               |                                  |                   |                | 11:30          |          |
| 11/00/              |                                  |                   |                |                |          |
| 11/00/97 c<br>11:15 | ERCP Bedside                     |                   |                | 11/00<br>11:30 |          |
| 11:10               |                                  |                   |                | 11:30          | 11:40    |
| 11/00/97 c          | Consult to PULMONARY Be          | dside             | CPRSPROV, E    | 11/00          | 11/00    |
| 13:00               |                                  |                   |                | 13:15          | 13:30    |
|                     |                                  |                   |                |                |          |
|                     | CHEST & ABDOMEN CT *UNS          | IGNED*            | CPRSPROV, E    |                |          |
| 16:45               |                                  |                   |                |                |          |
| 11/00/97 1          | NPO Diet *UNSIGNED*              |                   |                |                |          |
| 16:45               |                                  |                   |                |                |          |
|                     |                                  |                   | *              | UNRELEA:       | BED*     |
| * END OF ORD        |                                  |                   |                |                |          |
|                     |                                  |                   |                |                |          |
| Press RETURN        | to continue, '^' to exi          | t :               |                |                |          |
|                     |                                  |                   |                |                |          |
|                     |                                  |                   |                |                |          |
|                     |                                  | ER SUMMARY        |                |                | Page 1   |
|                     | ,TEN 666-00-0010<br>Item Ordered | 1A/B-1            | Requestor      |                |          |
|                     | item ordered                     |                   |                |                |          |
|                     |                                  |                   |                |                |          |
|                     | Consult to Pulmonary Be          | dside             | CPRSPROV, E    |                |          |
| 07:45               |                                  |                   |                | 08:00          |          |
| 11/00/97            | Consult to PULMONARY Be          | deide #UNSIGNED#  |                |                |          |
| 09:00               | CONSULO DO FOLMONARI DE          | aside consignED.  |                |                |          |
|                     |                                  |                   | *              | UNRELEA:       | BED*     |
|                     |                                  |                   |                |                |          |
|                     | e Consult to PULMONARY B         | edside            |                | 11/00          |          |
| 10:15               |                                  |                   |                | 10:15          | 10:30    |
|                     |                                  |                   |                |                |          |
| 11/00/97            | Discontinue Consult to           | Cardiology Bedsid | ie CPRSPROV.E  |                | 11/00    |
| 18:00               |                                  |                   |                |                | 18:00    |
|                     |                                  |                   |                |                |          |
|                     |                                  | D OF ORDERS *     |                |                |          |
|                     |                                  |                   |                |                |          |

CPRS V. 1.0 Clinician Guide

# Personal Preferences

You can change many of the parameters that control the way CPRS works for you. The Personal Preferences Menu on your Clinician Menu contains sub-menus that may allow you to change which notifications and order checking messages you get, the team or personal lists you will use, and the default patients you'll have.

| Personal Preference                        | s menu                                                                                                    |
|--------------------------------------------|----------------------------------------------------------------------------------------------------|
| Option or Menu                             | Description                                                                                                    |
| GUI Cover Sheet Display                    | This option lets you modify the default number of days to                                                                                                    |
| Parameters                                 | display on the cover sheet.                                                                                                    |
| Notification Mgmt Menu                     | This menu contains an option that allows you to review the<br>notifications you should be currently receiving. You may<br>also have an option for adding or removing notifications to<br>those you are scheduled to receive (whether you have this<br>depends on local site set-up). Use this option to turm<br>notifications on or off. You may also be able to remove all of<br>your existing notifications via a purge option. |
| Order Checking Management<br>Menu          | This menu contains one or two options (depending on local<br>set-up) which allow you to check which order checks you get<br>and possibly to set parameters for order checking.                                                                                                    |
| Personal Patient List Menu                 | Options on this menu allow clinicians to create patient lists<br>by ward, clinic, or by patient to use for displaying results or<br>creating reports. You can build lists, delete lists, merge lists,<br>add or remove patients from lists, or inquire to a file of<br>patient lists.                                                                                                    |
| Patient Selection Preference<br>Mgmt       | This menu allows you to set default parameters for patient lists.                                                                                                    |
| Display Patients Linked to Me<br>via Teams | This option displays patients linked to the current user via<br>teams from the OE/RR LIST file [#100.21].                                                                                                    |
| Display My Teams                           | This option displays teams linked to the current user.                                                                                                    |

# **Personal Preferences Menu**

#### To access the Personal Preferences Menu:

| OE     | CPRS Clinician Menu                            |
|--------|------------------------------------------------|
| RR     | Results Reporting Menu                         |
| AD     | Add New Orders                                 |
| RO     | Act On Existing Orders                         |
| PP     | Personal Preferences                           |
| Select | Clinician Menu Option: PP Personal Preferences |
| CS     | GUI Cover Sheet Display Parameters             |
| NO     | Notification Mgmt Menu                         |
| oc     | Order Checking Mgmt Menu                       |
| PL     | Personal Patient List Menu                     |
| PS     | Patient Selection Preference Mgmt              |
| PT     | Display Patients Linked to Me via Teams        |
| TM     | Display My Teams                               |
| Select | Personal Preferences Option:                   |

Personal Preferences, cont'd

# **GUI Cover Sheet Display Parameters**

Example Select Personal Preferences Option: cs GUI Cover Sheet Display Parameters GUI Cover Sheet - User for User: CPRSPROVIDER, TEN \_\_\_\_\_ Inpatient Lab Number of Days to Display 60 120 Outpatient Lab Number of Days to Display T-30 Appt Search Start Date Appt Search Stop Date T+60 Visit Search Start Date T-30 Visit Search Stop Date T+60 10 VA-INFLUENZA VACCINE Clinical Reminders for Search 10 \_\_\_\_\_ Inpatient Lab Number of Days to Display: 60// Outpatient Lab Number of Days to Display: 120// Appt Search Start Date: T-30// Appt Search Stop Date: T+60// Visit Search Start Date: T-30// Visit Search Stop Date: T+60// For Clinical Reminders for Search -Select Display Sequence: ? Display Sequence Value -----10 VA-INFLUENZA VACCINE Select Display Sequence: 12 Are you adding 12 as a new Display Sequence? Yes// <Bnter> YES Display Sequence: 12// <Enter> 12 Clinical Reminder: Tetanus Diptheria (TD-Adult) VA-\*TETANUS DIPTHERIA IMMUNIZATION For Clinécal Reminders for Search -Select Display Sequence: <Enter>

CPRS V. 1.0 Clinician Guide

# **Notification Mgmt Menu Options**

The following options may be available on your Personal Preference Menu, depending on how your local coordinators have set up your menus.

| Option                          | Description                                                 |
|---------------------------------|-------------------------------------------------------------|
| Enable/Disable My Notifications | If you have this option, you can indicate that a            |
|                                 | notification should not be processed for you.               |
| Erase All of My Notifications   | Use this option to erase all of your own notifications.     |
| Send me a MailMan bulletin for  | Enter Yes to send a bulletin to the order's Current         |
| Flagged Orders                  | Provider (usually the Ordering Provider) when an order is   |
|                                 | flagged for clarification. This parameter has no effect on  |
|                                 | the Flagged Orders notification which is also triggered     |
|                                 | when an order is flagged for clarification.                 |
| Set Notification Display Sort   | Method for sorting notifications when displayed in the      |
| Method (GUI)                    | GUI, including by Patient, Type (Notification name), and    |
|                                 | Urgency. Within these sort methods notifications are        |
|                                 | presented in reverse chronological order.                   |
| Send me a MailMan Bulletin for  | If this is turned on, a MailMan bulletin is sent to the     |
| Flagged Orders                  | order's Current Provider (usually the Ordering Provider)    |
|                                 | when the order is flagged for clarification. This parameter |
|                                 | has no effect on the Flagged Orders notification, which is  |
|                                 | also triggered when an order is flagged for clarification.  |
| Show Me the Notifications I Can | This option displays if and why you are a recipient for     |
| Receive                         | each notification.                                          |
| Set Surrogate to Receive My     | Sets up a surrogate to receive all notifications (OE/RR     |
| Notifications                   | alerts) for you.                                            |

### Show Me the Notifications I Can Receive

| Receive                           | , the  | 5 Show Me the Notifications I Can<br>list of notifications? No// (No)<br>stand by |
|-----------------------------------|--------|-----------------------------------------------------------------------------------|
| Notification List fo              | or CPR | SPROVIDER,EIGHT Page: 1                                                           |
| Notification                      | ON/O   | FF For This User and Why                                                          |
| ABNORMAL IMAGING RESULTS          |        |                                                                                   |
| ABNORMAL LAB RESULT (INFO)        | OFF    | OERR value is Disabled                                                            |
| ABNORMAL LAB RESULTS (ACTION)     | ON     | No Disabled values found                                                          |
| ADMISSION                         | ON     | No Disabled values found                                                          |
| CONSULT/REQUEST CANCEL/HOLD       |        |                                                                                   |
| CONSULT/REQUEST RESOLUTION        | ON     | No Disabled values found                                                          |
| CRITICAL LAB RESULT (INFO)        |        |                                                                                   |
| CRITICAL LAB RESULTS (ACTION)     | OFF    | OERR value is Disabled                                                            |
| DECEASED PATIENT                  | ON     | No Disabled values found                                                          |
| DISCHARGE                         | ON     | No Disabled values found                                                          |
| DNR EXPIRING                      | OFF    | OERR value is Disabled                                                            |
|                                   |        | No Disabled values found                                                          |
| FLAGGED ORDERS                    | ON     | No Disabled values found                                                          |
| FOOD/DRUG INTERACTION             | ON     | No Disabled values found                                                          |
| Press RETURN to continue or '^' t | o exi  | t:                                                                                |

Show Me the Notifications I Can Receive, cont'd

| Notification List fo                                  | r CPRS | PROVIDER, EIGHT Page: 2     |
|-------------------------------------------------------|--------|-----------------------------|
| FREE TEXT                                             | ON     | No Disabled values found    |
| IMAGING PATIENT EXAMINED                              | ON     | No Disabled values found    |
| IMAGING REQUEST CANCEL/HELD                           | ON     | No Disabled values found    |
| IMAGING RESULTS                                       | ON     | No Disabled values found    |
| IMAGING RESULTS AMENDED                               | ON     | No Disabled values found    |
| LAB ORDER CANCELED                                    | ON     | Division value is Mandatory |
| LAB RESULTS                                           | OFF    | System value is Disabled    |
| MEDICATIONS EXPIRING                                  | OFF    | OERR value is Disabled      |
| NEW ORDER                                             |        | No Disabled values found    |
| NEW SERVICE CONSULT/REQUEST                           | ON     | No Disabled values found    |
| NPO DIET MORE THAN 72 HRS                             | OFF    | OERR value is Disabled      |
| DRDER CHECK                                           | OFF    | OERR value is Disabled      |
| ORDER REQUIRES CHART SIGNATURE                        | OFF    | Division value is Disabled  |
| ORDER REQUIRES CO-SIGNATURE                           |        |                             |
| ORDER REQUIRES ELEC SIGNATURE                         | ON     | User value is Enabled       |
| ORDERER-FLAGGED RESULTS                               |        |                             |
| SERVICE ORDER REQ CHART SIGN<br>SITE-FLAGGED ORDER    | ON     | No Disabled values found    |
|                                                       | OFF    | OERR value is Disabled      |
| SITE-FLAGGED RESULTS                                  | OFF    | OERR value is Disabled      |
| STAT IMAGING REQUEST                                  | OFF    | Division value is Disabled  |
| STAT ORDER                                            | OFF    | OERR value is Disabled      |
|                                                       |        | User value is Enabled       |
| TRANSFER FROM PSYCHIATRY                              |        |                             |
|                                                       |        | No Disabled values found    |
| UNVERIFIED MEDICATION ORDER<br>URGENT IMAGING REQUEST | OFF    | Division value is Disabled  |
| URGENT IMAGING REQUEST                                | OFF    | OERR value is Disabled      |
| - End of Report -                                     |        |                             |

- End of Report -

### Explanations of ON/OFF For This User and Why

| Reason                   | Explanation                                                               |
|--------------------------|---------------------------------------------------------------------------|
| Division/System value is | Either the site or the CPRS package determined that a                     |
| Mandatory                | notification is mandatory for either a division or a hospital.            |
| OERR value is Mandatory  | The notification is exported as mandatory.                                |
| OERR value is Disabled   | The site disabled the mandatory status of an exported notification.       |
| No Disabled values found | No one (a manager, coordinator, or user) has disabled this notification.  |
| User value is Disabled   | A manager, coordinator, or user disabled this notification for this user. |

#### **Disabling a Notification Example**

The process for disabling a notification seems counter-intuitive. When the program asks if you want to add a new Notification, logically you'd want to say "No," but the program is really asking if you want to add a new notification to a temporary list for consideration about enabling or disabling. The program is using a generic FileMan call—we hope that in the near future a more user-friendly utility will be written for this option.

Notifications, cont'd

Select Personal Preferences Option: NO NOTIFICATIONS MGMT MENU Select Notification Mgmt Menu Option: 1 Enable/Disable Notifications Enable/Disable My Notifications ----- Setting for User: CPRSPROVIDER,EIGHT------Select Notification: ? Notification Value ---------LAB RESULTS Disabled ORDER REQUIRES ELEC SIGNATURE Mandatory CRITICAL LAB RESULT (INFO) Mandatory STAT RESULTS Mandatory FREE TEXT Disabled Answer with OE/RR NOTIFICATIONS NUMBER, or NAME, or PACKAGE ID, or MESSAGE TEXT, or RECIPIENT USERS Do you want the entire 41-Entry OE/RR NOTIFICATIONS List?  ${\tt N}$  (NO) Select Notification: ADMISSION Are you adding ADMISSION as a new Notification? Yes// <Enter> YES Notification: ADMISSION// <Enter> ADMISSION ADMISSION Value: Disabled Select Notification: <Enter>

Personal Preferences, cont'd

# **Order Checking Mgmt Menu**

| Option                                     | Description                                                                                                    |
|--------------------------------------------|----------------------------------------------------------------------------------------------------|
| Show Me the Order Checks I Can Receive     | This option processes each order check to determine<br>if and why you receive an order check message<br>during the ordering process.       |
| Enable/Disable an Order Check for Yourself | A list of available order checks is displayed when<br>you enter a question mark. You can then select<br>order checks to enable or disable. |

### Enable/Disable an Order Check for Yourself Example

| Select Clinician Menu Option: PP Personal Preferences<br>CS GUI Cover Sheet Display Parameters<br>NO Notification Mgmt Menu<br>OC Order Checking Mgmt Menu<br>PL Personal Patient List Menu<br>PS Patient Selection Preference Mgmt<br>PT Display Patients Linked to Me via Teams<br>TM Display My Teams<br>Select Personal Preferences Option: Order Checking Mgmt Menu |
|----------------------------------------------------------------------------------------------------|
| <ul> <li>No Notification Mgmt Menu</li> <li>OC Order Checking Mgmt Menu</li> <li>PL Personal Patient List Menu</li> <li>PS Patient Selection Preference Mgmt</li> <li>PT Display Patients Linked to Me via Teams</li> <li>TM Display My Teams</li> </ul>                                                                                                    |
| OC Order Checking Mgmt Menu<br>PL Personal Patient List Menu<br>PS Patient Selection Preference Mgmt<br>PT Display Patients Linked to Me via Teams<br>TM Display My Teams                                                                                                    |
| PL Personal Patient List Menu<br>PS Patient Selection Preference Mgmt<br>PT Display Patients Linked to Me via Teams<br>TM Display My Teams                                                                                                    |
| PS Patient Selection Preference Mgmt<br>PT Display Patients Linked to Me via Teams<br>TM Display My Teams                                                                                                    |
| PT Display Patients Linked to Me via Teams<br>TM Display My Teams                                                                                                    |
| TM Display My Teams                                                                                                    |
| TM Display My Teams                                                                                                    |
|                                                                                                    |
| Select Personal Preferences Option: Order Checking Mgmt Menu                                                                                                    |
|                                                                                                    |
| Select Order Checking Management Option: 1 Enable/Disable an Order Check for                                                                                                    |
| Yourself                                                                                                    |
|                                                                                                    |
| Setting PROCESSING FLAG for User: GRIN, JON                                                                                                    |
| Select Order Check: ?                                                                                                    |
| Answer with ORDER CHECKS NAME                                                                                                    |
| Do you want the entire 18-Entry ORDER CHECKS List? y (Yes)                                                                                                    |
| Choose from:                                                                                                    |
| ALLERGY-CONTRAST MEDIA INTERAC                                                                                                    |
| ALLERGY-DRUG INTERACTION                                                                                                    |
| AMINOGLYCOSIDE ORDERED                                                                                                    |
| BIOCHEM ABNORMALITY FOR CONTRA                                                                                                    |
| CLOZAPINE APPROPRIATENESS                                                                                                    |
| CT & MRI PHYSICAL LIMITATIONS                                                                                                    |
| DRUG-DRUG INTERACTION                                                                                                    |
| DUPLICATE DRUG CLASS ORDER                                                                                                    |
| DUPLICATE DRUG ORDER                                                                                                    |
| DUPLICATE ORDER                                                                                                    |
| ERROR MESSAGE                                                                                                    |
| ESTIMATED CREATININE CLEARANCE                                                                                                    |
| GLUCOPHAGE-CONTRAST MEDIA                                                                                                    |
| LAB ORDER FREQ RESTRICTIONS                                                                                                    |
| MISSING LAB TESTS FOR ANGLOGRA                                                                                                    |
| ORDER CHECKING NOT AVAILABLE                                                                                                    |
| POLYPHARMACY                                                                                                    |
| You're not RECENT BARIUM STUDY                                                                                                    |
| really RECENT ORAL CHOLECYSTOGRAM                                                                                                    |
| adding a RENAL FUNCTIONS OVER AGE 65                                                                                                    |
| new Order Select Order Check: DUPLICATE DRUG ORDER                                                                                                    |
| Check, but a Are you adding DUPLICATE DRUG ORDER as a new Order Check? Yes// <enter>YES</enter>                                                                                                    |
| new Order Order Check: DUPLICATE DRUG ORDER// <bnter> DUPLICATE DRUG ORDER</bnter>                                                                                                    |
| Check Value: Enabled// <enter> Enabled</enter>                                                                                                    |
| Value: Order Check Value                                                                                                    |
| Enabled                                                                                                    |
| DUPLICATE DRUG ORDER Enabled                                                                                                    |

72

# **Personal Patient List Menu**

CACs can help setup team lists for groups of clinicians and related hospital personnel. Clinicians can create patient lists by ward, clinic, or by patient to use for displaying results or creating reports. You can build lists, delete lists, merge lists, add or delete patients from lists, or inquire to a file of patient lists.

If you have a list defined and loaded (as determined in the Personal Preferences options), the list will be available every time you select the CPRS Clinician Menu. You then select a patient from the list. This list can also be used for printing reports.

The team lists also help determine who receives notifications for patients defined on the lists.

| Name                               | Synonym | Description                                                                                                    |
|------------------------------------|---------|----------------------------------------------------------------------------------------------------|
| Build Patient List<br>Menu         | AD      | Options on this menu allow you to create patient lists by<br>patient, ward, or clinic. These lists can then be used to<br>display results or to print reports, or can be merged with<br>other lists. |
| Delete<br>Existing List(s)         | DE      | When you no longer need a patient list that you have built,<br>you can use this option to delete the list.                                                                                           |
| Examine/ Print<br>Existing List(s) | EX      | This option allows you to examine or print an existing patient list.                                                                                                    |
| Load Primary<br>Patient List       | LO      | This option loads into the current session the user's<br>primary patient list.                                                                                                    |
| Merge<br>Existing Lists            | ME      | This option lets you merge the patients from one or several<br>lists together to create a bigger or more comprehensive<br>list.                                                                      |

```
Build Patient List Menu Example
Select Personal Preferences Option: pl Personal Patient List Menu
   AD
           Build Patient List Menu ...

    Duite the

    Merge
    Existing List.

    Examine/Print
    Existing List(s)

    Delete
    Existing List(s)

    Load Primary
    Patient List

   ME
   EX
   DE
   LO
Select Personal Patient List Menu Option: ad Build Patient List Menu
   ON
          Patient (Add to list)
                           (Add to list)
           Ward
   WA
                           (Add to list)
   CL
          Clinic
                         (Add to list)
(Add to list)
   ΡV
          Provider
   TS
           Specialty
          Existing Lists (Add to list)
   AL
          Clear Current Patient List
   CR
          Show Current Patient List
   LI
   DE
          Remove Patient(s) from Patient List
Select Build Patient List Menu Option: PV Provider
                                                              (Add to list)
No existing list found, continuing with an EMPTY list.
Select PROVIDER: CPRSPROVIDER, EIGHT
                                             TR
     Select one of the following:
P PRIMARY CARE PHYSICIAN
                     ATTENDING PHYSICIAN
           А
           в
                     BOTH
Select: BOTH// <Enter>
Working...
Show your current PATIENT list? No// Y (Yes)
                        CURRENT PATIENT LIST
10/00/97
                                                                     PAGE: 001
 ------
       CPRSPROIVIDER, ELEVEN
   1
   2
       CPRSPROVIDER, EIGHT
   3
       CPRSPROVIDER, FIFTY
   4
       CPRSPROVIDER, FIVE
   5 CPRSPROVIDER, FORTY
   6 CPRSPROVIDER, FOUR
       CPRSPROVIDER, NINE
   8
      CPRSPROVIDER, NINETY
                                                              "^" to Quit
Press RETURN to continue
Do you want to remove patients from this list? No// <Bnter> (No)
Store list for future reference? Yes// <Bnter> (Yes)
Enter a name for this list: GRBENLIST
Are you adding 'GREENLIST' as a new OE/RR LIST? No// Y (Yes)
List has been stored.
```

CPRS V. 1.0 Clinician Guide

3/15/05

# **Patient Selection Preference Menu**

This menu contains options that let you set default parameters for patient lists.

| Option                                                     | Description                                                                                                    |
|------------------------------------------------------------|----------------------------------------------------------------------------------------------------|
| 1. Display Your Patient List Source                        | This option lets you display a user's default patient list                                                             |
|                                                            | source.                                                                                                    |
| 2. Set My Preferred Clinic Friday                          | This option lets you specify the clinic that will be the                                                               |
|                                                            | default source of Friday's patient list.                                                                               |
| 3. Set My Preferred Clinic Monday                          | This option lets you specify the clinic that will be the                                                               |
|                                                            | default source of Monday's patient list.                                                                               |
| 4. Set My Preferred Clinic                                 | This option lets you specify the clinic that will be the                                                               |
| Saturday                                                   | default source of Saturday's patient list.                                                                             |
| <ol> <li>Set My Preferred Clinic Start<br/>Date</li> </ol> | Patients with appointment dates as early as this date will<br>be added to the Clinic List. Patients will be added with |
| Date                                                       | appointment dates between START DATE and STOP                                                                          |
|                                                            | DATE.                                                                                                    |
| 6. Set My Preferred Clinic Stop                            | Patients with appointment dates as recent as this date                                                                 |
| Date                                                       | will be added to the Clinic List.Patients will be added                                                                |
|                                                            | with appointment dates between START DATE and                                                                          |
|                                                            | STOP DATE.                                                                                                    |
| 7. Set My Preferred Clinic Sundays                         | This option lets you specify the clinic that will be the                                                               |
|                                                            | default source of Sunday's patient list.                                                                               |
| 8. Set My Preferred Clinic                                 | This option lets you specify the clinic that will be the                                                               |
| Thursday                                                   | default source of Thursday's patient list.                                                                             |
| 9. Set My Preferred Clinic Tuesday                         | This option lets you specify the clinic that will be the                                                               |
| 10. Set My Preferred Clinic                                | default of Tuesday's patient list.<br>This option lets you specify the clinic that will be the                         |
| Wednesday                                                  | default source of Wednesday's patient list.                                                                            |
| 11. Set My Preferred List Source                           | This option lets you specify the default preference for                                                                |
|                                                            | patient list source.                                                                                                   |
| 12. Set My Preferred Provider                              | Provider who is basis for building the Provider List of                                                                |
| 5                                                          | patients.                                                                                                    |
| 13. Set My Preferred Sort Order for                        | This option lets you specify the default sort order for the                                                            |
| Patient List                                               | patient list. Room/Bed is valid only for inpatients list                                                               |
|                                                            | (Ward, Team/Personal, Provider, Specialty).                                                                            |
|                                                            | Appointment Date is valid only for outpatient lists                                                                    |
|                                                            | (Clinic)                                                                                                    |
| 14. Set My Preferred Team List                             | This option lets you specify the Team/Personal list to be                                                              |
| 15. Set My Preferred Treating                              | the default source of patients.<br>This option lets you specify the Treating Specialty used                            |
| Specialty                                                  | as a source for patients on the Specialty List.                                                                        |
| 16. Set My Preferred Ward                                  | This option lets you specify the Ward that will be the                                                                 |
| 10. Set wy Heleneu Wald                                    | default list of patients.                                                                                              |
|                                                            | 1                                                                                                    |

**Display Your Patient List Source Example** 

# **Display Patients Linked to Me via Teams**

This option lets you see what patients are on teams that you are currently on.

Example

```
GUI Cover Sheet Display Parameters
  CS
  NO
         Notification Mgmt Menu ...
  oc
         Order Checking Mgmt Menu ...
  PL
        Personal Patient List Menu ..
         Patient Selection Preference Momt ...
  PS
         Display Patients Linked to Me via Teams
Display My Teams
  PT
  TM
Select Personal Preferences Option: pt Display Patients Linked to Me via
Teams
   CPRSPROVIDER, TEN IS LINKED TO THE FOLLOWING PATIENTS VIA TEAMS:
01/00/98
                                                            PAGE: 001
            _____
     CPRSPROIVIDER, ELEVEN
  1
      CPRSPROVIDER, EIGHT
  2
   3
      CPRSPROVIDER, FIFTY
     CPRSPROVIDER, FIVE
   4
      CPRSPROVIDER, FORTY
   5
      CPRSPROVIDER, FOUR
   6
      CPRSPROVIDER, NINE
  7
  8 CPRSPROVIDER, NINETY
                                                           "^" to Quit
Press RETURN to continue
```

# **Display My Teams**

This option lets you see what teams you are currently on.

```
Example
Select Clinician Menu Option: PP Personal Preferences
    CS
           GUI Cover Sheet Display Parameters
          GUI Cover sneet Display failed.
Notification Mgmt Menu ...
Order Checking Mgmt Menu ...
Personal Patient List Menu ...
Patient Selection Preference Mgmt ...
Display Patients Linked to Me via Teams
Display Mg Teams
    NO
    oc
   PL
   PS
    PT
    TM Display My Teams
You have PENDING ALERTS
            Enter "VA VIEW ALERTS to review alerts
Select Personal Preferences Option: TM Display My Teams
                CPRSPROVIDER, TEN IS ON THE FOLLOWING TEAMS:
01/00/98
                                                                         PAGE: 001
            _____
    1 AUTOLINKED TEAM--
   2 GREENLIST
3 House 1C
    4 Assist
                                                                           "^" to Quit
Press RETURN to continue
```

3/15/05

CPRS V. 1.0 Clinician Guide

# **Helpful Hints**

# ACTIONS

Actions (also known as protocols) are the items listed on the bottom part of the list manager screens. Sometimes these are processes that you can perform on screen items (processes such as sign, print, discontinue, renew, etc.), and sometimes they are the names of other screens (chart tabs) that you can go to.

**NOTE:** Order actions in CPRS work differently from OE/RR. In CPRS, you must pick an order from the review screen before the available actions appear at the bottom of the screen. In OE/RR the actions were visible at the bottom of the review screen before you selected an order.

#### • CHART TABS

Chart Tabs are another name for the Chart Contents actions or pages. They allow you the following choices: Orders, Notes, Meds, Lab, D/C Summaries, and Problem Lists. (They are called Tabs to be consistent with the GUI version of CPRS, which uses the Windows convention of having tab-like graphic images for selecting options.) If you select one of these tabs, you will be given the option of NW. This allows you to write new notes, meds, labs, and problems without going through the order screen. You may also view results relating to these tabs by using the following steps: (1) Select CC; (2) Select a tab; e.g., consults, lab, (3) Select the number of the item you want information on, (4) Select Detailed Display.

### CONSULTS

Consults may be ordered via CPRS by selecting Other from the Add Orders screen or by selecting the Consults tab. You can also see Consults results through CPRS.

### DETAILED DISPLAY

When you select the action Detailed Display (DD) you can see additional information about an order, including *Who* entered the order, *what* physician or nurse initiated the order, and the *date* the order was entered or discontinued. You may view this information by selecting the number of the order in question, and then choosing Detailed Display.

# • ELECTRONIC SIGNATURE

An Electronic signature must accompany all orders entered by a physician, nurse practitioner, or physician's assistant. These orders are not released to the services until signed (except for verbal orders). For outpatient medications, the order must be signed by an authorized provider. Verbal, telephoned, and written orders cannot be released to the pharmacy until they are signed.

**Note:** The purpose of this is to comply with VHA policy. You can read the policy on the intranet at http://vaww.va.gov/pub/direc/health/manual/020704.htm.

## EXPIRED MED ORDERS

Expired Med orders remain on the order screen for a time designated by your site.

## Helpful Hints, cont'd

### >> INDICATORS

The "greater-than" symbols (>>) beside an order indicates that this order needs to be completed or have action taken by a nurse or ward clerk. When >> is shown in the black bar of the List Manager screen, it means that more information is available to the right of the screen; enter one or more of these symbols to see this information.

# • INORDERABLE ITEM IN PHARMACY

This is a notation that is seen when the pharmacy has changed its dispense drugs. An inorderable item can't be renewed. The med in question can be continued by choosing the Change option, which automatically DCs the original and creates a new order that will be renewable thereafter. The Change option takes you through each field of the medication and allows you to edit as needed.

# • LAB TIP

To change a lab urgency "on-the-fly": When you select a quick order from the menu, enter the number of the item followed by =\*.

### MEDICATION ENTRY TIPS

1) Always use upper case when entering the schedule. The approved abbreviation for hours is H. If other letters are listed, such as hr or hrs, the pharmacy package doesn't read the schedule accurately, and incorrect times will appear on your MARS. Currently administration times can be edited under the Unit Dose option only.

2) Enter the Schedules for these orders as follows:

| Insulin BID | <b>BID-INSULIN</b> |
|-------------|--------------------|
| ISMO        | BID-ISMO           |
| PRN         | Q4-6H PRN          |

3) Multiple Meds may be renewed or discontinued by selecting the order numbers, pressing enter, and choosing Renew or DC.

4) Hard copies of orders automatically print to the service(s).

5) Meds for discharge or pass can be selected and converted to outpatient status. This prevents the need for carbon copies of orders with original signatures. To place Meds on hold, enter a free-text order. Pharmacy considers orders to be either active or discontinued. They do not act on Hold orders. This is an action taken only by a unit's nursing staff.
6) If an order is questioned by pharmacy, it will be flagged, stating the reason for the flag, and the physician receives a View Alert. A Med can be unflagged if you choose the Med in question and then select UNFLAG.

7) Verbal orders cause a View Alert to be automatically generated for the physician who needs to electronically sign the order.

#### Helpful Hints, cont'd

# NOTES

Progress Notes can be accessed directly from the patient's chart or through TIU as a separate menu option.

### • PATIENT LISTS

You can set up a specific list as your default. To enter a list, choose CHANGE VIEW (CV), then select WARD, CLINIC, or PROVIDER, etc., enter the name of the group (e.g., 2 west), then choose SV to save the list. This list must be saved after its selection for it to become your default. To change from one chart to another, the SP (Select Patient) choice returns the screen to your default list where you can select another patient. You may also enter a patient from another area of the unit by choosing FD (Find Patient) and entering the patient's name. FD can be used even if you already have another unit loaded as your default list.

#### QUICK ORDERS

Quick Orders allow you to enter labs and meds without going through as many steps. They are selected from the AD order screen by simply selecting a number (other than the #s for the categories LABORATORY, MEDICATIONS, IMAGING, DIETETICS, etc.). Quick Orders are ones that physicians have determined to be their most commonly ordered items and have standard collection times, routes, and other conditions.

# • REPORTS

Reports for individual patients are available from the Reports tab. Reports for a ward/clinic can be found under the Results Reporting menu option. To print a Ward Summary, follow these steps:

1) Select Results Reporting

- 2) Select patient or patients
- 3) Enter the range of numbers you want
- 4) Choose #8 to print Daily Order Summary, or #11 for Chart Copies of orders

5) Enter date range

6) Answer Yes to Display only those orders placed on this day: NO//

7) Enter a printer name or hit ENTER at the DEVICE: HOME// prompt (This can also be queued)

# Glossary

| 8                | A plus sign $(+)$ in front of a Progress Note indicates that the note has addenda. A + in front of a lab order indicates that this lab test will be lone multiple times according to a selected schedule.                                                                                                    |
|------------------|----------------------------------------------------------------------------------------------------|
| i<br>t           | These arrows (displayed in the center black bar) indicate that more<br>nformation can be seen by scrolling to the left. If they are displayed<br>beside an order, it means that a nurse or clerk needs to take action on<br>he order.                                                                             |
| 0                | Computerized Patient Record System, the <b>VISTA</b> package (in both GUI and character-based formats) that provides access to most components of the patient chart.                                                                                                    |
| r                | Authorization/Subscription Utility, a <b>V</b> <i>IST</i> <b>A</b> application (initially released with TIU) that allows VAMCs to assign privileges such as who can do what in ordering, signing, releasing orders, etc.                                                                                          |
| r<br>I<br>C      | The various components of the Patient Record, equivalent to the<br>najor categories of a paper record; for example, Problem List,<br>Progress Notes, Orders, Labs, Meds, Reports, etc. In CPRS, these<br>components are listed at the bottom of the screen, to be selected<br>ndividually for performing actions. |
| (<br>5<br>0      | Consult/Request Tracking, a VISTA product that is also part of<br>CPRS (it can function as part of CPRS, independently as a<br>standalone package, or as part of TIU). It's used to request and track<br>consultations or procedures from one clinician to another clinician or<br>service.                       |
|                  | A screen of the CPRS patient chart that displays an overview of the patient's record.                                                                                                    |
| ]<br>r           | Crises, Warnings, Allergies/Adverse Reactions, and Directives.<br>These are displayed on the Cover Sheet of a patient's computerized<br>record, and can be edited, displayed in greater detail, or added to. <i>See</i><br><i>Patient Postings</i> .                                                              |
| D/C Summary      | Discharge Summary; see below.                                                                                                    |
| S                | A component of TIU that can function as part of CPRS, Discharge<br>Summaries are recapitulations of a patient's course of care while in<br>he hospital.                                                                                                    |
|                  | Graphical User Interface—a Windows-like screen with pull-down nenus, icons, pointer device, etc.                                                                                                    |
| S                | A VISTA product that can be viewed through CPRS, Health<br>Summaries are components of patient information extracted from<br>other VISTA applications.                                                                                                    |
| Glossary, cont'd |                                                                                                    |

| Imaging          | A <b>V</b> <i>IST</i> <b>A</b> product that is also a component of CPRS; it includes Radiology, X-rays, Nuclear Medicine, etc.                                                                                                    |
|------------------|----------------------------------------------------------------------------------------------------|
| Notifications    | Alerts regarding specific patients that appear on the CPRS patient<br>chart. They can be responded to through "VA View Alerts."                                                                                                    |
| OE/RR            | Order Entry/Results Reporting, a $VISTA$ product that evolved into the more comprehensive CPRS.                                                                                                    |
| Order Checking   | A component of CPRS that reviews orders as they are placed to see<br>if they meet certain defined criteria that might cause the clinician<br>placing the order to change or cancel the order (e.g., duplicate orders,<br>drug-drug/diet/lab test interactions, etc.).                                                                            |
| РСММ             | Patient Care Management Module, a <b>V</b> IST <b>A</b> product that manages patient/provider lists.                                                                                                    |
| Patient Postings | A component of CPRS that includes messages about patients; an expanded version of CWAD (see above).                                                                                                    |
| Progress Notes   | A component of TIU that can function as part of CPRS.                                                                                                    |
| Quick Orders     | Quick Orders allow you to enter many kinds of orders without going<br>through as many steps. They are types of orders that physicians have<br>determined to be their most commonly ordered items and that have<br>standard collection times, routes, and other conditions.                                                                       |
| Reports          | A component of CPRS that includes Health Summary, Action<br>Profile, and other summarized reports of patient care.                                                                                                    |
| TIU              | Text Integration Utilities; a package for document handling, that<br>includes Consults, Discharge Summary, and Progress Notes, and will<br>later add other document types such as surgical pathology reports.<br>TIU components can be accessed for individual patients through the<br>CPRS, or for multiple patients through the TIU interface. |
| VISN             | Veterans Information System Network, the regional organizations for managing computerization within a region.                                                                                                    |
| VISTA            | Veterans Information Systems Technology Architecture, the new name for DHCP.                                                                                                    |

# Appendix: Screen Actions

# Actions available, by tab

| ΝW      | Enter New Alle                | ergy/ADR C | CV (C   | hange View      | )     | SP         | Select N                 | ew Patient  |
|---------|-------------------------------|------------|---------|-----------------|-------|------------|--------------------------|-------------|
| AD      | Add New Orders                | s (        | C Ch    | art Content     | s     | Q          | Close Pa                 | tient Chart |
| Ch      | art Contents                  |            |         |                 |       |            |                          |             |
| -       | Cover Sheet                   | Orders     |         | Imag            | ina   |            | Repor                    | ts          |
| E       | Problems                      | Meds       |         |                 | ults  |            | -1                       |             |
| Ν       | lotes                         | Labs       |         | D/C             | Summa | ries       |                          |             |
| Pro     | blems                         |            |         |                 |       |            |                          |             |
|         | Inactivate                    |            | Add     | Comment         |       | E          | etailed D                | isplav      |
| F       | Remove                        |            | Veri    | fy              |       |            |                          | -1 -1       |
|         |                               |            |         |                 |       |            |                          |             |
|         | ange View<br>atus             | Save as P  | referre | 1 View          | Remo  | ove Prefer | red View                 |             |
| 54      | atus                          | Save as I  |         |                 | Kenne |            |                          |             |
| Pro     | gress Notes                   |            |         |                 |       |            |                          |             |
|         | Edit                          |            |         | Display         |       | ify sign   | ners                     |             |
|         | Make Addendum                 | Brow       |         |                 | Сору  |            |                          |             |
|         | Sign                          | Prin       | t       |                 | Delet | e          |                          |             |
| Ch      | ange View                     |            |         |                 |       |            |                          |             |
| 1       | all signed                    | 4          | sian    | ed/author       |       | Sa         | ve as Pre:               | ferred View |
| 2       | my unsigned                   | 5          |         | ed/dates        |       | Re         | move Pref                | erred View  |
| 3       | my uncosigned                 | 1          | -       |                 |       |            |                          |             |
|         |                               |            |         |                 |       |            |                          |             |
|         | d Orders                      | ~~ ~       |         |                 | ~ ~   | ~          |                          |             |
| AD<br>+ | Add New Orders<br>Next Screen |            |         | View<br>ontents |       |            | New Patier<br>atient Cha |             |
| Τ       | Next Screen                   |            | art u   | Jiitelits       | Q     | CIOSE F    | actenic chi              | art         |
| Cha     | ange View                     |            |         |                 |       |            |                          |             |
|         | Date range                    | Status     |         | Service/        | Secti | on         | Short For                | mat         |
| 0       | der Actions                   |            |         |                 |       |            |                          |             |
|         | Change                        | Sign       |         | Flag            |       | Detai      | 15                       | Rewrite     |
|         | Renew                         | Hold       |         | Unflag          |       | Resul      |                          | Print       |
|         | Discontinue                   | Release H  | old     | Ward Comm       | ents  |            | Results                  |             |
| Me      | de                            |            |         |                 |       |            |                          |             |
| NW      | Order New Meds                | s C        | V Ch    | ange View .     |       | SP         | Select N                 | ew Patient  |
| AD      | Add New Orders                |            |         | art Content     |       |            |                          | tient Chart |
|         |                               |            |         |                 |       |            |                          |             |
| -       | der Actions                   |            |         |                 |       |            |                          |             |
|         | Change                        | Discont    | inue    |                 |       | to Outp    | t Detai                  | led Display |
| F       | Renew                         | Hold       |         | Сору            |       |            |                          |             |
|         |                               |            |         |                 |       |            |                          |             |
| Cha     | nge View                      |            |         |                 |       |            |                          |             |
| Cha     | <b>nge View</b><br>Date range |            |         |                 | Save  | as Pref    | erred Vie                | Ň           |

# Actions available, by tab

| W Order New Lab Te                                                                                                    | sts C                                                                 | V Change View                                                                                                    | SP                                         | Select New Patient                                                                              |
|----------------------------------------------------------------------------------------------------|-----------------------------------------------------------------------|----------------------------------------------------------------------------------------------------|--------------------------------------------|-------------------------------------------------------------------------------------------------|
| AD Add New Orders                                                                                                    |                                                                       | CC Chart Contents                                                                                                    |                                            |                                                                                                 |
|                                                                                                    |                                                                       |                                                                                                    |                                            |                                                                                                 |
| hange View                                                                                                    |                                                                       |                                                                                                    |                                            |                                                                                                 |
| Date range                                                                                                    | 0                                                                     | Go to Section                                                                                                    | R                                          | emove Preferred View                                                                            |
| Use list format                                                                                                    | S                                                                     | Save as Preferred View                                                                                                    |                                            |                                                                                                 |
| Imaging                                                                                                    |                                                                       |                                                                                                    |                                            |                                                                                                 |
| NW Order New Proced                                                                                                    | lures CV                                                              | Change View                                                                                                    | SP                                         | Select New Patient                                                                              |
| AD Add New Orders                                                                                                    | CC                                                                    | Chart Contents                                                                                                    | Q                                          | Close Patient Chart                                                                             |
| Change View                                                                                                    |                                                                       |                                                                                                    |                                            |                                                                                                 |
| Date range                                                                                                    |                                                                       |                                                                                                    |                                            | rred View                                                                                       |
| Maximum # of items                                                                                                    |                                                                       | Remove H                                                                                                    | Prefer                                     | red View                                                                                        |
| Consults                                                                                                    |                                                                       |                                                                                                    |                                            |                                                                                                 |
| NW Order New Consul                                                                                                    | .t CV                                                                 | Change View                                                                                                    | SP                                         | Select New Patient                                                                              |
| AD Add New Orders                                                                                                    | CC                                                                    | Chart Contents                                                                                                    | Q                                          | Close Patient Chart                                                                             |
| Change View                                                                                                    |                                                                       |                                                                                                    |                                            |                                                                                                 |
| Date range                                                                                                    | S                                                                     | Gervice                                                                                                    | R                                          | emove Preferred View                                                                            |
| Status                                                                                                    | S                                                                     | Save as Preferred View                                                                                                    |                                            |                                                                                                 |
|                                                                                                    |                                                                       |                                                                                                    |                                            |                                                                                                 |
| Actions                                                                                                    |                                                                       |                                                                                                    |                                            |                                                                                                 |
| Detailed Display                                                                                                    |                                                                       | Print SF 5                                                                                                    | 513                                        |                                                                                                 |
|                                                                                                    |                                                                       |                                                                                                    |                                            |                                                                                                 |
|                                                                                                    |                                                                       |                                                                                                    |                                            |                                                                                                 |
| D/C Summaries                                                                                                    |                                                                       |                                                                                                    |                                            |                                                                                                 |
| D/C Summaries                                                                                                    | y CV                                                                  | Change View                                                                                                    | SP                                         | Select New Patient                                                                              |
| D/C Summaries<br>NW Write New Summar                                                                                                    | ту CV<br>СС                                                           |                                                                                                    | SP<br>Q                                    | Select New Patient<br>Close Patient Chart                                                       |
| D/C Summaries<br>NW Write New Summar<br>AD Add New Orders                                                                                                    |                                                                       |                                                                                                    |                                            |                                                                                                 |
| D/C Summaries<br>NW Write New Summar<br>AD Add New Orders                                                                                                    |                                                                       |                                                                                                    | Q                                          |                                                                                                 |
| D/C Summaries<br>NW Write New Summar<br>AD Add New Orders<br>Change View<br>1 all signed                                                                                                    | CC                                                                    | Chart Contents                                                                                                    | Q                                          | Close Patient Chart                                                                             |
| D/C Summaries<br>NW Write New Summar<br>AD Add New Orders<br>Change View<br>1 all signed                                                                                                    | CC<br>4                                                               | Chart Contents<br>signed/author                                                                                                    | Q                                          | Close Patient Chart<br>ve as Preferred View                                                     |
| D/C Summaries<br>NW Write New Summar<br>AD Add New Orders<br>Change View<br>1 all signed<br>2 my unsigned<br>3 my uncosigned                                                                                                 | CC<br>4                                                               | Chart Contents<br>signed/author                                                                                                    | Q                                          | Close Patient Chart<br>ve as Preferred View                                                     |
| D/C Summaries<br>NW Write New Summar<br>AD Add New Orders<br>Change View<br>1 all signed<br>2 my unsigned                                                                                                    | 4<br>5                                                                | Chart Contents<br>signed/author<br>signed/dates                                                                                            | Q<br>Sa<br>Re                              | Close Patient Chart<br>ve as Preferred View<br>move Preferred View                              |
| D/C Summaries<br>NW Write New Summar<br>AD Add New Orders<br>Change View<br>1 all signed<br>2 my unsigned<br>3 my uncosigned<br>Actions                                                                                      | 4<br>5                                                                | Chart Contents<br>signed/author<br>signed/dates<br>ed Display Identify                                                                     | Q<br>Sa<br>Re                              | Close Patient Chart<br>ve as Preferred View<br>move Preferred View                              |
| D/C Summaries<br>NW Write New Summar<br>AD Add New Orders<br>Change View<br>1 all signed<br>2 my unsigned<br>3 my uncosigned<br>Actions<br>Edit                                                                              | CC<br>4<br>5<br>Detaile                                               | Chart Contents<br>signed/author<br>signed/dates                                                                                            | Q<br>Sa<br>Re                              | Close Patient Chart<br>ve as Preferred View<br>move Preferred View                              |
| D/C Summaries<br>NW Write New Summar<br>AD Add New Orders<br>Change View<br>1 all signed<br>2 my unsigned<br>3 my uncosigned<br>Actions<br>Edit<br>Make Addendum<br>Sign                                                     | CC<br>4<br>5<br>Detaile<br>Browse                                     | Chart Contents<br>signed/author<br>signed/dates<br>ed Display Identify<br>Copy                                                             | Q<br>Sa<br>Re                              | Close Patient Chart<br>ve as Preferred View<br>move Preferred View                              |
| D/C Summaries<br>NW Write New Summar<br>AD Add New Orders<br>Change View<br>1 all signed<br>2 my unsigned<br>3 my uncosigned<br>Actions<br>Edit<br>Make Addendum<br>Sign<br>Reports                                          | CC<br>4<br>5<br>Detaile<br>Browse<br>Print                            | Chart Contents<br>signed/author<br>signed/dates<br>ed Display Identify<br>Copy<br>Delete                                                   | Q<br>Sa<br>Re                              | Close Patient Chart<br>ve as Preferred View<br>move Preferred View<br>ers                       |
| D/C Summaries<br>NW Write New Summar<br>AD Add New Orders<br>Change View<br>1 all signed<br>2 my unsigned<br>3 my uncosigned<br>Actions<br>Edit<br>Make Addendum<br>Sign<br>Reports<br>OR Other Reports                      | CC<br>4<br>5<br>Detaile<br>Browse<br>Print<br>. CV                    | Chart Contents<br>signed/author<br>signed/dates<br>ed Display Identify<br>Copy<br>Delete<br>Change View                                    | Q<br>Sa<br>Re<br>7 sign<br>SP              | Close Patient Chart<br>ve as Preferred View<br>move Preferred View<br>ers<br>Select New Patient |
| D/C Summaries<br>NW Write New Summar<br>AD Add New Orders<br>Change View<br>1 all signed<br>2 my unsigned<br>3 my uncosigned<br>Actions<br>Edit<br>Make Addendum<br>Sign<br>Reports                                          | CC<br>4<br>5<br>Detaile<br>Browse<br>Print<br>. CV                    | Chart Contents<br>signed/author<br>signed/dates<br>ed Display Identify<br>Copy<br>Delete                                                   | Q<br>Sa<br>Re                              | Close Patient Chart<br>ve as Preferred View<br>move Preferred View<br>ers                       |
| D/C Summaries<br>NW Write New Summar<br>AD Add New Orders<br>Change View<br>1 all signed<br>2 my unsigned<br>3 my uncosigned<br>Actions<br>Edit<br>Make Addendum<br>Sign<br>Reports<br>OR Other Reports<br>AD Add New Orders | CC<br>4<br>5<br>Detaile<br>Browse<br>Print<br>. CV                    | Chart Contents<br>signed/author<br>signed/dates<br>ed Display Identify<br>Copy<br>Delete<br>Change View                                    | Q<br>Sa<br>Re<br>7 sign<br>SP              | Close Patient Chart<br>ve as Preferred View<br>move Preferred View<br>ers<br>Select New Patient |
| D/C Summaries<br>NW Write New Summar<br>AD Add New Orders<br>Change View<br>1 all signed<br>2 my unsigned<br>3 my uncosigned<br>Actions<br>Edit<br>Make Addendum<br>Sign<br>Reports<br>OR Other Reports                      | CC<br>4<br>5<br>Detaile<br>Browse<br>Print<br>. CV<br>CC<br>iology re | Chart Contents<br>signed/author<br>signed/dates<br>ed Display Identify<br>Copy<br>Delete<br>Change View<br>Chart Contents<br>ports Save as | Q<br>Sa<br>Re<br>7 sign<br>2<br>Q<br>Prefe | Close Patient Chart<br>ve as Preferred View<br>move Preferred View<br>ers<br>Select New Patient |

CPRS V. 1.0 Clinician Guide

3/15/05

# Index

< <Enter>.6 > >>, 78

### A

AD, 7, 23, 30, 36, 38, 41, 43, 45, 77, 79, 82 Add New Orders, 23, 26, 56, 82 Add Order Screen, 33, 36, 38, 41, 43, 45 Alerts, 13, 81 Allergies, 11, 12, 13, 14, 15, 18, 22, 26, 50, 53, 56, 60, 77, 80 Appendix A: Order Statuses, 82 ASU, 80

# С

Chart Components, 20 Chart Contents, 11, 12, 14, 15, 16, 18, 19, 20, 22, 23, 47, 50, 53, 54, 56, 58, 60, 77, 80, 82 CHART TABS, 77 Code Set Versioning Consults and Procedures, 46 Problems, 17 Common Radiology Procedure List, 46 Computerized Patient Record System, 80 , 14, 15, 18, 22, 46, 50, 53, 56, 60, 77, 80, 81, 82 Cover Sheet, 11, 12, 14, 15, 18, 22, 50, 53, 56, 60, 80, 82 CPRS, 8, 18, 58, 66, 77, 80, 81

CWAD, 80, 81

# D

DEA number, 36, 38, 41, 43 Defaults, 6, 34 Detailed Display, 13, 21, 54, 77, 82 **DETAILED DISPLAY**, 77 diet, 34 DIETETICS, 26, 30, 79 Discharge Summaries, 58 Discharge Summary, 58, 80, 81

# Е

**ELECTRONIC SIGNATURE**, 77

# F

G

Find Patient, 10, 79 First Dose Now. See Orders: First Dose Now, See Orders: First Dose Now

Glossary, 80

3/15/05

GUI, 77, 80

# Н

I

Health Summary, 80 Helpful Hints, 77, 78, 79

Icons, 7 Imaging, 14, 15, 18, 22, 50, 56, 57, 60, 77, 81, 82 IMAGING, 26, 30, 46, 79 INPATIENT MEDS, 26 Interface, 80 IV FLUIDS, 26, 45

### L

Lab Cumulative, 61 Labs, 50 List Manager, 8

Meds, 47

#### Μ

MED ORDERS, 77 Medications item, 35 Modifier, 46

#### Ν

notification, 68 Notification Mgmt Menu Options, 67 Notifications, 68, 81

# 0

OE, 15, 18, 53, 81 Order Checking Management Options for Recipients, 71 Order Statuses, 82 , 14, 15, 18, 22, 23, 24, 25, 26, 30, 33, 34, 46, 47, 50, 56, 60, 62, 68, 77, 79, 80, 81, 82 DEA# or VA#, 36, 38, 41, 43 First Dose Now, 41 inpatient, complex dose, 43 inpatient, simple dose, 41 outpatient, complex dose, 38 outpatient, simple dose, 36 **POE overview**, 35 wet signature, 36, 38

# Р

PARAMETERS, 26 PATIENT LISTS, 79 Patient Postings, 11, 12, 14, 15, 18, 22, 50, 53, 56, 60, 81 Patient Selection Preference Menu, 74 PCMM. 81 Personal Preferences, 15, 18, 53, 66, 67, 71, 72, 73, 74.75

CPRS V. 1.0 Clinician Guide

PHARMACY, 78 Problem List, 16, 17, 80 Progress Notes, 18, 19, 20, 79, 80, 81

# Q

quick orders, 26, 33 QUICK ORDERS, 79

# R

Reports, 14, 15, 18, 22, 50, 56, 60, 61, 62, 63, 80, 81, 82 result, 55 **RESULTS REPORTING**, 79 **RR**, 10, 15, 18, 53, 81 Special Instructions for the First Time Computer User, 5 Summaries, 80

S

Т

U

V

TIU, 81

# User responses, 6

VA number, 36, 38, 41, 43 VISN, 81 V*IST*A, 80, 81